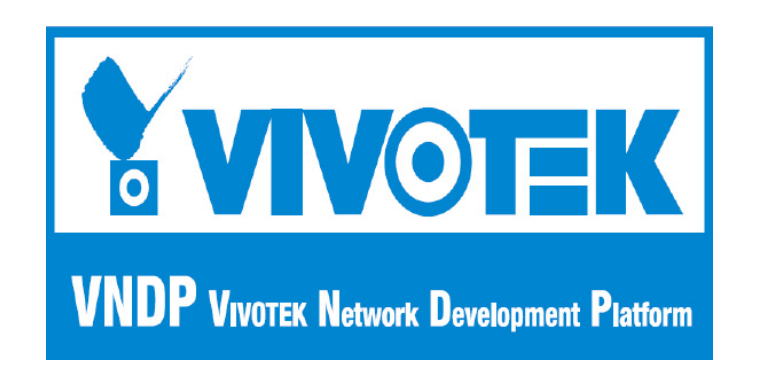

## Vitamin Control Version 4.0.0.10 2012/11/22 © 2009 VIVOTEK Inc. All Right Reserved

VIVOTEK may make changes to specifications and product descriptions at any time, without notice.

The following is trademarks of VIVOTEK Inc., and may be used to identify VIVOTEK products only: VIVOTEK. Other product and company names contained herein may be trademarks of their respective owners.

No part of this publication may be reproduced or utilized in any form or by any means, electronic or mechanical, including photocopying and microfilm, without permission in writing from VIVOTEK Inc.

# TABLE of CONTENTS

#### 1. Overview

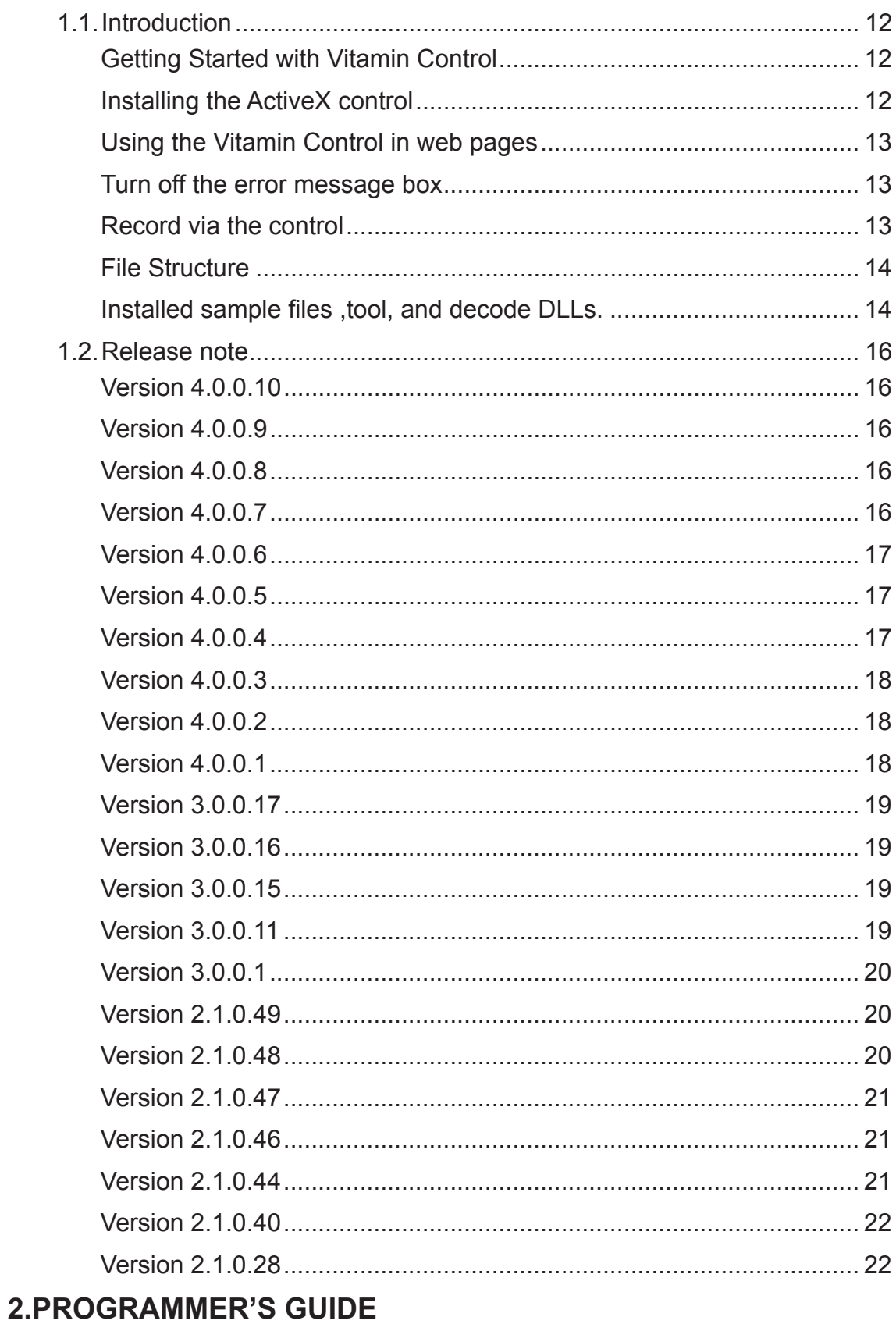

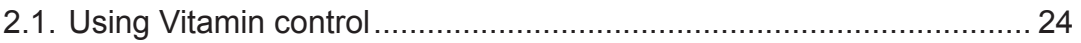

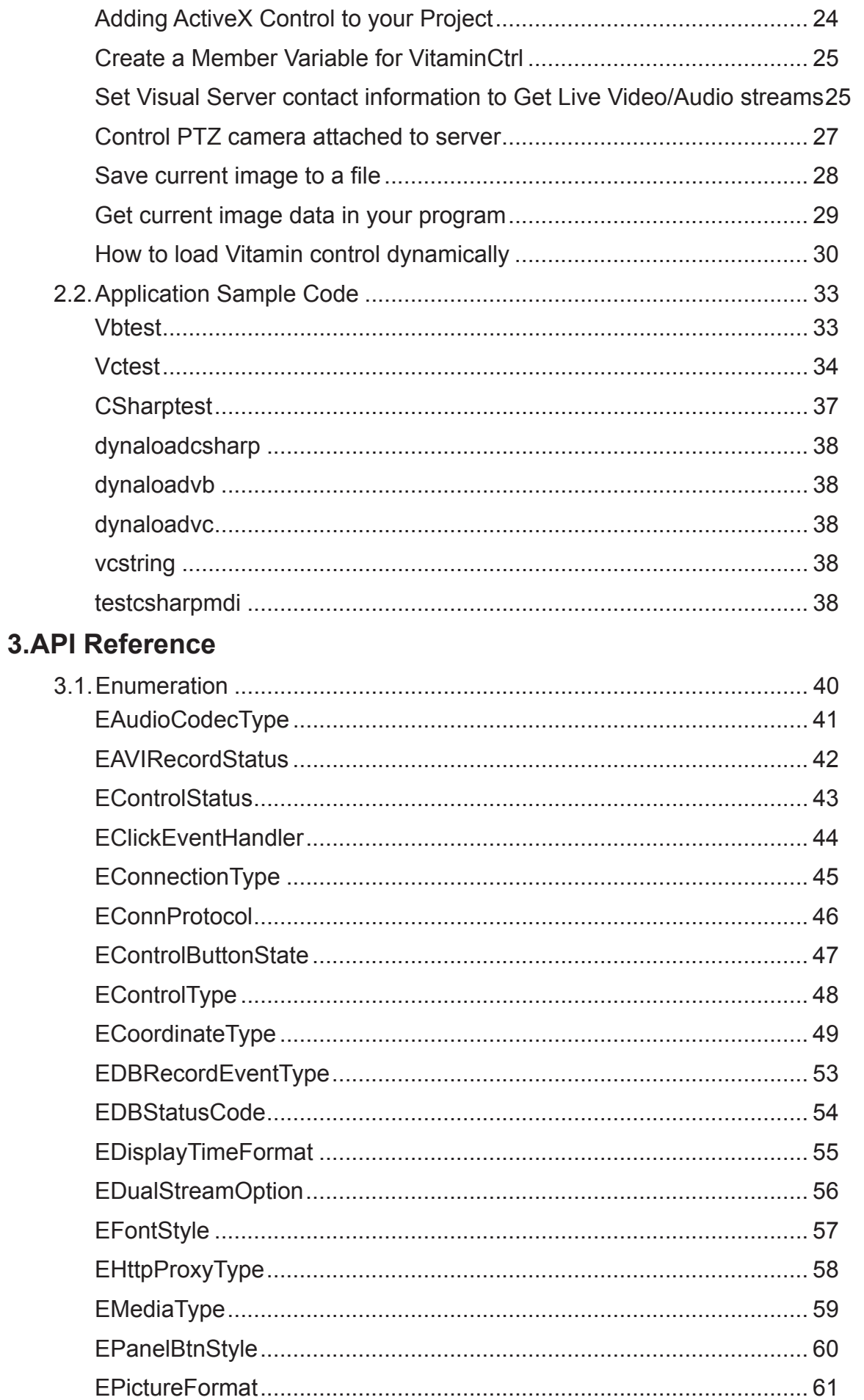

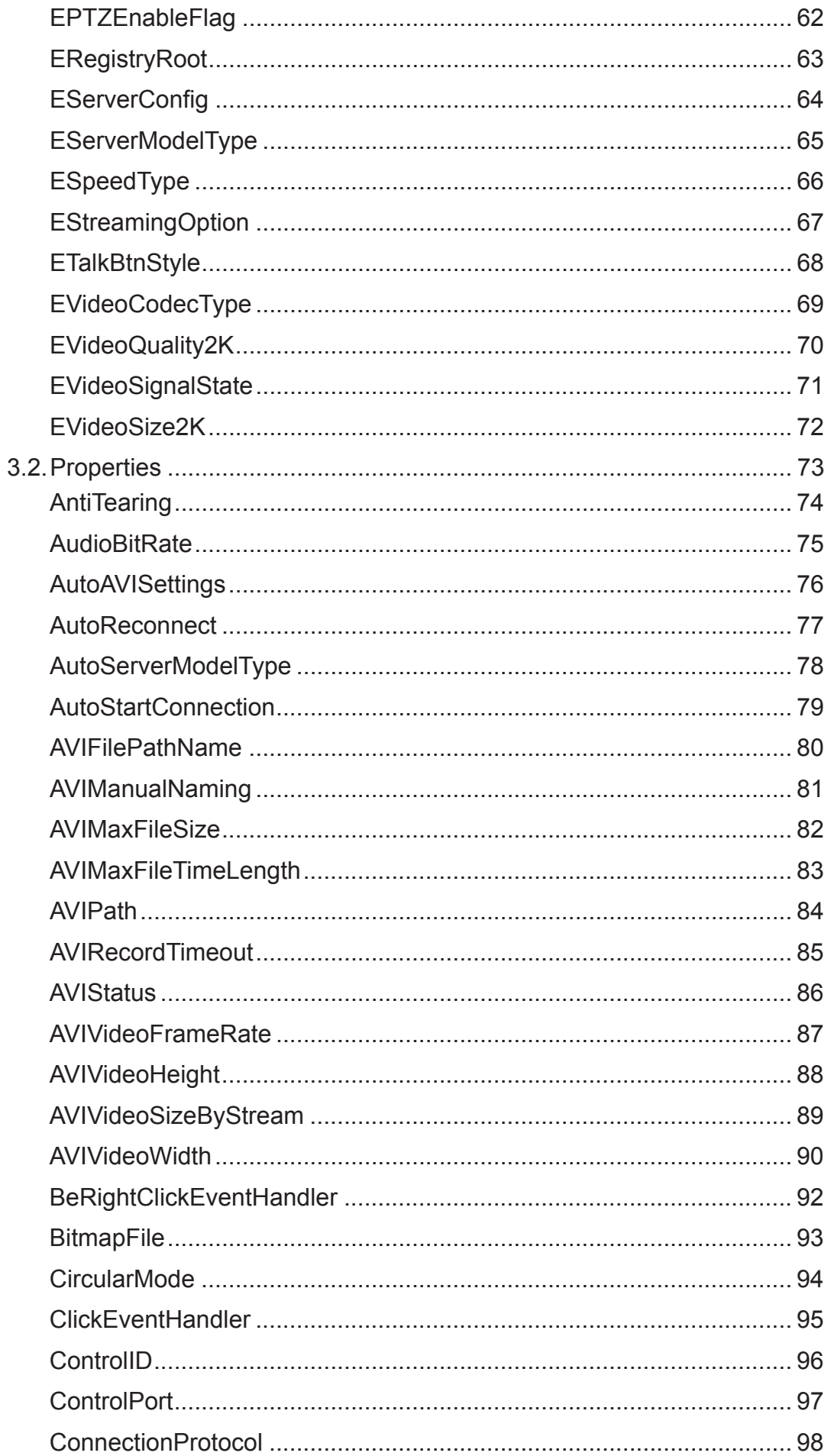

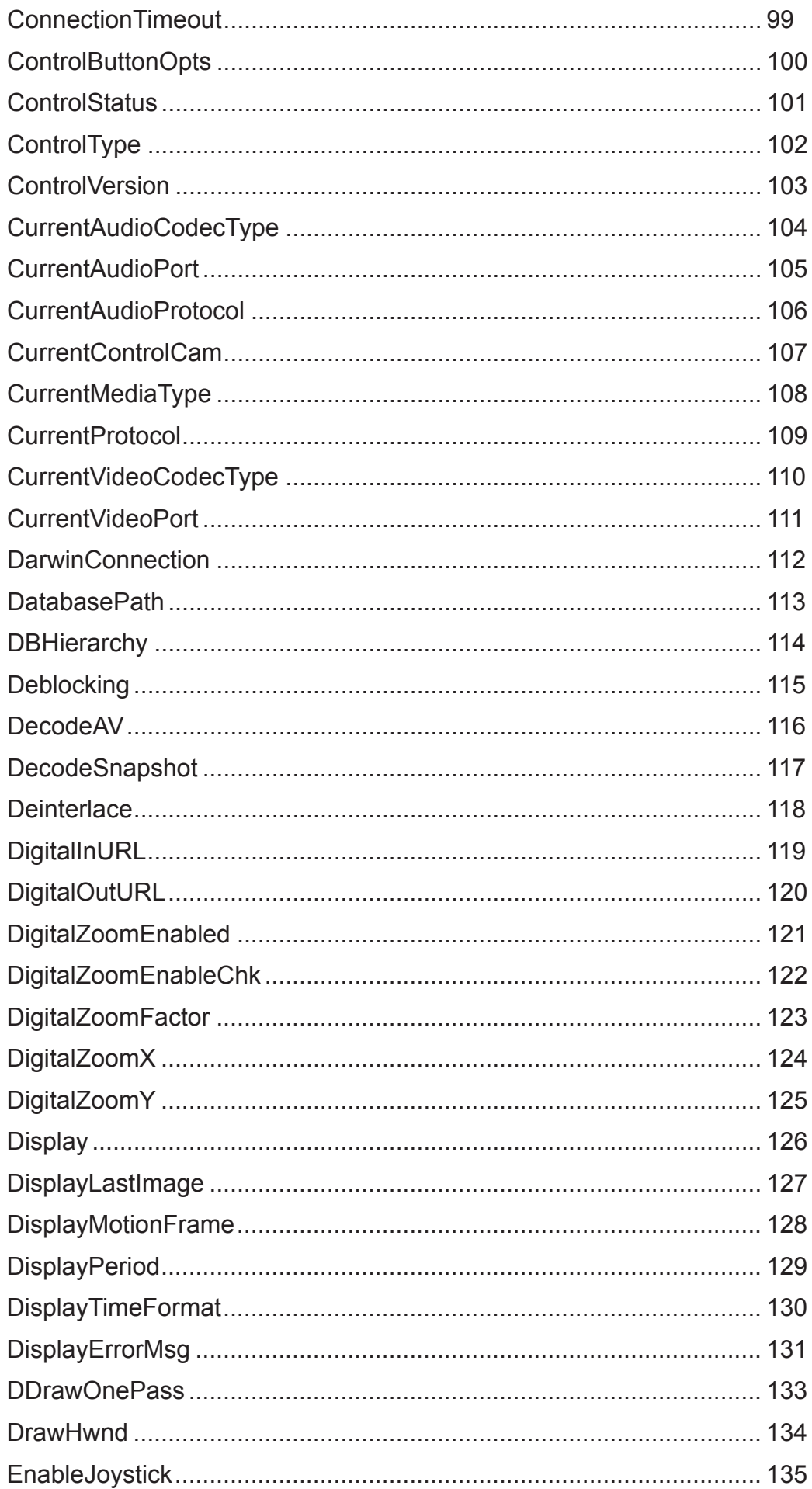

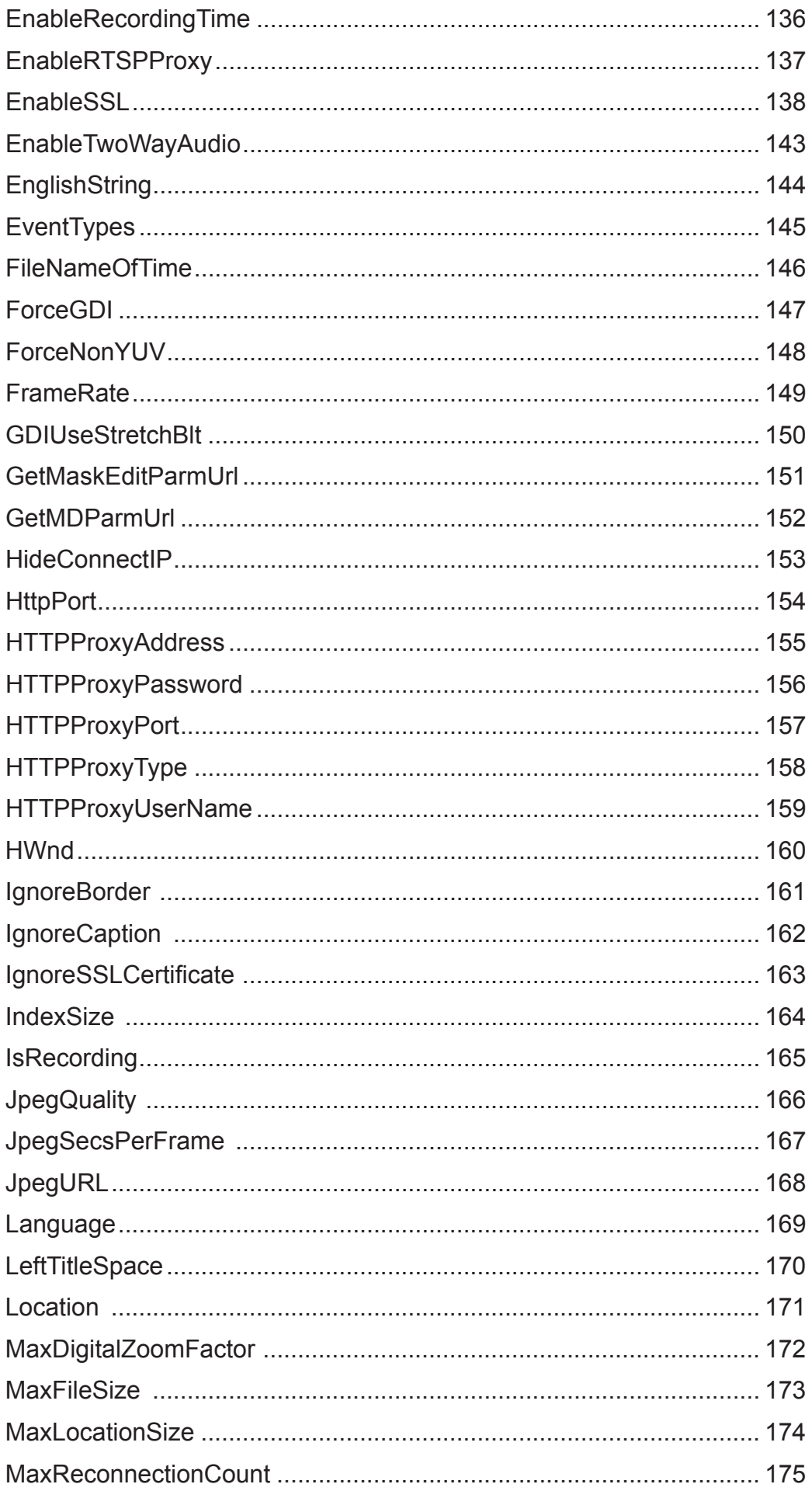

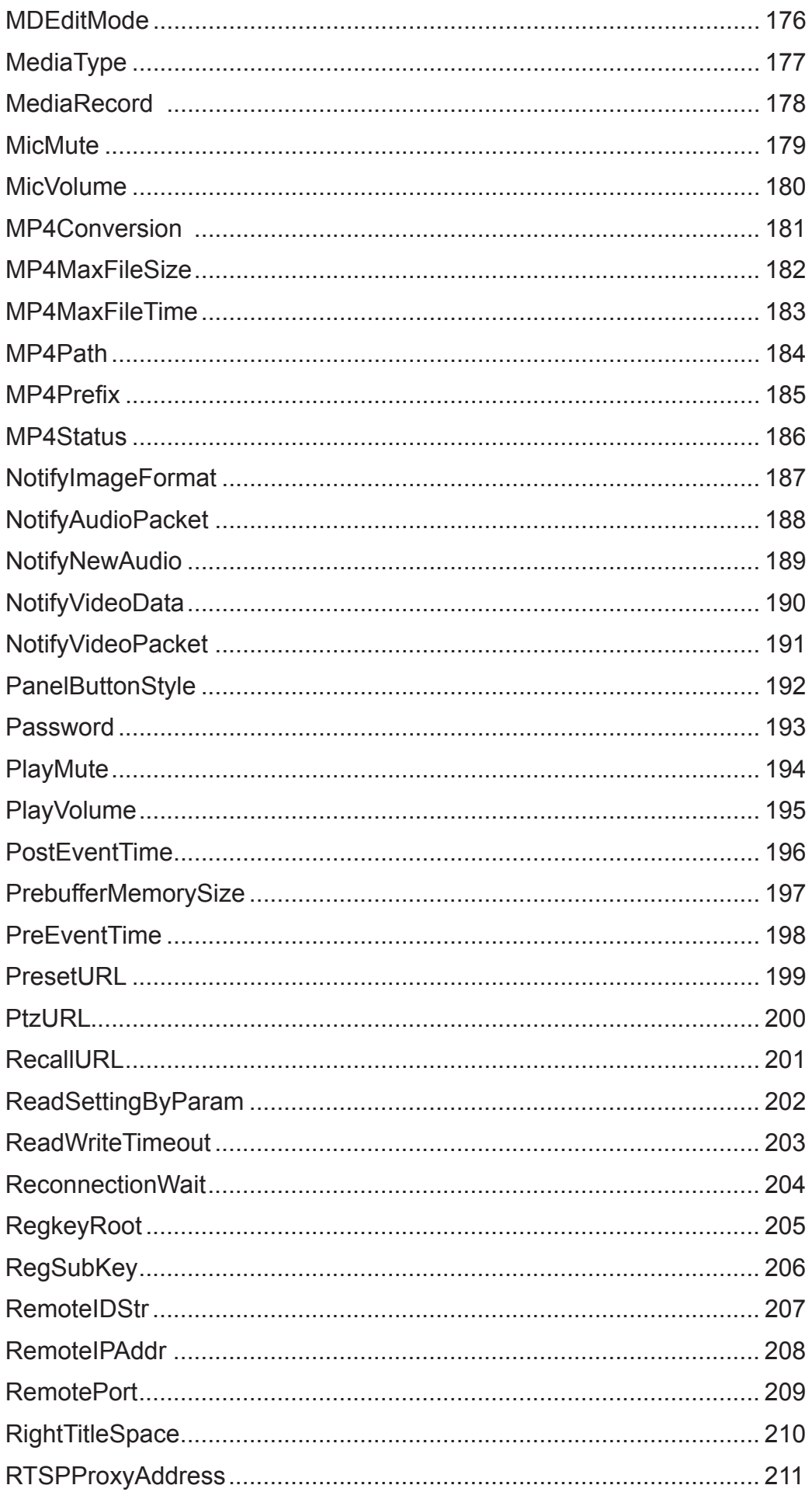

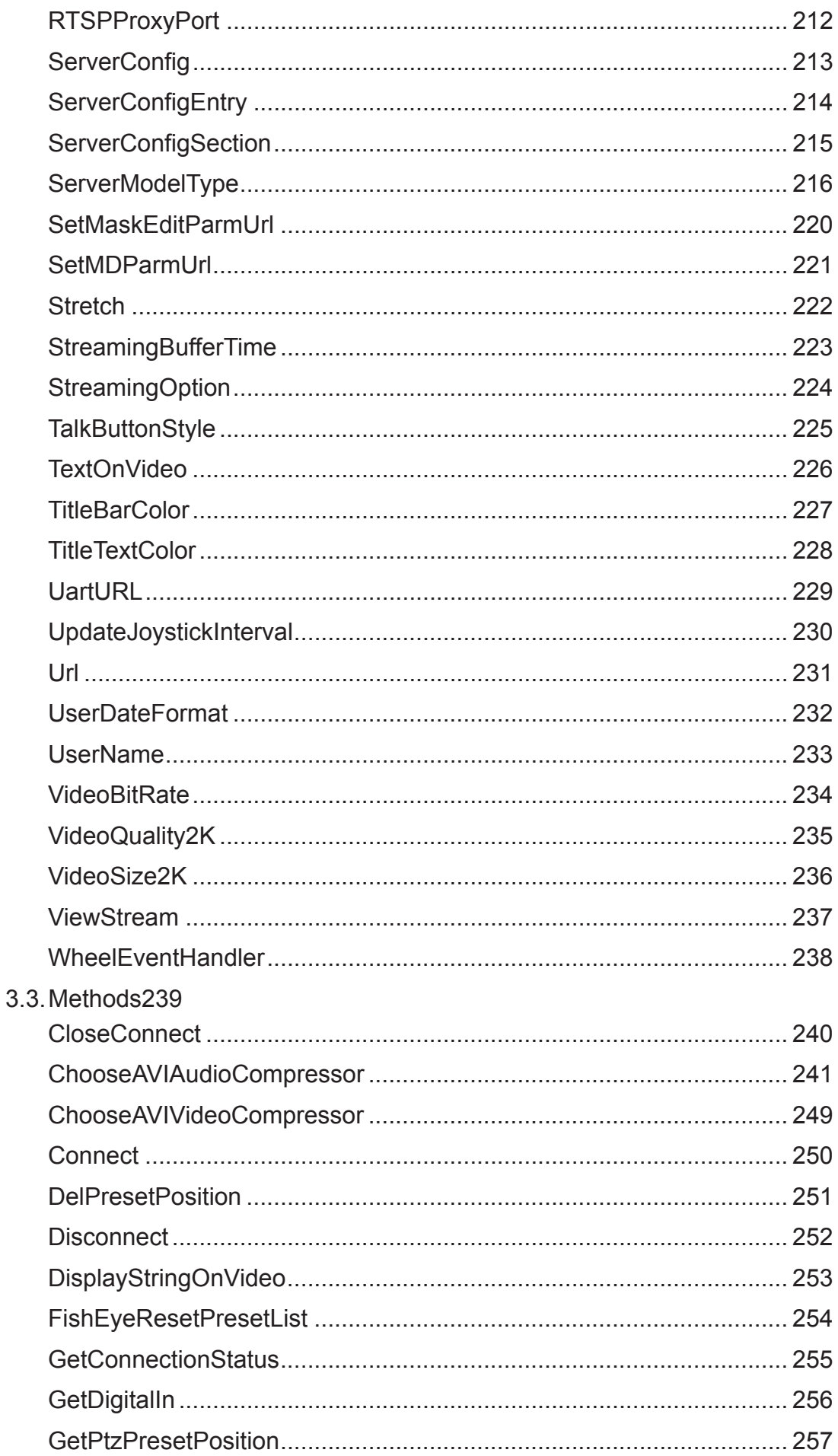

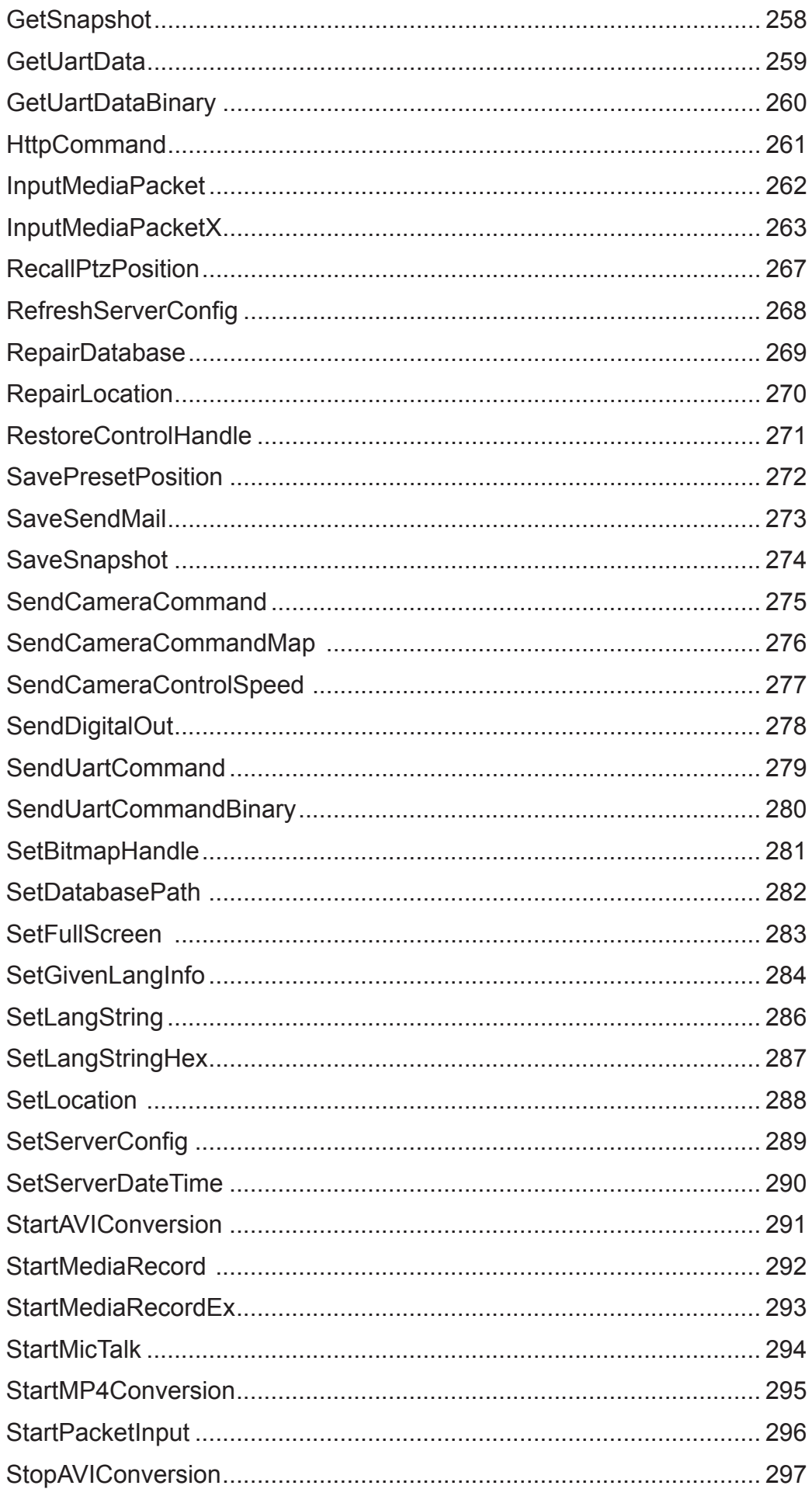

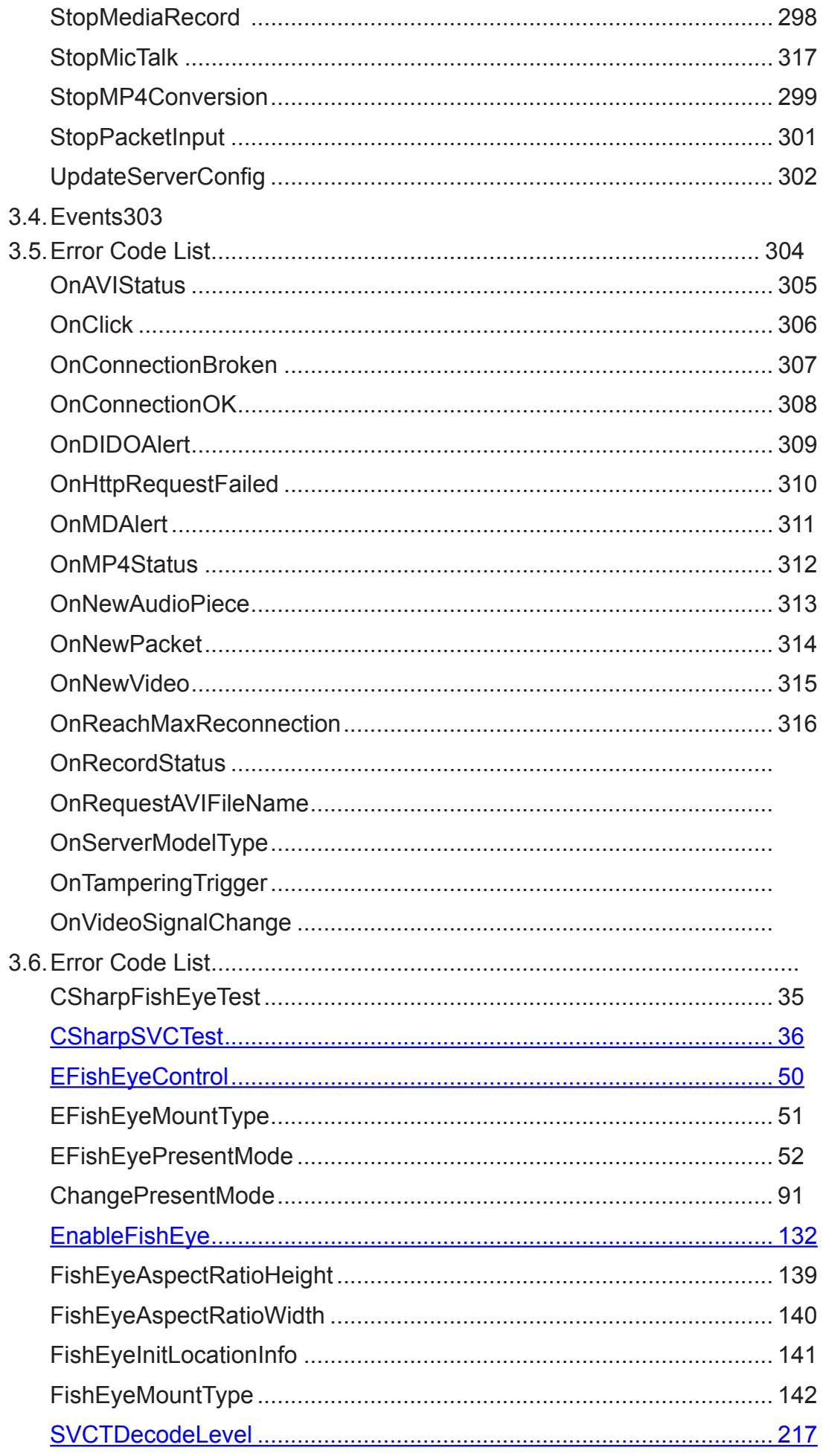

# <span id="page-10-0"></span>**1. Overview**

## <span id="page-11-0"></span>1.1. **Introduction**

This document describes the properties and methods supported by the Vitamin ActiveX control. Vitamin ActiveX control, in this release, supports all series model products.

## **Getting Started with Vitamin Control**

The main function of Vitamin Control is to provide a rapid development of the application that could be used to monitor, (PTZ or UART) control, record, and configuration update. It also provides decoded and compressed data access and AVI conversion. It supports various development tools such as Microsoft Visual Basic, Microsoft Visual C++ and Microsoft C#, and script languages such as VBScript and JavaScript. Notice that developing with Vitamin Control requires administrator priviledge.

## <span id="page-11-1"></span>**Installing the ActiveX control**

To install the Vitamin Control on your PC, just follow these steps:

- 1. Download or the installation file VitaminDecoder.zip and unpack it. If you get the distribution disc, just find the VitaminDecoder.exe under lib subdirectory.
- 2. Run the VitaminDecoder.exe.
- 33 The installed directory contains two subdirectories. The control itself is under lib and the cab-file and the sample html file using this cab-file is under cab subdirectory.
- 4. In the current, the control supports the use of external IPP decoder libraries to do decoding and image processing, which wil be installed into "System32\VivotekIPP\_ VitaminCtrl" and the installed directory (lib\system32\VivotekIPP\_VitaminCtrl). If you want the control to use IPP, make sure the IPP decorder libraries have installed into "System32\VivotekIPP\_VitaminCtrl", or you can copy them in to your application directory.

## <span id="page-12-0"></span>**Using the Vitamin Control in web pages**

You can get video/audio stream from VS server by using the control in your web pages. To access the Vitamin Control services, use HTML <OBJECT> tag and specify CLSID for the control. In addition, use the <PARAM> tag to assign property **[RemoteIPAddr](#page-207-1)** for the server that you want to connect to. Also assign the [UserName](#page-232-1) and [Password](#page-192-1) to pass the authentication of server. And also decide the server model by assign [ServerModelType](#page-215-1) to tell the control what kind of server you want to connect to. The following example illustrates how to get video from 192.168.0.100 in your web page, suppose it's a 6000 series server:

<OBJECT ID="VitaminDecoder" WIDTH=362 HEIGHT=270 CLASSID="CLSID: 70EDCF63-CA7E-4812-8528-DA1EA2FD53B6" CODEBASE="VitCtrl.cab#version=1,0,0,4"> <PARAM NAME="RemoteIPAddr" VALUE="192.168.0.100 "> <PARAM NAME="UserName" VALUE="root "> <PARAM NAME="Password" VALUE="123"> <PARAM NAME="ServerModelType" VALUE="2 "> </OBJECT>

Note: Please refer to the sample.html under the cab subdirectory of installed directory for more detail. Replace the followings with your settings:

- "server.domain.hostname" with the IP or domain name + hostname
- "plugin" for CODEBASE to the actual path on your web server.
- "username" and "password" with the user you open for the internet user, usually, this is the demo user in video server.

The other samples miscsample xx.html allows you to control more on the control by setting properties and calling functions of this control.

## **Turn off the error message box**

If the control could not connect to server, there would be an error message box showing message. For users that does not need that message, please set the **[DisplayErrorMs](#page-130-1)g** property to False.

## **Record via the control**

The control supports two kinds of recording: one is proprietary format database recording. The other is AVI file base recording. For the database recording, users could use the MediaDBPlayback control to play the data back. For AVI recording, users could use standard tool to play the AVI file back. These two methods are for different purpose, the former use much less CPU power so that it is possible to run up to tens of controls at

<span id="page-13-0"></span>the same time. But the latter way consumes much CPU power to encode the video into selected codec format. So in a moderate PC, it might stress the CPU usage to 100% if two or more controls record at the same time. Please refer to the **[StartMediaRecord](#page-291-1)**, [StartMediaRecordEx](#page-292-1) function for database recording. Please refer to [StartAVIConversion](#page-290-1) for AVI recording.

## **File Structure**

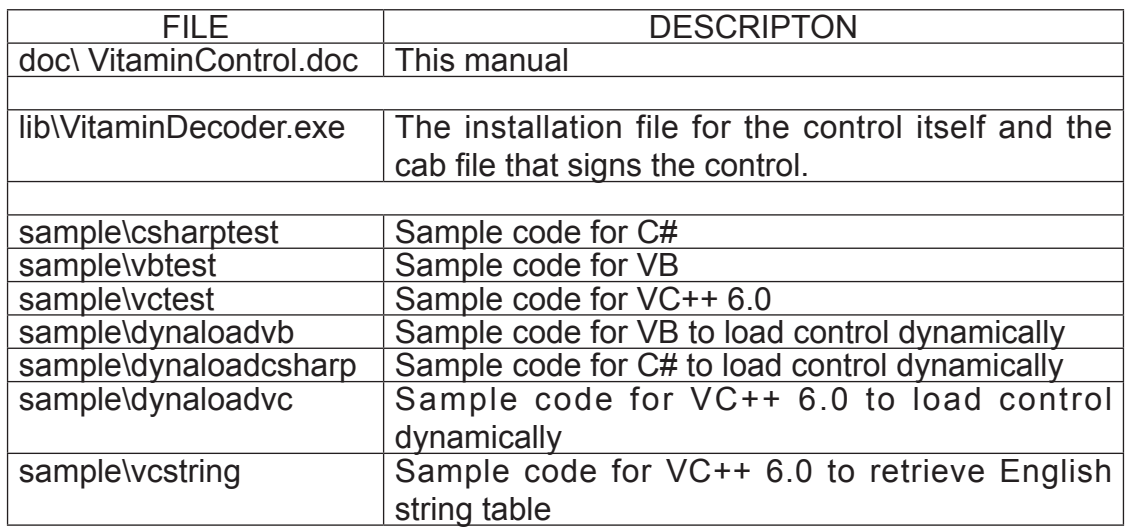

The csharptest, vbtest and vctest are designed to be able to connect to every supported model. Other sample codes are just for one model. But it is easy to extend to apply for other models.

## **Installed sample files ,tool, and decode DLLs.**

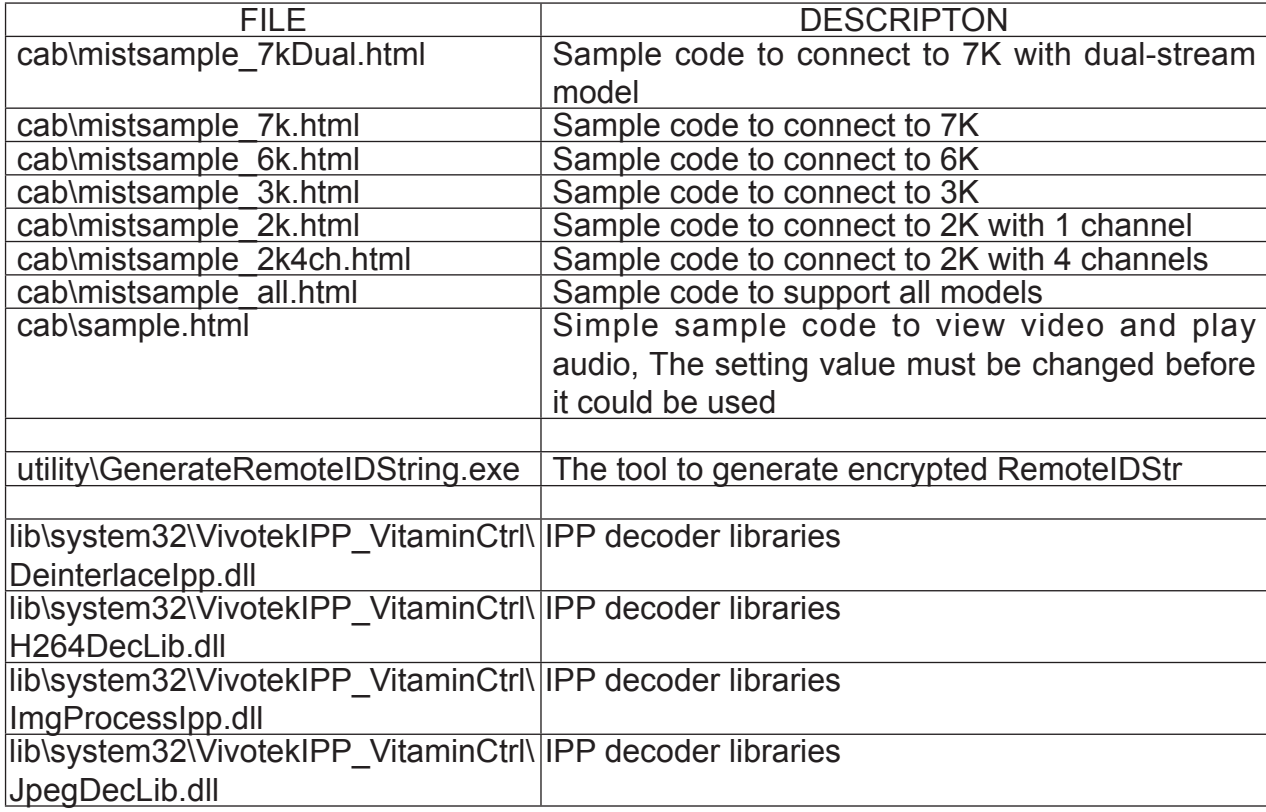

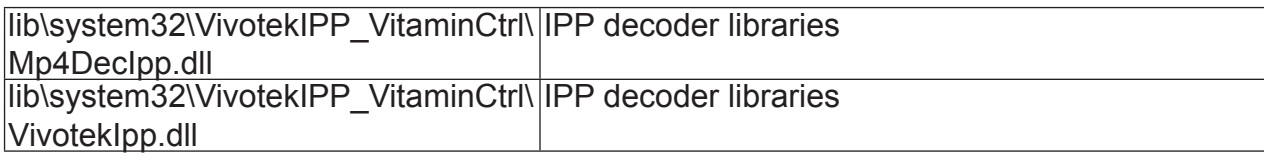

## <span id="page-15-0"></span>**1.2.** Release note

## **Version 4.0.0.10**

• System Requirements

Software:

Windows 98/ME/2000/XP/Vista/7

- Added/Enhanced Features
- Fixed bugs
	- Fix fisheye snapshot issue when video resolution changes.
	- Fix ClickEventHandler didn't apply on fisheye PTZ issue.

## **Version 4.0.0.9**

• System Requirements

Software:

Windows 98/ME/2000/XP/Vista/7

- Added/Enhanced Features
- Fixed bugs
	- Fix crashing after snapshot issue.
	- $\blacksquare$  Fix IPv6 connecting issue.
	- $\blacksquare$  Fix transparent window moving issue.
	- Fix fullscreen display at wrong screen issue with multiple screen system.
	- Set focus back to IE while clicking on fullscreen window.

## **Version 4.0.0.8**

• System Requirements

Software:

Windows 98/ME/2000/XP/Vista/7

- Added/Enhanced Features
	- Add **StreamingBufferTime** property.
- Fixed bugs
	- Fix motion detection window being unnecessarily moved issue.
	- Fix joystick recall preset location issue on video server.

## **Version 4.0.0.7**

• System Requirements

<span id="page-16-0"></span>Software:

Windows 98/ME/2000/XP/Vista/7

- Added/Enhanced Features
- Fixed bugs
	- **Fix viewing ivdividual channel problem.**
	- **Fix protocol rolling problem.**

## **Version 4.0.0.6**

• System Requirements

Software:

Windows 98/ME/2000/XP/Vista/7

- Added/Enhanced Features
	- Add [FileNameOfTime](#page-145-1) property.
	- Add **[EnableRecordingTime](#page-135-1)** property.
	- Support viewing individual channel on video server after 7k series.
- Fixed bugs
	- $\blacksquare$  Fix cab file installation problem.

## **Version 4.0.0.5**

• System Requirements

Software:

Windows 98/ME/2000/XP/Vista/7

- Added/Enhanced Features
- Fixed bugs
	- $\blacksquare$  Fix cab file installation problem.

## **Version 4.0.0.4**

• System Requirements

Software:

Windows 98/ME/2000/XP/Vista/7

- Added/Enhanced Features
	- Add esrvDualStream option in **EServerModelType** to indicate the future model.
- Fixed bugs
	- Fix multicast problem when the PC has more than one network devices.
- <span id="page-17-0"></span>■ Fix that audio can't be played correctly while camera is set in a different time zone.
- Fix H264 and SVC decoding problem when connection to 5MP camera.
- Fix SD card playback problem when recording under SVC mode.
- Fix authentication problem while viewer privilege without password.

## **Version 4.0.0.3**

• System Requirements

Software:

Windows 98/ME/2000/XP/Vista/7

- Added/Enhanced Features
	- Support "speedlink" command in **SendCameraCommand** function.
	- $\blacksquare$  Prevent creating empty file by recording while not streaming.
- Fixed bugs
	- **Fix snapshot size returns incorrectly.**

## **Version 4.0.0.2**

• System Requirements

Software:

Windows 98/ME/2000/XP/Vista/7

- Added/Enhanced Features
	- Click to track mouse moving when drag on rectangle on O/P.
	- Stop atuo-pan and rotate while pausing.
- Fixed bugs
	- $\blacksquare$  Fix connection by DDNS with udp protocol will fail.
	- $\blacksquare$  Fix replace recording file without prefix name will fail.
	- $\blacksquare$  Fix pan control in ceiling mount type will display floor mount view result.

## **Version 4.0.0.1**

• System Requirements Software:

Windows 98/ME/2000/XP/Vista/7

- Added/Enhanced Features
	- Support fish eye control.
	- Support svct control.
- <span id="page-18-0"></span>Add enumeration [EFishEyeContro](#page-49-1)l, [EFishEyeMountTyp](#page-50-1)e, [EFishEyePresentMode](#page-51-1) for fish eye control.
- Add properties [ChangePresentMode,](#page-90-1) [EnableFishEye](#page-131-1), [FishEyeAspectRatioHeight,](#page-138-1) [FishEyeAspectRatioWidth](#page-139-1), [FishEyeInitLocationInf](#page-140-1)o, [FishEyeMountType](#page-141-1) for fish eye control; [SVCTFrameLeve](#page-218-0)l, [SVCTDecodeLeve](#page-216-1)l, [SVCTFrameInterval](#page-217-0) for svct control.
- Add event type **[OnFishEyePreset](#page-299-0)** for fish eye control.

## **Version 3.0.0.17**

• System Requirements

Software:

Windows 98/ME/2000/XP/Vista/7

- Fixed bugs
	- Solve Mpeg4 decode issue on some condition.
	- Solve connection will fail on authentication of Rtsp digest/basic.

## **Version 3.0.0.16**

• System Requirements

Software:

Windows 98/ME/2000/XP/Vista/7

- **Added/Enhanced Features** 
	- Add enumeration value esrvMultipleStream on **EServerModelType**.

## **Version 3.0.0.15**

• System Requirements

Software:

Windows 98/ME/2000/XP/Vista/7

- Added/Enhanced Features
	- Add OnTamperingTrigger event.

## **Version 3.0.0.11**

• System Requirements

Software:

Windows 98/ME/2000/XP/Vista/7

- <span id="page-19-0"></span> Added/Enhanced Features
	- Add [MP4MaxFileSize](#page-181-1) and [MP4MaxFileTime](#page-182-1) properties.
- Fixed bugs
	- Solve [VideoBitRate](#page-233-1) and [AudioBitRate](#page-73-1) can not work problem.
	- Solve **OnServerModelType** can not work problem.
	- Solve crash problem if **[NotifyVideoDat](#page-189-1)a** is true.
	- Solve crash problem in some video cards which do not support DirectDraw.

## **Version 3.0.0.1**

 System Requirements Software:

Windows 98/ME/2000/XP

- Added/Enhanced Features
	- Add [AntiTearing](#page-73-1) to force the control to do anti-tearing for video display.
	- Add [MaxDigitalZoomFacto](#page-171-1)r to set the maximum digital zoom factor rate.
	- Support H.264 display. (Make sure the IPP decoder libraries are installed, please reference to **Installing the ActiveX control)**
- Fixed bugs
	- Snapshot can not be displayed by ACDSee.

## **Version 2.1.0.49**

System Requirements

Software:

Windows 98/ME/2000/XP

- Added/Enhanced Features
	- Add [ControlVersion](#page-102-1) to get the version of the control.
	- Add [DisplayStringOnVide](#page-252-1)o to force the control to display the string on the video.
- Fixed bugs
	- Solve timestamp jump back problem when streaming

## **Version 2.1.0.48**

• System Requirements

Software:

Windows 98/ME/2000/XP

- <span id="page-20-0"></span> Added/Enhanced Features
	- Add **[AutoStartConnection](#page-78-1)** force control to do connection automatically or not.

## **Version 2.1.0.47**

• System Requirements

Software:

Windows 98/ME/2000/XP

- Fixed bugs
	- ◆ Solve the first connection authentication failed problem when change HTTP port.

## **Version 2.1.0.46**

• System Requirements

Software:

Windows 98/ME/2000/XP

- Added/Enhanced Features
	- ◆ Support Joystick. Please refer to [BeRightClickEventHandler,](#page-91-1) [EnableJoystick](#page-134-1), and [UpdateJoystickInterval.](#page-229-1)
	- Support MP4 recording. Please refer to **MP4Conversion**, [MP4Path,](#page-181-1) [MP4Prefix](#page-184-1), [MP4Status,](#page-185-1) [StartMP4Conversion](#page-294-1), [StopMP4Conversion,](#page-298-1) and [OnMP4Status.](#page-311-1)
- Fixed bugs
	- Solve full screen display problem.
	- Solve VS3102 and VS7100 can not display problem.

## **Version 2.1.0.44**

• System Requirements

Software:

Windows 98/ME/2000/XP

- Added/Enhanced Features
	- Support video resolution 1600x1200 and more.
- Fixed bugs
	- Solve [OnNewVideo](#page-314-1) will not be called by the control if [NotifyVideoDat](#page-189-1)a is false.

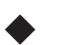

[StartPacketInput](#page-295-1) can not work at the second time.

## <span id="page-21-0"></span>**Version 2.1.0.40**

• System Requirements

Software:

Windows 98/ME/2000/XP

- Added/Enhanced Features
	- ◆ Support new server model with resolution of 360x240 or 720x480.
- Fixed bugs
	- ◆ Solve the crash problem when connect/disconnect to VS3102 (H263).
	- ◆ Solve the problem that click on image can not work when use HTTPS protocol.
	- Solve **[NotifyVideoDat](#page-189-1)a** can not work.
	- Solve [SaveSnapshot](#page-273-1) will hang.
	- Solve video broken problem when CPU in high loading.
	- Solve [StopMediaRecord](#page-297-1) will hang.
	- Solve [StartAVIConversion](#page-290-1) can not work.

## **Version 2.1.0.28**

• System Requirements

Software:

Windows 98/ME/2000/XP

- Added/Enhanced Features
	- ◆ Add [OnHttpRequestFailed](#page-309-1) event notifies when http request failed and send status code.
	- Add [SetFullScreen](#page-282-1) let control switch on/off full screen display mode.
- Fixed bugs
	- Solve the display error of text on video.
	- ◆ Solve the problem that start talk failed (sip connection failed) in 7K dualstream model if hostname is domain name format.
	- ◆ Solve the problem that get privacy mask and motion detection data from server failed with HTTPS protocol.
	- Solve the problem that the control does not re-connect when user changes [VideoSize2K](#page-235-1) or [VideoQuality2K](#page-234-1) setting.

# <span id="page-22-0"></span>**22 PROGRAMMER'S GUIDE**

## <span id="page-23-0"></span>**2.1.** Using Vitamin control

## **Adding ActiveX Control to your Project VC++ 6.0**

To add a control into project's toolbox

- 1. From the Project menu, select Add To Project/Components and Controls. The Component and Controls Gallery dialog shows up.
- 2. Open the Registered ActiveX Controls folder. Choose VitaminCtrl class in the list box.
- 33 Click Insert button to close the dialog, and click OK on the confirm dialog. Then close the Components and Controls dialog. The VitaminCtrl object will now appear in the toolbox.
- 4. Now you can drag the VitaminCtrl object into your dialog.
- 55 The wrapped class CVitaminCtrl is also available in your project workspace. The class could be used to access the control properties and method.

#### **VB 6.0**

To add a control into the project:

- 1. Please mouse content help (right button if the mouse button is not switched) button on ToolBox panel.
- 2. Choose "Component" item in the popup menu.
- 3. Locate and check VitaminDecoder 1.0 Type Library
- 4. Close Component dialog.
- 55 The Vitamin Control icon will appear in the ToolBox. You could use the control hereafter.

#### **C #**

Too add a control into the project

- 1. Move mouse to the ToolBox panel and wait until the panel shows up.
- 2. Click the General tab.
- 3. Right click mouse button to bring up the popup menu.
- 4. Choose "Customize ToolBox".
- 55 Locate and check VitaminCtrl class.
- 6. Close the dialog.
- 7. The Vitamin control icon will appear in the General panel. You could use the control hereafter.

## <span id="page-24-0"></span>**Create a Member Variable for VitaminCtrl**

This is only applicable to VC++. Right click on the control and choose ClassWizard. In the ClassWizard window select the Member Variables tab and add a new member variable for the object, for example m\_VitCtrl.

## **Set Visual Server contact information to Get Live Video/ Audio streams**

The basic operation is to get live video and audio streams from VS server. When using the control, you must set the **RemoteIPAddr, ServerModeIType**, UserName and Password properties. Optionally, you could also set the HTTP port. Note, you could assemble all the information into Url property, but we recommend you to use the former way because different model needs different URL path. With correct settings above, you could now call Connect method to start the download of Video and Audio streams.

#### **VC++**

Add the following sample code in your OnInitDialog function so that the program will start showing live images and playing waves as soon as it starts. The IP address in the RemoteIPAddr must be the correct IP address to a visual server.

m\_VitCtrl.SetUserName("root");

- m\_VitCtrl.SetPassword("root");
- m\_VitCtrl.SetRemoteIPAddr("192.168.0.100");
- 

m VitCtrl.SetServerModelType(2); // we assume the model is 6000 server

m\_VitCtrl.Connect();

#### **VB**

Add the following sample code in your Form1 Load function so that the program will start showing live images and playing waves as soon as it starts. The IP address in the RemoteIPAddr must be the correct IP address to a visual server.

VitaminCtrl1.UserName = "root"

VitaminCtrl1.Password = "root"

VitaminCtrl1.RemoteIPAddr = "192.168.0.100"

VitaminCtrl1.ServerModelType = esrv456KServer // we assume the model is 6000 server

VitaminCtrl1.Connect

#### **C#**

Add the following sample code in your Form1 Load function so that the program will

start showing live images and playing waves as soon as it starts. The IP address in the RemoteIPAddr must be the correct IP address to a visual server.

axVitaminCtrl1.UserName = "root"; axVitaminCtrl1.Password = "root"; axVitaminCtrl1.RemoteIPAddr = "192.168.0.100"; // we assume the model is 6000 server axVitaminCtrl1.ServerModelType = VITAMINDECODERLib.EserverModelType. esrv456Kserver; axVitaminCtrl1.Connect();

## <span id="page-26-0"></span>**Control PTZ camera attached to server**

If you use camera that supports PTZ function on server or connect to a PTZ enabled IP camera, you can control the camera through SendCameraCommand method. Note that you can change the URL for PTZ control by setting **PtzURL** property, but usually there is no need to do this. And the control also has **SendCameraCommandMap** method that can be used to move the camera to the coordinate you assign (Note: some external camera might not support this). As for the Pan speed and Tilt speed, you could use SendCameraControlSpeed method to achieve this. They all use the same URL shown below.

#### **VC++**

// There is a default value, usually, you don't have to set it

m\_VitCtrl.SetPtzUrl("/cgi-bin/ camctrl.cgi ");

m VitCtrl.SnedCameraCommand("up"); // move the camera up

#### **VB**

// There is a default value, usually, you don't have to set it

VitaminCtrl1.PtzUrl = "/cgi-bin/ camctrl.cgi "

VitaminCtrl1.SnedCameraCommand "up" // move the camera up

#### **C#**

// There is a default value, usually, you don't have to set it axVitaminCtrl1.PtzUrl = "/cgi-bin/ camctrl.cgi "; axVitaminCtrl1.SnedCameraCommand("up"); // move the camera up

## <span id="page-27-0"></span>**Save current image to a file**

You can save the current image to a local file using Bitmap or Jpeg format (the latter format is only available if the connection receives jpeg from server). Please refer to SaveSnapshot for more details. The following code saves an image to D:\image.jpg file in BMP format. When calling this method, the connection must have been established.

#### **VC++**

m\_VitCtrl.SaveSnapshot(2, "D:\image.jpg");

#### **VB**

VitaminCtrl1. SaveSnapshot ePicFmtBmp , "D:\image.jpg"

#### **C#**

axVitaminCtrl1. SaveSnapshot (

VITAMINDECODERLib.EPictureFormat.ePicFmtBmp, "D:\image.jpg",);

## <span id="page-28-0"></span>**Get current image data in your program**

You can also handle the image data in the program by calling GetSnapshot.

The following code illustrates how to get a bitmap from the control. Note that you have to connect to Visual Server before calling GetSnapshot.

#### **VC++**

VARIANT vData, vInfo;

m\_VitCtrl.GetSnapshot(2, &vData, &vInfo);

… // use the buffer

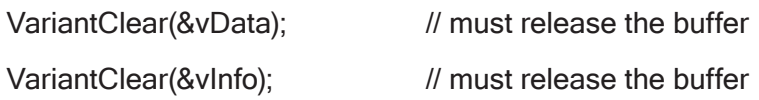

#### **VB**

Dim vData As Variant VitaminCtrl1.GetSnapshot ePicFmtBmp, vData … ' use the buffer

## **C#**

object objData;

byte [] byData;

axVitaminCtrl1.GetSnapshot(VITAMINDECODERLib.EPictureFormat.ePicFmtBmp, ref vData);

byaData = (byte []) vData;

… // use the buffer

## <span id="page-29-0"></span>**How to load Vitamin control dynamically**

Sometimes, it is more flexible to create a control dynamically rather than create the control statically. This section depicts how to create control dynamically.

## **VB**

In VB the loading is by calling Form1.Controls.Add. The second argument for the call is the new name for the newly created control. You have to use this name as the identifier when delete the control later on. You have to add the Vitamin control into your project first. Note that, you have to uncheck the "Remove information about unused ActiveX Controls" setting in Project Properties\Make tab to avoid VB from removing the information of the control at run time.

#### **Load the control**

Dim WithEvents X As VitaminCtrl

Set X = Form1.Controls.Add("VITAMINDECODER.VitaminCtrl", "Test", Form1)

X.Visible = True

X.Move 1, 100 \* 15, 300 \* 15, 200 \* 15

X.Url = "http://root:123@192.168.1.90/cgi-bin/video.vam"

X.ServerModelType = esrv3KServer

X.Connect

#### **Unload the control**

Form1.Controls.Remove "Test"

#### **C#**

In C# the loading is by calling Controls.Add. The argument is a newly created control by calling "new". You have to save the control handle to be used for remove later on. You have to add Vitamin control into you project first. And add a dummy Vitamin control to your window form to let the IDE add references needed for the control (The dummy control could be removed right after added).

#### **Load the control**

System.Resources.ResourceManager resources = new System.Resources.ResourceManager(typeof(Form1)); this.axVitaminCtrl1 = new AxVADECODERLib.AxVaCtrl();

this.axVitaminCtrl1.Enabled = true;

this.axVitaminCtrl1.Location = new System.Drawing.Point(184, 72);

this.axVitaminCtrl1.Name = "axVitaminCtrl1";

this.axVitaminCtrl1.OcxState =

((System.Windows.Forms.AxHost.State)(resources.GetObject("axVitaminCtrl1.OcxState")));

this.axVitaminCtrl1.Size = new System.Drawing.Size(192, 192);

this.axVitaminCtrl1.TabIndex = 1;

Controls.Add(axVitaminCtrl1);

axVitaminCtrl1.Visible = true; axVitaminCtrl1.Left = 1; axVitaminCtrl1.Url = "http://root:123@192.168.1.90/cgi-bin/video.vam"; axVitaminCtrl1.Connect();

#### **Unload the control**

Controls.Remove(axVitaminCtrl1); axVitaminCtrl1= null;

#### **C++**

In C++ the loading is by calling new operator for the control class and then Create function for the object just created. You have to save the control memory to be used for remove later on. You have to add Vitamin control into you project first. And add a dummy Vitamin control to your dialog or window and add the event-handling template if you need to handle the event. To handle batch events for multiple controls, you need to add ON\_EVENT\_ RANGE macro manually. In the sample code, you could see the syntax.

#### **Load the control**

- m\_lpVitamin = (CVitaminCtrl\*)new CVitaminCtrl();
- m\_lpVitamin->Create("test",WS\_CHILD|WS\_VISIBLE,CRect(3,3,200,200),this,10001);
- m\_lpVitamin->SetAutoServerModelType(TRUE);
- m\_lpVitamin->SetUserName("root");
- m\_lpVitamin->SetPassword("123");
- m\_lpVitamin->SetRemoteIPAddr("192.168.1.240");
- m\_lpVitamin->SetCurrentControlCam(1);
- m\_lpVitamin->Connect();

#### **Unload the control**

m\_lpVitamin->CloseConnect();

delete m\_lpVitamin;

# <span id="page-32-0"></span>**2222 Application Sample Code**

In the shipment, there are several sample codes. The following list the function for the sample code.

## **Vbtest**

This project is the sample code written in VB 6.0. It demonstrates most of the function in this control. The functions include:

- Live streaming / Single jpeg
- Counting statistics data Frame rate, Video bit rate, Audio bit rate, Reconnect count, connection time, total connection time
- Set DO
- Get DI by http command
- Motion Edit mode
- Misc. Options setting
- Recording
- **•** AVI conversion
- **•** InputPacket
- Server setting functions Refresh, set, get, update
- Server Date/Time setting function
- Http command function
- Events Video/Audio Decoded data notification, DI/DO notification, Packet notification
- Save snapshot in file

## <span id="page-33-0"></span>**Vctest**

This project is the sample code written in VC++ 6.0. It demonstrates most of the function in this control. The functions include:

- Live streaming / Single jpeg
- Counting statistics data Frame rate, Video bit rate, Audio bit rate, Reconnect count, connection time, total connection time
- Set DO
- Get DI by http command
- **•** Motion Edit mode
- **•** Misc. Options setting
- Recording
- **•** AVI conversion
- **•** InputPacket
- Server setting functions Refresh, set, get, update
- Server Date/Time setting function
- Http command function
- Events Video/Audio Decoded data notification, DI/DO notification, Packet notification
- Save snapshot in file
- Get snapshot in memory and how to access the byte array
- How to assign AVI file by application

## <span id="page-34-0"></span>**CSharpFishEyeTest**

This project is the sample code written in C#. It demostrates how to use fish eye function in this control. The function includes:

- Fish eye control in dewarping viewer : pan, tilt, zoom, home, rotate, auto pan<br>● Insert, remove preset information in/out rotation list.
- Insert, remove preset information in/out rotation list.
- **Get preset location**
- **Go preset location**
- Adjust display ratio
- Save snapshot file

## <span id="page-35-0"></span>**CSharpSVCTest**

This project is the sample code written in C#. It demostrates how to use svct function in this control. The function includes:

Decode level, frame level, and frame interval adjustment.
### **CSharptest**

This project is the sample code written in C#. It demonstrates most of the function in this control. The functions include:

- Live streaming / Single jpeg
- Counting statistics data Frame rate, Video bit rate, Audio bit rate, Reconnect count, connection time, total connection time
- Set DO
- Get DI by http command
- **•** Motion Edit mode
- Misc. Options setting
- Recording
- **•** AVI conversion
- **•** InputPacket
- Server setting functions Refresh, set, get, update
- Server Date/Time setting function
- Http command function
- Events Video/Audio Decoded data notification, DI/DO notification, Packet notification
- Save snapshot in file

### **dynaloadcsharp**

This project is the sample code written in C#. It demonstrates how to dynamically load the control into the program.

### **dynaloadvb**

This project is the sample code written in VB 6.0. It demonstrates how to dynamically load the control into the program.

### **dynaloadvc**

This project is the sample code written in VC++ 6.0. It demonstrates how to dynamically load the control into the program.

### **vcstring**

This project is the sample code written in VC++ 6.0. It demonstrates how to get the string table for english.

### **testcsharpmdi**

This project is the sample code written in C#. It demonstrates how to use control in MDI architecture.

# **33 API Reference**

This chapter contains the API function calls for the VA Control.

# **3333 Enumeration**

The enumerations in this section are only available for VB and C#, if you need to pass value of the following enumerations as parameters in VC, please use the corresponding value.

# **EAudioCodecType**

#### **List Member**

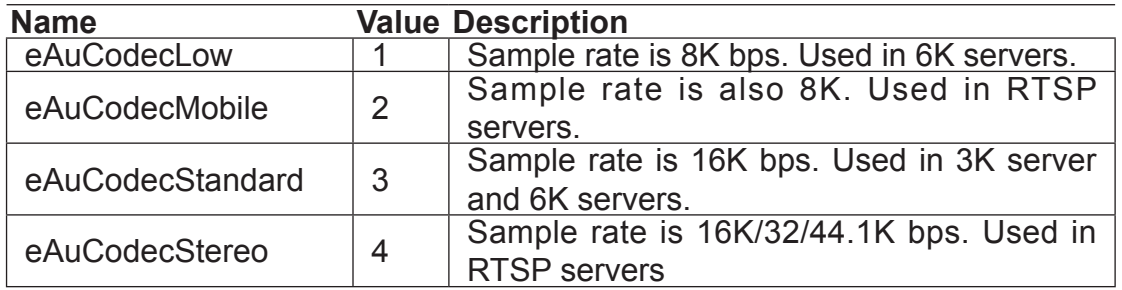

### **Description**

This enumeration is used when get current audio CODEC type.

## **EAVIRecordStatus**

#### **List Member**

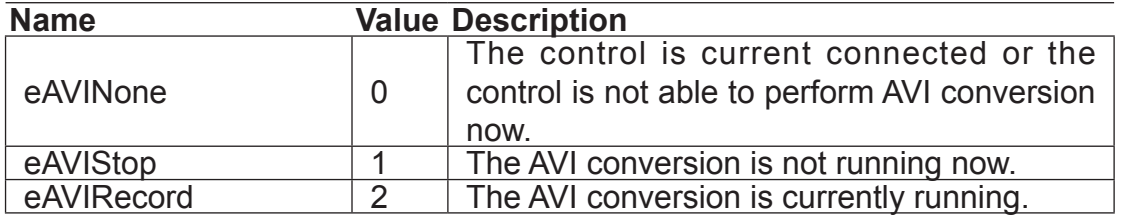

#### **Description**

This enumeration is used when get current AVI conversion status.

### **EControlStatus**

#### **List Member**

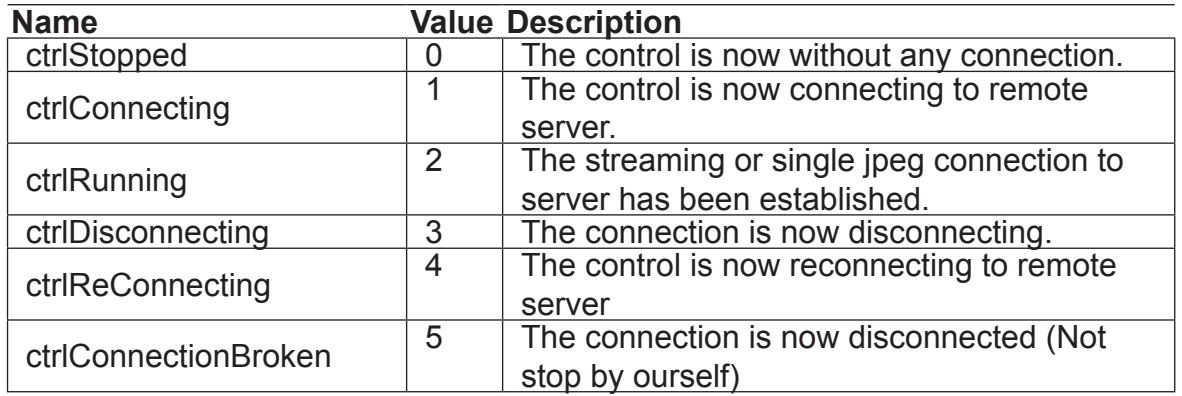

#### **Description**

This enumeration is used with the **ControlStatus** property.

### **EClickEventHandler**

#### **List Member**

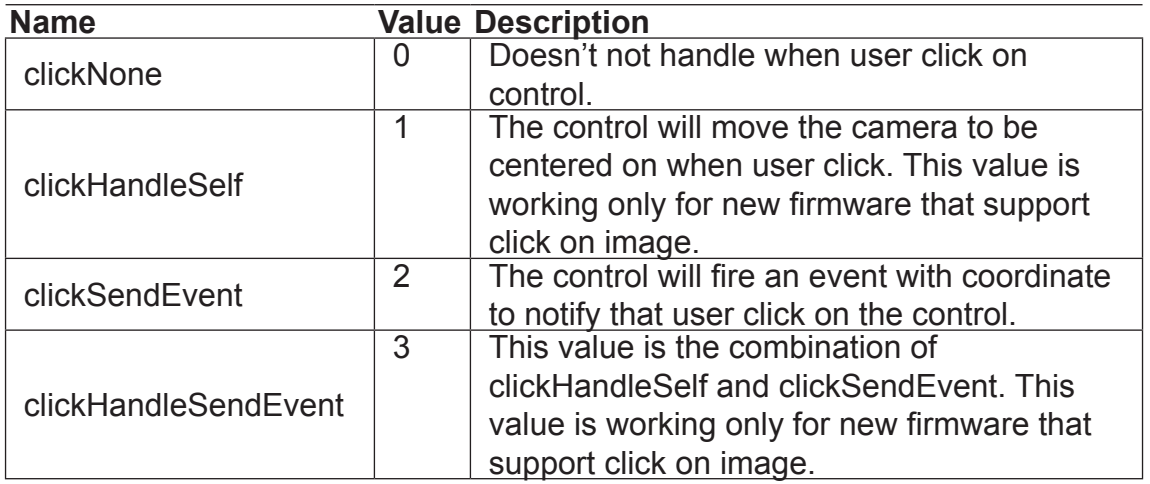

#### **Description**

This enumeration is used with the **ClickEventHandler** property.

# **EConnectionType**

#### **List Member**

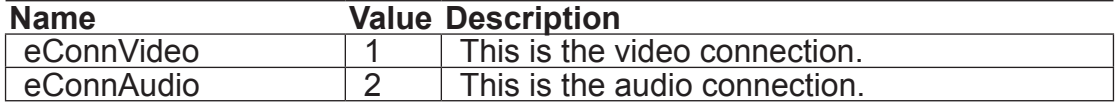

#### **Description**

This enumeration is used when connection status (OK/Broken) event fired.

# **EConnProtocol**

#### **List Member**

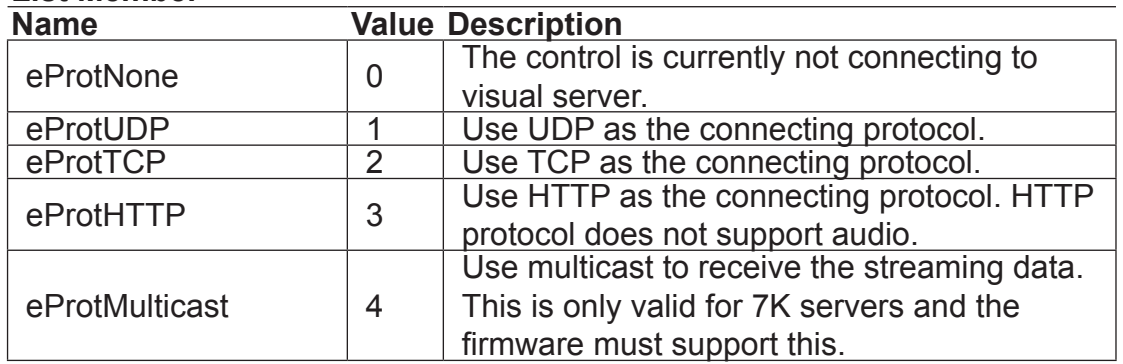

#### **Description**

This enumeration is used when set/get audio or video protocol.

### **EControlButtonState**

#### **List Member**

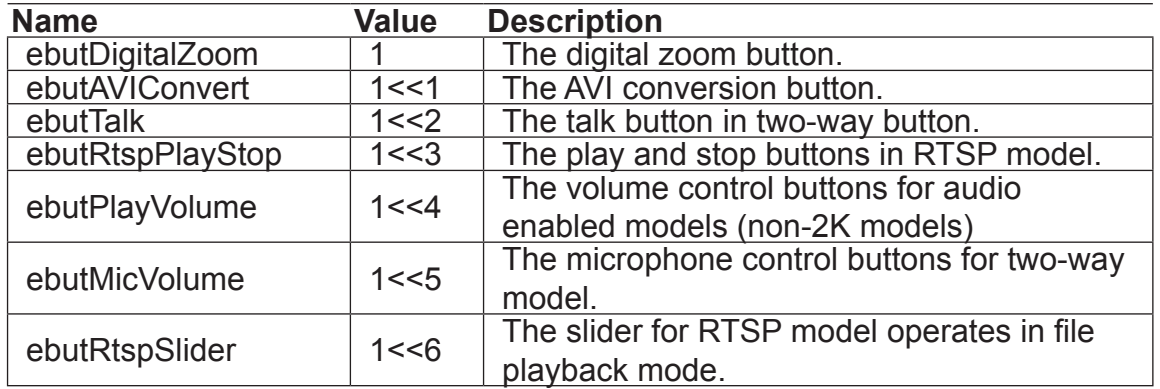

#### **Description**

This enumeration is used to specify the control bar outlook. It controls each button's display or hide state. Note: server model type will also affect the button's display state.

# **EControlType**

#### **List Member**

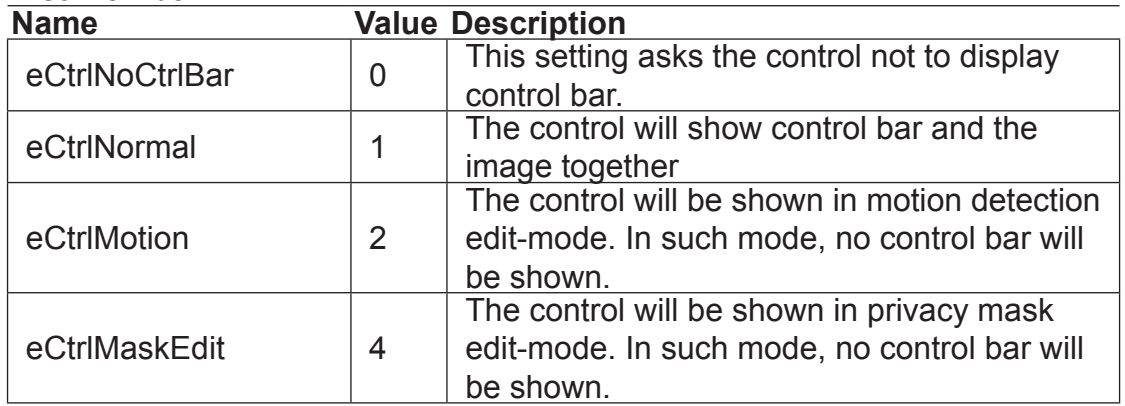

#### **Description**

This enumeration is used to specify the control UI type. Note: if the control type is switched dynamically, the setting could not be updated if the connection is not re-established.

# **ECoordinateType**

#### **List Member**

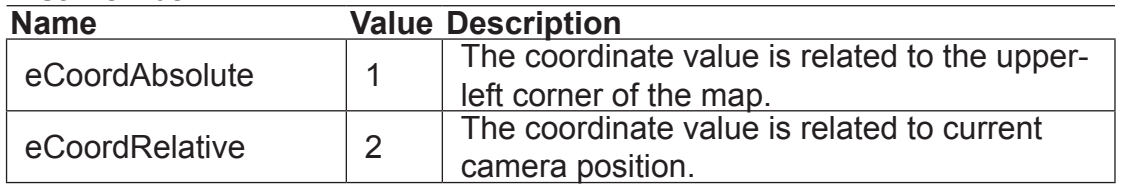

#### **Description**

This enumeration is used when control the camera by map coordinates.

# **EFishEyeControl**

#### **List Member**

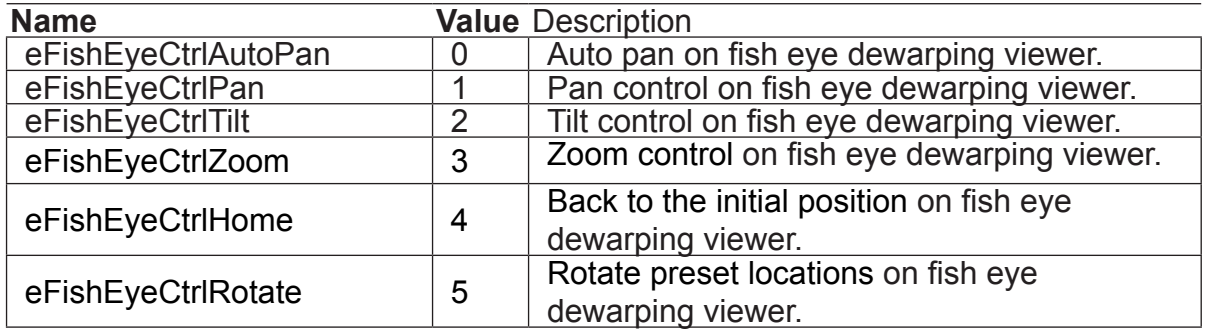

#### **Description**

This enumeration is used in **FishEyeCtrl** method.

# **EFishEyeMountType**

#### **List Member**

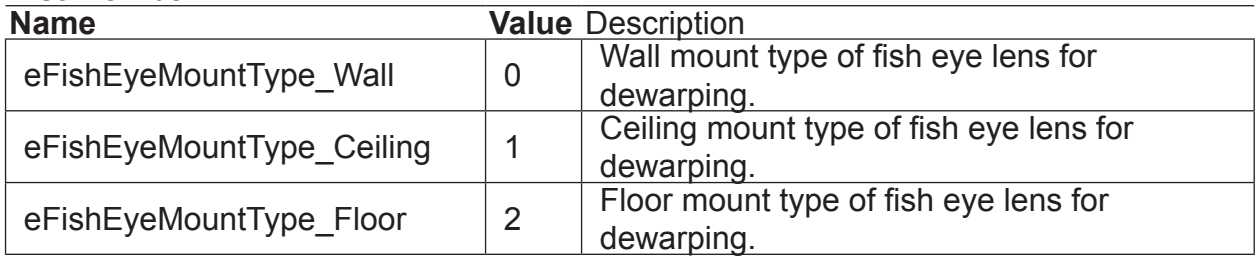

### **Description**

This enumeration is used in **FishEyeMountType** property.

### **EFishEyePresentMode**

#### **List Member**

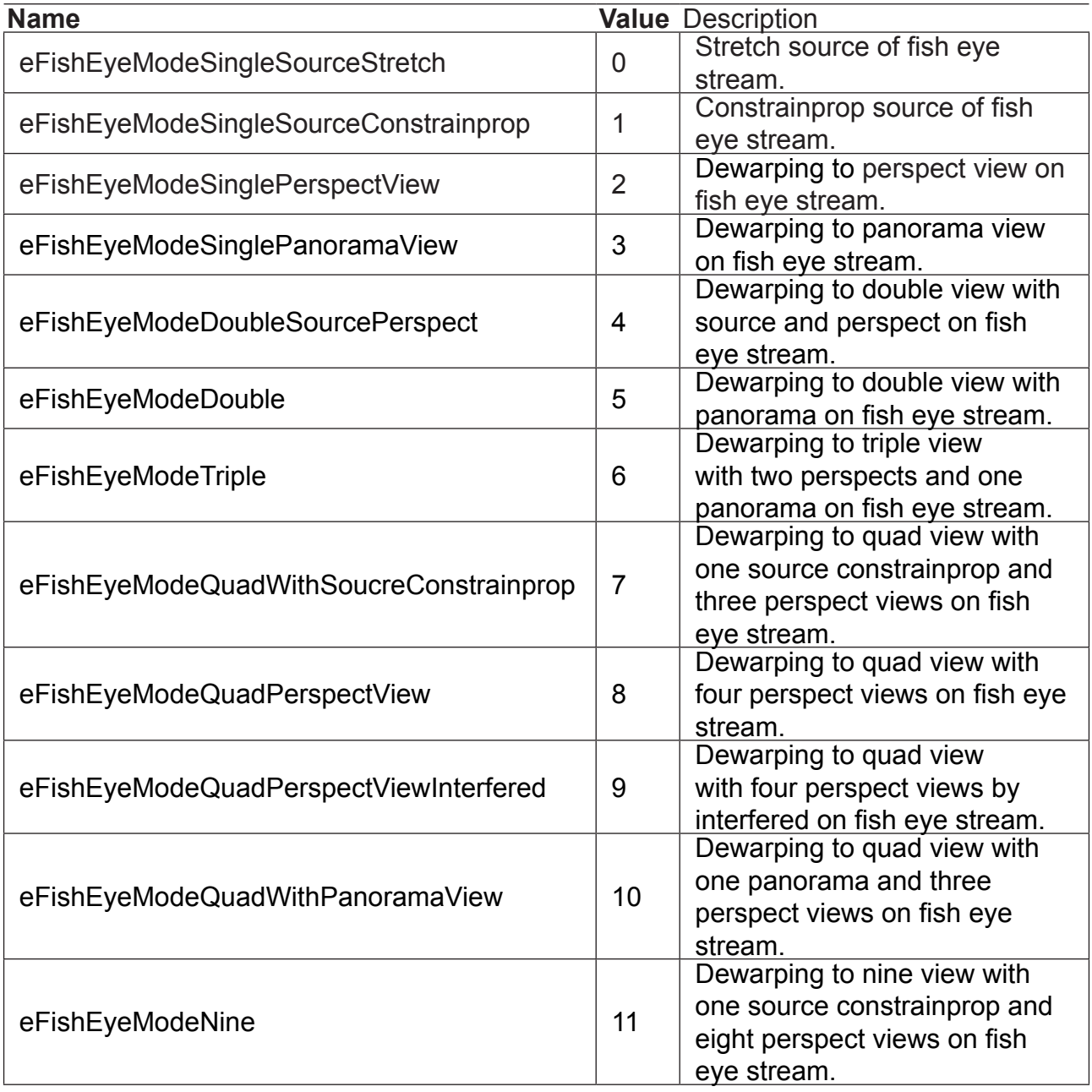

#### **Description**

This enumeration is used in [ChangePresentMode](#page-90-0) property.

### **EDBRecordEventType**

#### **List Member**

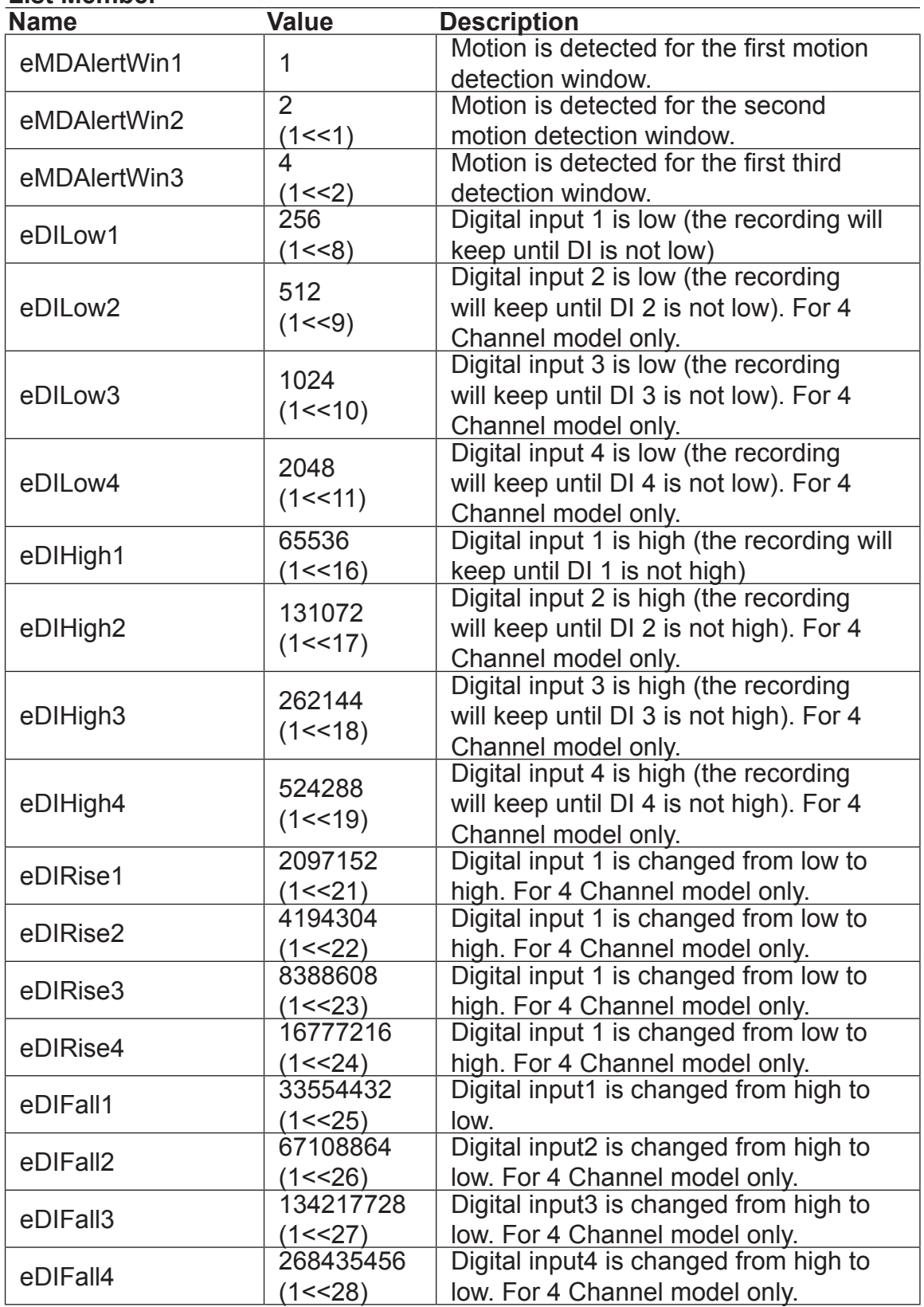

### **Description**

This enumeration is used in **EventTypes** property.

### **EDBStatusCode**

#### **List Member**

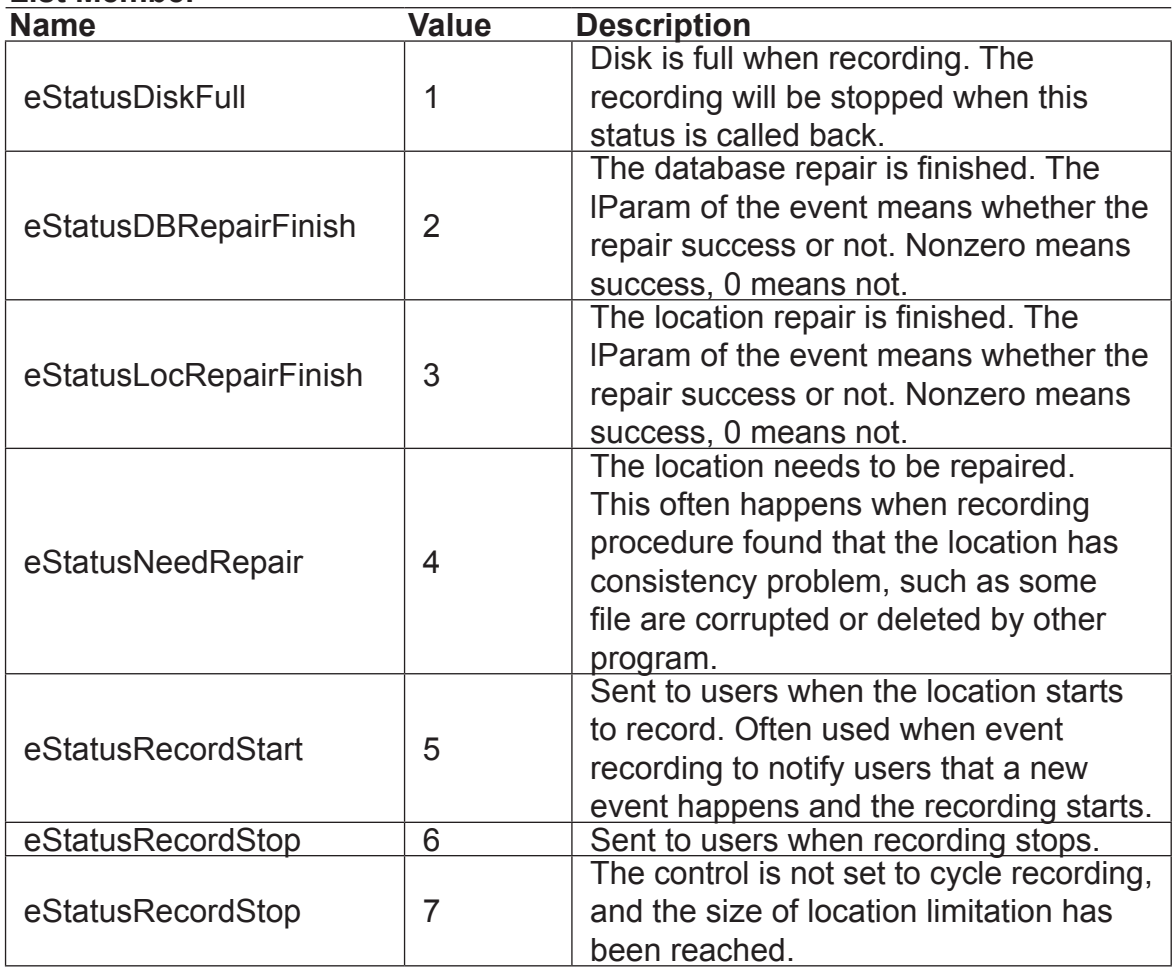

### **Description**

This enumeration is used in **OnRecordStatus** event.

# **EDisplayTimeFormat**

#### **List Member**

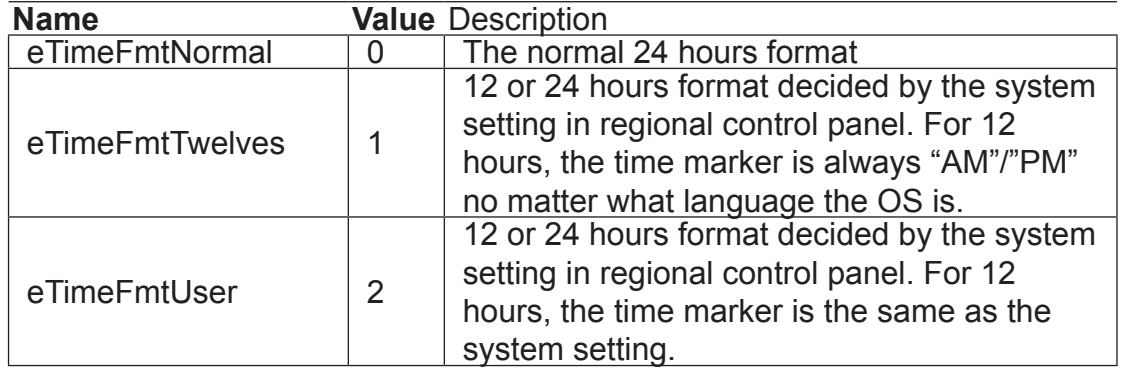

#### **Description**

This enumeration is used in **[DisplayTimeForma](#page-129-0)t** property.

### **EDualStreamOption**

#### **List Member**

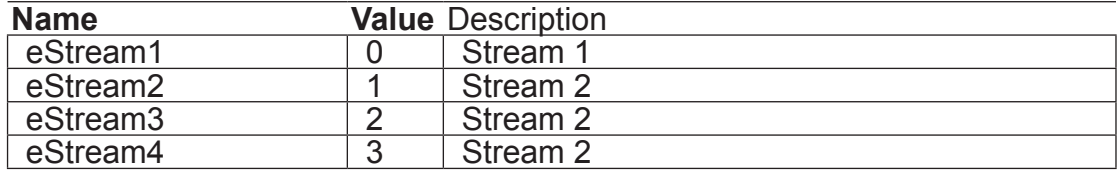

#### **Description**

This enumeration is used in **ViewStream** property.

### **EFontStyle**

#### **List Member**

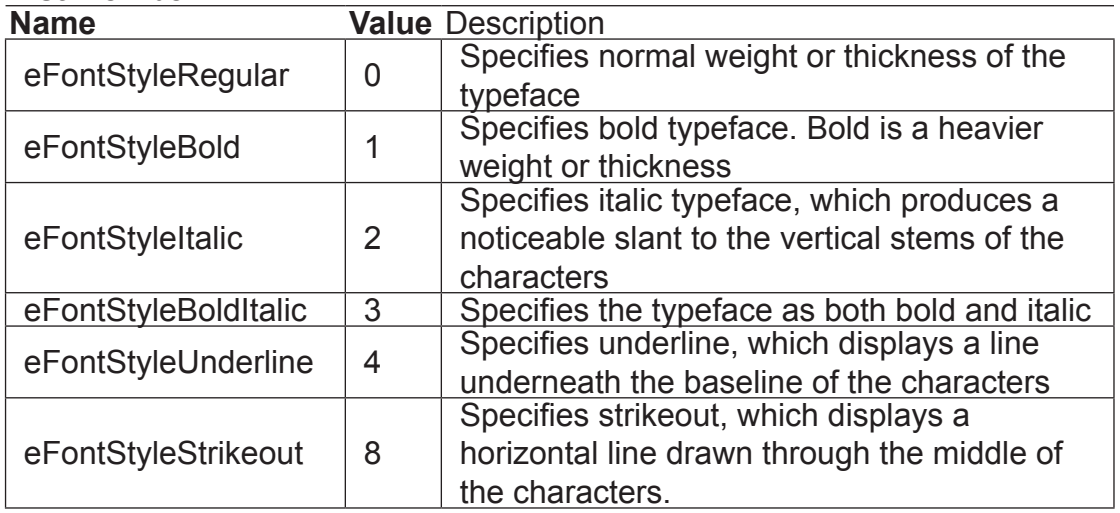

#### **Description**

This enumeration specifies the style of the typeface of a font. Styles can be combined.

# **EHttpProxyType**

#### **List Member**

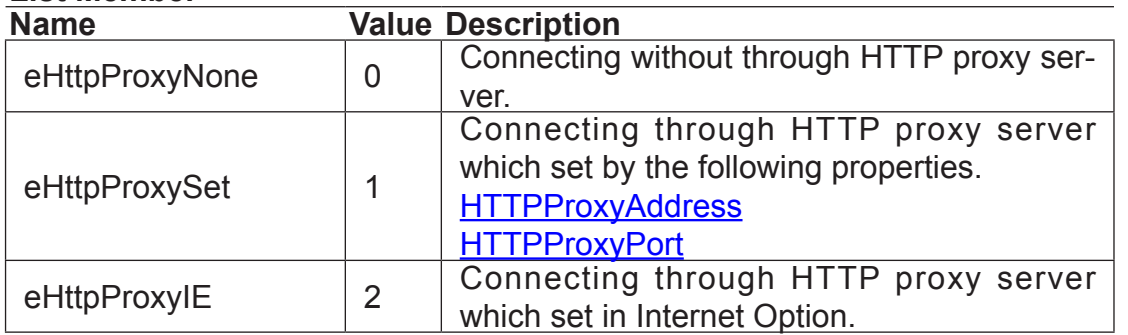

#### **Description**

This enumeration is used in **HTTPProxyType** property. If you need to do authentication in HTTP proxy server, please set user name and password in these two properties [HTTPProxyUserName](#page-158-0) and [HTTPProxyPassword.](#page-155-0)

### **EMediaType**

#### **List Member**

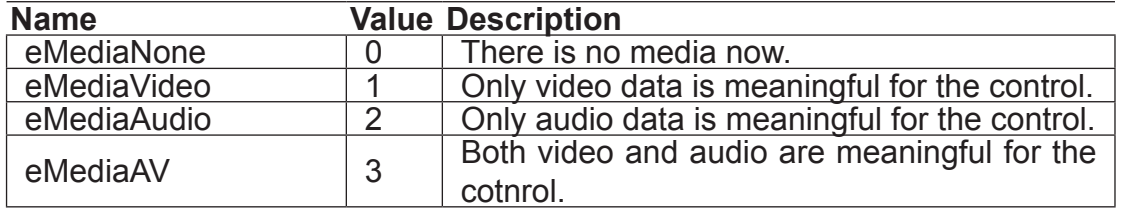

#### **Description**

This enumeration is used to specify the media to be got from servers.

# **EPanelBtnStyle**

#### **List Member**

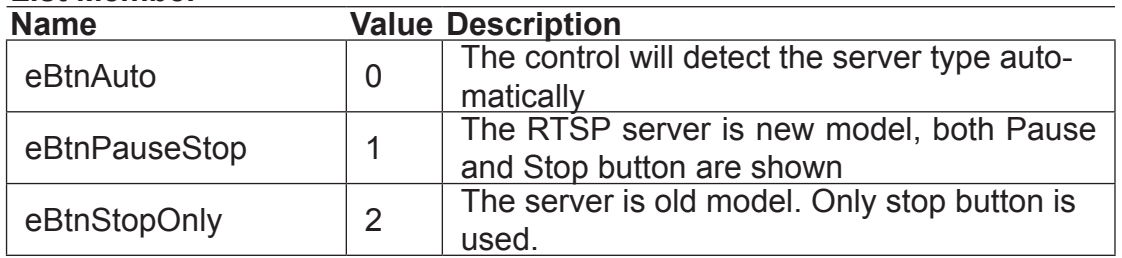

### **Description**

This enumeration is used only for RTSP servers. It determines the outlook of the control bar.

### **EPictureFormat**

#### **List Member**

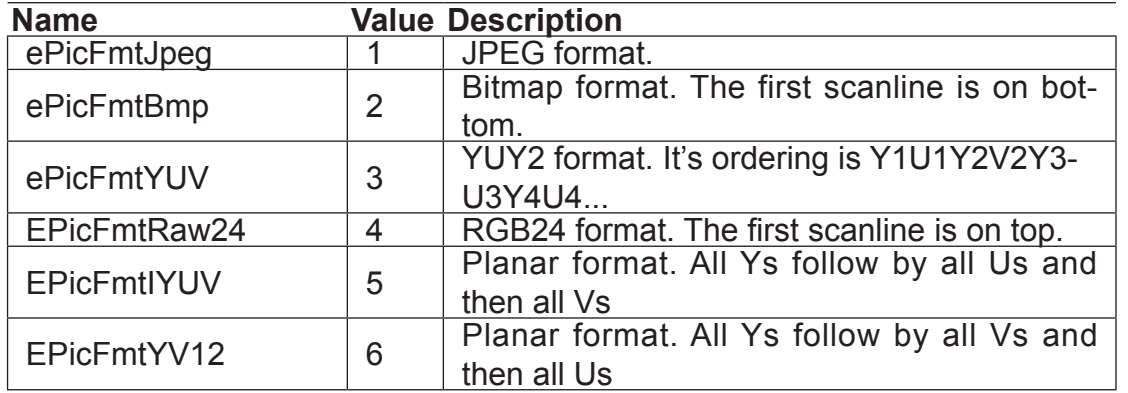

#### **Description**

This enumeration is used when get image from control or for video data notification. For snapshot, the jpeg mode might need to encode the decoded data to jpeg again. The performance might be bad.

### **EPTZEnableFlag**

#### **List Member**

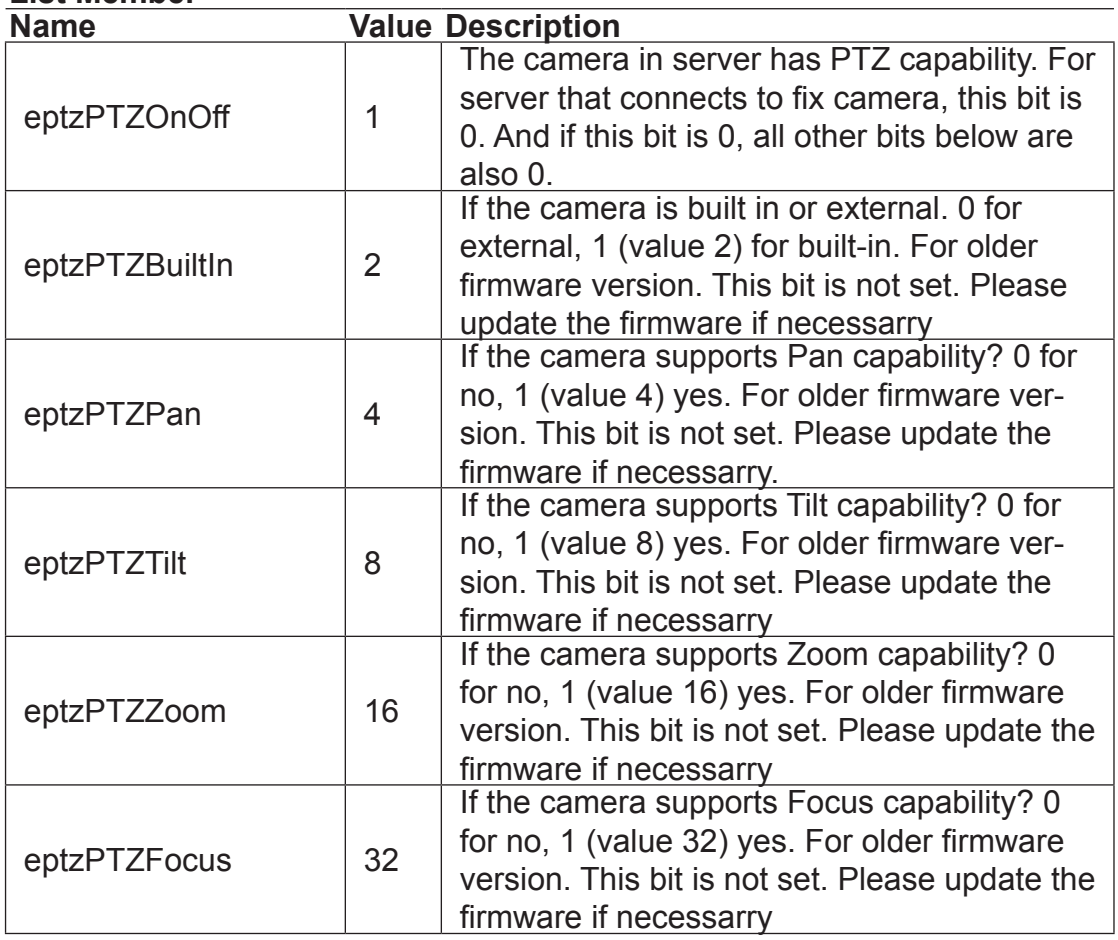

#### **Description**

This enumeration is used when retrieve the eCfgSystemPTZEnable1 setting. The setting is an integer that contains the combination of the above bits.

# **ERegistryRoot**

#### **List Member**

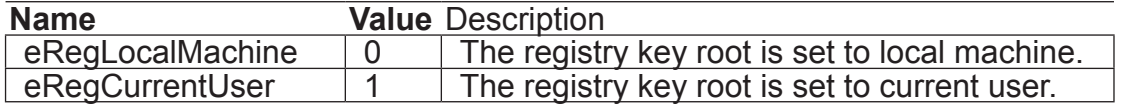

#### **Description**

This enumeration is used in [RegkeyRoot](#page-204-0) property.

# **EServerConfig**

#### **List Member**

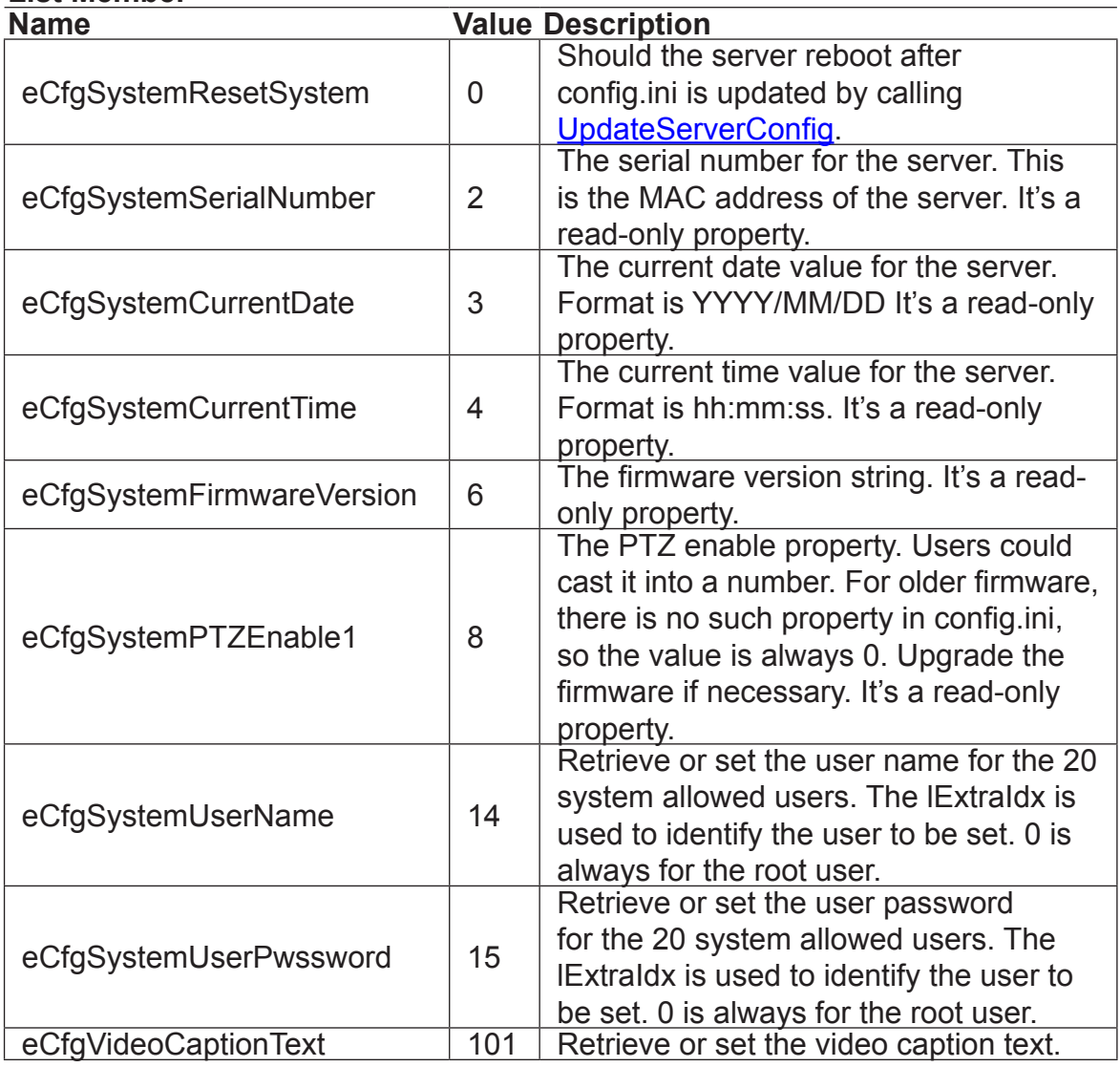

### **Description**

This enumeration is used when retrieve or set the server configuration.

### **EServerModelType**

#### **List Member**

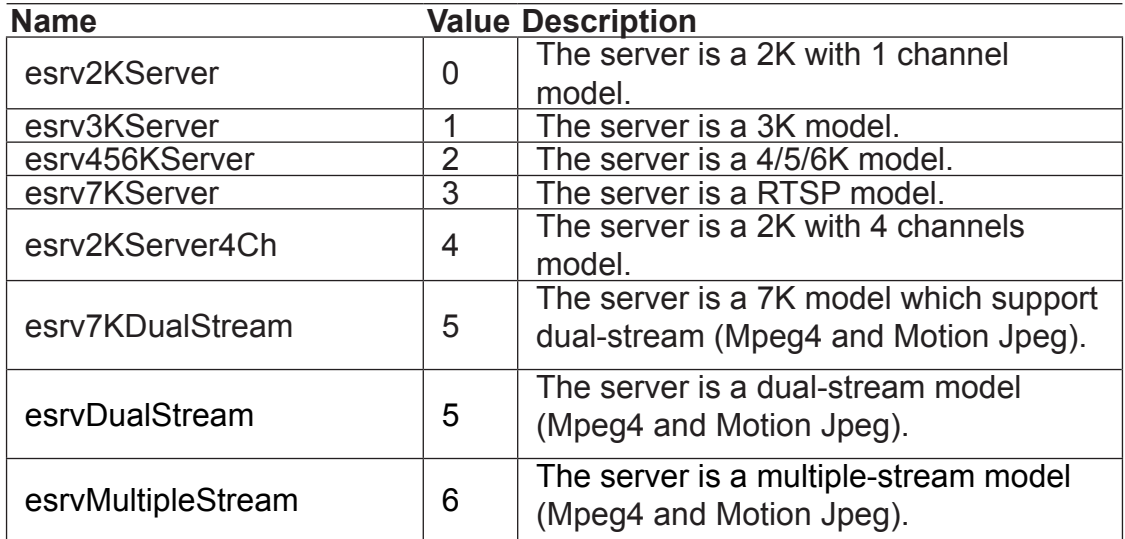

#### **Description**

This enumeration is used to control the connectivity of the control to various servers. Users must specify correct server model type to get the control works correctly.

### **ESpeedType**

#### **List Member**

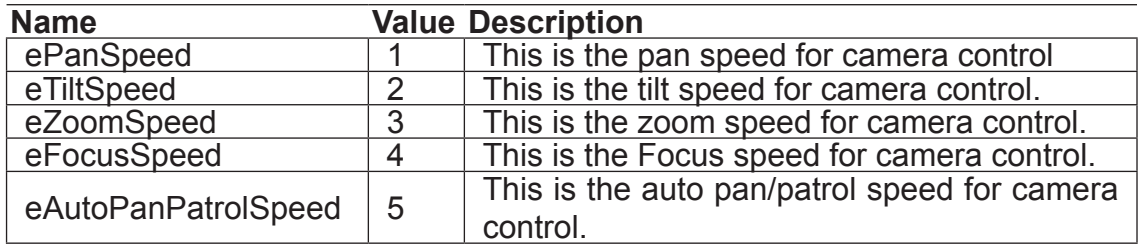

### **Description**

This enumeration is used when control the camera speed.

# **EStreamingOption**

#### **List Member**

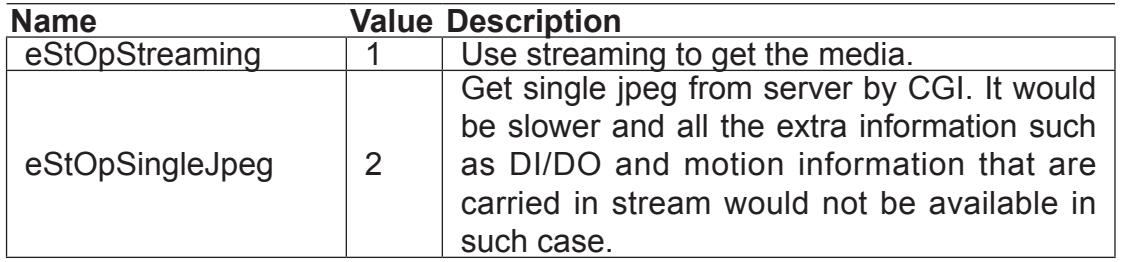

### **Description**

This enumeration is used to specify the streaming option when playing live media.

### **ETalkBtnStyle**

#### **List Member**

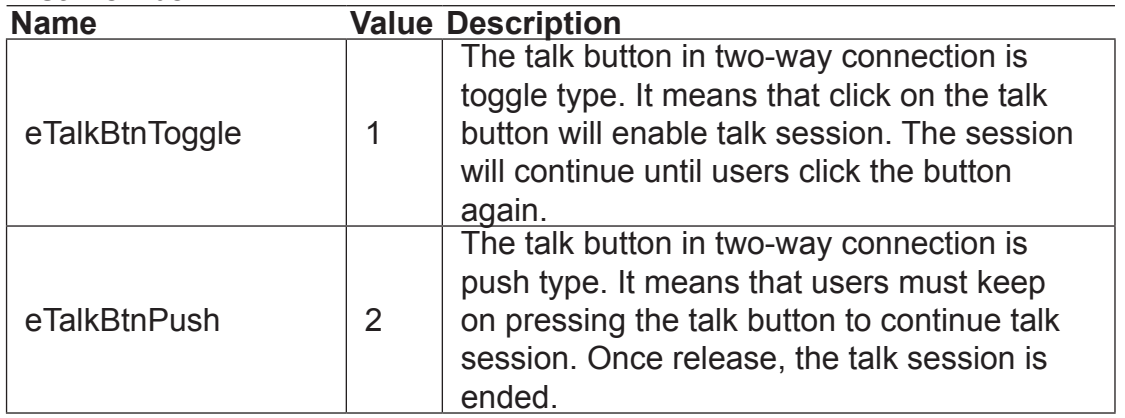

### **Description**

This enumeration is used to specify the talk button type. It's only for two-way models.

# **EVideoCodecType**

#### **List Member**

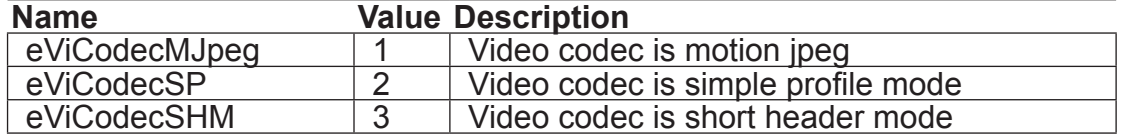

### **Description**

This enumeration is used when get current video CODEC type.

# **EVideoQuality2K**

#### **List Member**

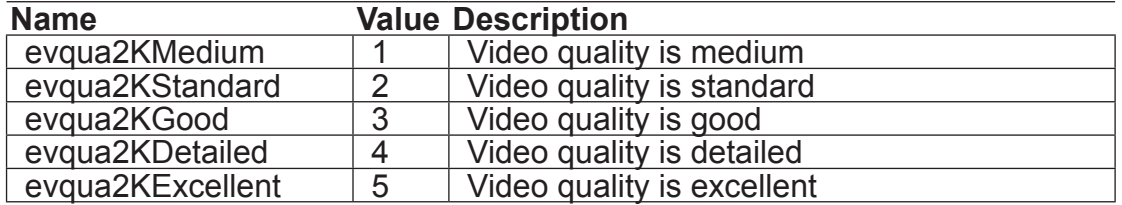

#### **Description**

This enumeration is used when adjust the video quality for current connection (Only for 2K servers). It takes effect by re-establish the connection. These definitions are the same as those defined in server's home page.

### **EVideoSignalState**

#### **List Member**

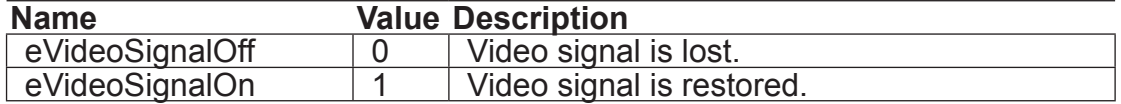

# **Description**

This enumeration is used when video signal is changed in video server model.

## **EVideoSize2K**

#### **List Member**

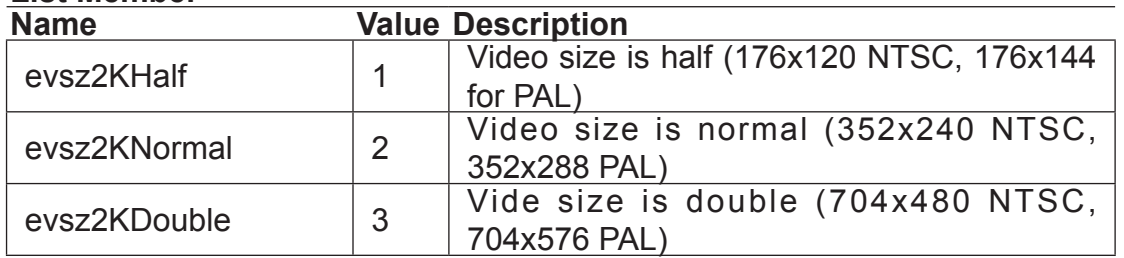

#### **Description**

This enumeration is used when adjust the video size for current connection (Only for 2K) servers). It takes effect by re-establish the connection. These definitions are the same as those defined in server's home page.
# **3333 Properties**

## **AntiTearing**

Force the control to do anti-tearing or not.

## **Type**

#### **Boolean**

Set this value to True that force the control to do anti-tearing. Default value is False.

#### **Attribute**

R/W

### **Remarks**

Do anti-tearing will cause a performance penalty.

## **AudioBitRate**

Retrieve the audio bit rate of current connection. This is only applicable to those models that support audio and the connection contains also audio data.

## **Type**

#### **Long**

This is the audio bit rate in Bps (bytes per second).

## **Attribute**

R/O

## **Remarks**

To use this property, the application must set a timer to retrieve this value. Or the bit rate will be the average bit rate from connection starts. Once retrieved, the accumulated data bytes will be reset. And the next time when this property is called, the returned value is calculated from last retrieval time to current.

## <span id="page-75-0"></span>**AutoAVISettings**

When convert the live stream to AVI file, should the control use the default settings or use the settings users selected. The settings include: video and audio compressors, video frame rate, video width and height. For the automatic mode, the control will try to decide the proper value. The default value is True.

## **Type**

#### **Boolean**

True means to use default settings, False means not.

#### **Attribute**

R/W

#### **Remarks**

The proper value is per control base, so if there are two or more controls convert AVI at the same time, the estimation might be incorrect.

## **AutoReconnect**

Decide whether the control should try to reconnect to the server if it found the connection broken.

### **Type**

#### **Boolean**

True means to reconnect automatically, False means not.

## **Attribute**

R/W

### **Remarks**

No matter what value this property is set, the control will send out a connection- broken event. The event receiver should not try to do reconnection if this value is set to TRUE since the control itself will handle the reconnection.

## **AutoServerModelType**

Decide whether the control should recognize the server model type automatically. With this setting, the users could now specify only the IP/User name/Password to get connected to server (though if the server is 4 channels model, the channel index must be set separately)

## **Type**

#### **Boolean**

True means to get server model type automatically, False means not.

### **Attribute**

R/W

## **Remarks**

To decide the server type, the control needs to talk with server before connecting to for streaming. So it will take more time to get connected. After the server type is known, a OnServerModeType event will be fired (no matter what current server model is). Application could use this to change the UI setting.

## **AutoStartConnection**

Decide whether the control to start connecting automatically or start connecting manually.

## **Type**

#### **Boolean**

True means to start connecting automatically, False means not.

### **Attribute**

R/W

### **Remarks**

If this property is set to false, you can use method **[Connect](#page-249-0)** to do connection.

## <span id="page-79-0"></span>**AVIFilePathName**

This property is used for application to specify the name of next generated AVI file. The name should include full path name. This property is only used when **AVIManualNaming** is set to true. When **AVIManualNaming** is set to true, the control will fire the event OnRequestAVIFileName when a new AVI file name is needed.

## **Type**

#### **String**

This is the file name set by application.

### **Attribute**

R/W

### **Remarks**

This name could point to any directory that control could access. The application should ensure that the control have right to write to the target directory, because the control dose little error handling for the correctness of the file path name.

## <span id="page-80-0"></span>**AVIManualNaming**

This property tells the control if the AVI file name is given by user or generated by control itself. The default false as previous version, the control use the PC time and prefix to generate file name whenever it needs file name. And the file will be put under AVIPath. But if this property is set to true, the control will fire event OnRequestAVIFileName when a new AVI file name is needed. Application could give the file name by setting the property [AVIFilePathName.](#page-79-0)

## **Type**

#### **Boolean**

True if the AVI file name is given by application. False if the name is generated by control.

### **Attribute**

R/W

#### **Remarks**

If application set this property to true and forgot to implement the event, the control will fall back to generate file name automatically after about 80 milliseconds of waiting. This is to prevent the whole control blocks forever.

## <span id="page-81-0"></span>**AVIMaxFileSize**

This property is used to set the maximum AVI file size. If both this property and [AVIMaxFileTimeLengt](#page-82-0)h are set, the first limitation that reaches would be used.

## **Type**

#### **Long**

The minimum value allowed is 500K bytes. The maximum possible value is 2G. Set the property to 0 could record the file without auto changing file. (But AVI has maximum size limitation for about 4G.)

### **Attribute**

R/W

### **Remarks**

Note that the size is not exactly. So the final size could somehow larger than the set size. But it will not be larger too much. So if application needs exact size constraint, please set the size with margin. For example, if the size should not be larger than 100M, set the property to 99M could ensure that the size never over 100M.

## <span id="page-82-0"></span>**AVIMaxFileTimeLength**

This property is used to set the maximum time in seconds an AVI file would contains. If both this property and **AVIMaxFileSize** are set, the first limitation that reaches would be used.

## **Type**

#### **Long**

The minimum allowed value is 5 seconds. The maximum is 2G seconds though you seldom will use such large value. Set this value to 0 could turn off time limitation.

## **Attribute**

R/W

## **Remarks**

Note that the time period in file would be smaller or equals to the set seconds. It is in server time scale not in PC time scale. So it might not as what you expect if the network condition is bad.

## **AVIPath**

The property contains the default path for the AVI files. Each time when users start AVI recording, a new file named by using the recording date/time will be created under this directory.

## **Type**

### **String**

This is the default recording path.

## **Attribute**

R/W

## **Remarks**

If this path contains multiple layers of directories, the control will ensure the path to be created properly. If the directory could not be created, the recording won't start.

## **AVIRecordTimeout**

Set time length (second unit) to stop AVI conversion. User could use this property.

## **Type**

**Long**

### **Attribute**

R/O

**Remarks**

## **AVIStatus**

Retrieve the AVI conversion status for the control. User could use this property

## **Type**

**EAVIRecordStatus The enumeration for the AVI status**

#### **Attribute**

R/O

**Remarks**

## **AVIVideoFrameRate**

This property is to specify or retrieve the video frame rate used to convert A/V data in database to AVI file.

## **Type**

#### **Long**

The permitted range for this value is from 1 to 30.

## **Attribute**

R/W

## **Remarks**

This frame rate could be different from the actual frame rate recorded in the database. The control will insert dummy frames or drop frames to meet this frame rate for the final AVI files. This means the video data in AVI files will not be played in fast or slow motion effect no matter what value this property is set to.

## **Requirements**

## <span id="page-87-0"></span>**AVIVideoHeight**

This property is to specify or retrieve the video height for the final AVI file. This value could be different from the video height of the actual video frame in database.

## **Type**

#### **Long**

The value should be a multiple of 8. If not, some video compressor would have problem. The maximum allowed value is 2048, but in some video compressor, the maximum is smaller than 2048, in such case, the conversion will be failed. Please change to a smaller value if this happens.

## **Attribute**

R/W

### **Remarks**

This property is only valid if the **AVIVideoSizeByStream** is set to False. If [AVIVideoSizeByStream](#page-88-0) is set to be True, it's ignored. All the video frame would be stretched to meat this height if the size is different.

## **Requirements**

## <span id="page-88-0"></span>**AVIVideoSizeByStream**

This property is to determine if the video height and width is set according to the first video frame size when conversion or not.

## **Type**

#### **Boolean**

True means to use the first video frame size as the output video size in the AVI file. All subsequent video frames would be stretched to the same size as the first frame is. False means to use the width and height specified in properties **AVIVideoHeight** and [AVIVideoWidth](#page-89-0).

### **Attribute**

R/W

#### **Remarks**

When this property is set to True, AVIVideoHeight and AVIVideoWidth are ignored.

#### **Requirements**

## <span id="page-89-0"></span>**AVIVideoWidth**

This property is to specify or retrieve the video width for the final AVI file. This value could be different from the video width of the actual video frame in database.

## **Type**

#### **Long**

The value should be a multiple of 8. If not, some video compressor would have problem.

#### **Attribute**

R/W

## **Remarks**

This property is only valid if the **AVIVideoSizeByStream** is set to False. If [AVIVideoSizeByStream](#page-88-0) is set to be True, it's ignored. All the video frame would be stretched to meat this width if the size is different.

### **Requirements**

## **ChangePresentMode**

This property let user set the persent mode of fish eye to show different dewarping effect.

### **Type**

#### **EFishEyePresentMode**

The present mode type to be set.

#### **Attribute**

R/W

#### **Remarks**

The present mode could be change when connected with fish eye device, or set for presetting the present type and wait for connecting to fish eye device and show the present mode you want. The **EnableFishEye** property should be set, then the effect of fish eye control will be presented.

## **BeRightClickEventHandler**

Tell the control has to response to the right mouse click event or not.

## **Type**

#### **Boolean**

True means to handle right mouse click event, False means not.

### **Attribute**

R/W

### **Remarks**

Default value is false. In current the control will jump sub-menu about joystick button configuration.

## **BitmapFile**

This property let users set the bitmap to be shown when the control is not connected to any server device.

## **Type**

#### **String**

The name of the bitmap file to be loaded

## **Attribute**

R/W

## **Remarks**

If the server is connecting or connected to server, the bitmap file will not be shown. The file name could start with "http://". In such case, the control will retrieve the file from remote server and display it after finishing.

## **CircularMode**

This property decides if the control should delete the oldest file in current location if the file system full or the location size limitation reaches.

## **Type**

#### **Boolean**

True means to be circular, False means not.

## **Attribute**

R/W

### **Remarks**

This property should be used very careful, or it could cause lost of data.

## **ClickEventHandler**

Tell the control how to response to the mouse click event.

## **Type**

#### **EClickEventHandler**

HandleSelf is the default setting.

### **Attribute**

R/W

## **Remarks**

Please refer to **[EClickEventHandler](#page-43-0)** for the possible value of this property.

## **ControlID**

This is the control ID used to write or read registry.

## **Type**

**Long** This is the control ID

### **Attribute**

R/W

#### **Remarks**

If the control ID is 0, the registry is read from or written to the default registry root. If the value is not 0, the registry is read from or written to a sub-key under the registry root. The sub-key name is constructed base on the control ID.

## **ControlPort**

Tell the control the control port to use to communicate with the Visual Server.

## **Type**

#### **Long**

This is the port number.

### **Attribute**

R/W

### **Remarks**

For 2K servers, this property is not meaningless. For 3/4/5/6K servers the control port is retrieved automatically. For 7K servers, this value is important if the SDP port of server is not default value (554).

## **ConnectionProtocol**

Set the connection protocol used when connecting to server.

### **Type**

#### **EConnProtocol**

The available protocol is listed in **[EConnProtocol](#page-45-0)**.

#### **Attribute**

W/O

#### **Remarks**

Once set, the control will restart the connection if it is currently connecting to server. But there is no guarantee that the connection will use the protocol assigned, it could switch to other protocol if necessary. User could get the **CurrentProtocol** to know the protocol actually used.

## **ConnectionTimeout**

Set or get the timeout value used when connect to server. The default value is 25 seconds.

## **Type**

## **Long**

The value is in milliseconds.

### **Attribute**

R/W

## **Remarks**

## **ControlButtonOpts**

Get or set the display state of the buttons on control bar. In other word, you could show or hide each button set individually.

## **Type**

#### **Long**

This is the bit-wise Or-ed value of the type defined in [EControlButtonState](#page-46-0)

## **Attribute**

R/W

## **Remarks**

Besides this property, the server model type also affects the control bar buttons' state. The following list the default button state for each model type:

- 2K (both 1 channel and 4 channel): Digital zoom (show), AVI (hide)
- 3K: Digital zoom (show), AVI (hide), Play volume (show)
- 4/5/6 K: Digital zoom (show), Talk (show), AVI (hide), Play volume (show), Mic Volume (show)
- 7K: Digital zoom (show), AVI (hide), Play/Pause/Stop (show), Play volume (show), Slider (show if file base playback)

## **ControlStatus**

Retrieve the control status. The control will maintain its status during operation.

## **Type**

#### **EControlStatus**

This is the status for the control.

## **Attribute**

R/O

## **ControlType**

This property is used to change the different UI supported by the control. This property is better not to be changed after control created. That is, if the control is used in IE, the value should be set in parameter list, and if used in non-script language, the property should be set in designed time.

## **Type**

#### **EControlType**

This is the type for the control. If it is changed at runtime, the control will switch to the new interface.

## **Attribute**

R/W

### **Remarks**

For client setting interface, the ServerModelType property does not affect the outlook of the control.

## **ControlVersion**

This property is used to retrieve the current version of the control.

## **Type**

**String The version of the control.**

#### **Attribute**

R/O

**Remarks**

## **CurrentAudioCodecType**

Read from local the codec type uses by the server.

## **Type**

#### **EAudioCodecType**

The element will be updated after media received.

### **Attribute**

R/O

#### **Remarks**

This value is meaningful only after connecting to the server and the connection contains audio media.

## **CurrentAudioPort**

Read from local the audio port uses by server to provide audio stream service.

## **Type**

### **Long**

This is the port number.

## **Attribute**

R/O

### **Remarks**

This value is meaningful only after connecting to the server and the connection contains audio media.

## **CurrentAudioProtocol**

Read from local the audio protocol uses to connect to server.

## **Type**

#### **EConnProtocol**

The enumeration now contains four elements: None, HTTP, UDP, and TCP.

### **Attribute**

R/O

#### **Remarks**

This value is meaningful only after connecting to the server and the connection contains audio media.

## **CurrentControlCam**

Read or set the current control camera index.

## **Type**

**Long** the camera index.

#### **Attribute**

R/W

### **Remarks**

For 1 channel model, this value is always treat as 1.

## **CurrentMediaType**

Read from local the current media type that is available for the connection to server.

## **Type**

### **EMediaType**

This is media type. The value is one of the value in **EMediaType**.

## **Attribute**

R/O

## **Remarks**

This value is meaningful only after connecting to the server.
# **CurrentProtocol**

Read from local the protocol uses to connect to server.

## **Type**

#### **EConnProtocol**

The enumeration now contains four elements: None, HTTP, UDP, and TCP.

### **Attribute**

R/O

# **Remarks**

This value is meaningful only after connecting to the server.

# **CurrentVideoCodecType**

Read from local the video codec type uses by the server.

## **Type**

#### **EVideoCodecType**

The elements are listed in **EVideoCodecType**.

## **Attribute**

R/O

### **Remarks**

This value is meaningful only after connecting to the server and the connection contains video media.

# **CurrentVideoPort**

Read from local the video port uses by server to provide video stream service.

# **Type**

## **Long**

This is the port number.

## **Attribute**

R/O

### **Remarks**

This value is meaningful only after connecting to the server and the connection contains video media.

# **DarwinConnection**

Get or set the flag that the control is connecting to Darwin Server or not.

# **Type**

#### **Boolean**

True means connecting to Darwin Server. False means not, this is the default value.

## **Attribute**

R/W

# **DatabasePath**

Get the database path that is currently set to the control.

# **Type**

## **String**

This is a string that represents the database path. The path format is the same as what you use under windows explorer.

# **Attribute**

R/O

# **DBHierarchy**

Get or set the way the media files are saved under location path. It determines if subdirectory is created to hold the media files. This property is process-wide. It means if you have more than one controls in your system, change the setting in one control will affect all other controls.

# **Type**

#### **Boolean**

True means to create sub-directory, this is the default value. False means not.

### **Attribute**

R/W

### **Remarks**

In FAT32 partition, there is a file number limitation problem. Set this property to true will solve this problem because now each directory will not hold too many files. Sub-Directory solution also solve the problem that if there are large amount of files in the location, use explorer to browse that directory will spend "LONG" time (maybe half an hour).

# **Deblocking**

Get or set the de-blocking mode when decode video stream.

## **Type**

#### **Boolean**

True means to de-block the video image, False means not. Default value is False.

### **Attribute**

R/W

### **Remarks**

De-blocking could solve the blocky problem for video stream in low bandwidth, but it would consume more CPU power when decode. Please set this property carefully because it might cause the system to be insensitive for UI request because of CPU busy on decoding.

# **DecodeAV**

Get or set the flag that decides if the audio and video data should be decoded after received.

## **Type**

#### **Boolean**

True means to decode the audio and video data. False means not decode.

## **Attribute**

R/W

## **Remarks**

The default value is to decode audio and video data. If the value is changed to false, no audio would be heard and no video data would be shown on screen. But the screen would still show the server time and location name if the Display flag is not turned off.

# **DecodeSnapshot**

Get or set the flag that decides if the snapshot must be decoded and composed when return.

# **Type**

### **Boolean**

True means to decode the snapshot. False means using default setting.

# **Attribute**

R/W

# **Remarks**

The default value is false.

# **Deinterlace**

Get or set the flag that to decode video stream in deinterlacing mode.

# **Type**

#### **Boolean**

True means to use deinterlacing mode. False means not.

## **Attribute**

R/W

## **Remarks**

The default value is false. This property is useful in VS7100.

# **DigitalInURL**

Set or get the URL for digital input.

# **Type**

### **String**

This URL could include or exclude the host IP.

# **Attribute**

R/W

## **Remarks**

The default value works fine for Visual Server. Usually, you don't need to change this value.

# **DigitalOutURL**

Set or get the URL for digital input/output.

# **Type**

## **String**

This URL could include or exclude the host IP.

## **Attribute**

R/W

## **Remarks**

The default value works fine for Visual Server. Usually, you don't need to change this value.

# <span id="page-120-0"></span>**DigitalZoomEnabled**

Set or get the digital zoom enabled property. This property controls if the digital zoom function is enabled when displaying video.

# **Type**

#### **Boolean**

True means the digital zoom function is enabled. False means it's disabled.

## **Attribute**

R/W

## **Remarks**

It is possible to enable/disable digital zoom function even if the edit interface is not shown.

# **DigitalZoomEnableChk**

Set or get the property that controls if the "enable digital zoom" check box is shown or hidden in the zoom control panel.

## **Type**

#### **Boolean**

True means check box is shown. False means it's hidden.

# **Attribute**

R/W

## **Remarks**

When the check box is hidden, the digital zoom enabling or disabling could only be set through the property **[DigitalZoomEnable](#page-120-0)d**. Users will not able to disable or enable digital zoom on UI.

# **DigitalZoomFactor**

Set or get the digital zoom factor property. This property controls the proportion of the video frame to be zoomed.

# **Type**

#### **Long**

The range is between 100 and 400. Value outside this range would be normalized to 100 when setting.

## **Attribute**

R/W

# **Remarks**

The size of the viewable window is (Real Video Size \* 100 / this factor). And the position of the viewable window might change when set a new factor. The rule is to enlarge or shrink the window centered at the original rectangle center. If any side of the viewable window is outside the real video, the window is moved to align the real video frame at that side.

# **DigitalZoomX**

Set or get the x coordinate of the left-upper corner of the viewable window. This and the DigitalZoomY property decide which portion of the video is viewable on screen.

# **Type**

### **Long**

The value range is between 0 and the width of half mode video size. So it depends on which kind of lens the server uses.

## **Attribute**

R/W

## **Remarks**

The control will adjust the value if the value is out of range.

# **DigitalZoomY**

Set or get the y coordinate of the left-upper corner of the viewable window. This and the DigitalZoomX property decide which portion of the video is viewable on screen.

# **Type**

#### **Long**

The value range is between 0 and the height of half mode video size. So it depends on which kind of lens the server uses.

## **Attribute**

R/W

## **Remarks**

The control will adjust the value if the value is out of range.

# **Display**

Set or get the switch to turn on or turn off the display of graph on screen.

# **Type**

#### **Boolean**

True means to show the graph, False means to disable display.

## **Attribute**

R/W

### **Remarks**

For computer that has slower graphic card, this switch would be very helpful to prevent the system loading from being filled up

# **DisplayLastImage**

Set or get the switch to display last frame when connection broken or not.

# **Type**

#### **Boolean**

True means to display last frame, False means not to display last frame.

### **Attribute**

R/W

### **Remarks**

The default value is False. If the connection is stopped by user, it will not display last frame even if set this property True.

# **DisplayMotionFrame**

Set or get the switch to turn on or turn off the display of motion detection triggered frame (red rectangle).

## **Type**

#### **Boolean**

True means to show the motion rectangle when triggered, False means to hide the rectangle. The default value is True.

## **Attribute**

R/W

## **Remarks**

The default value is True.

# **DisplayPeriod**

Set or get the video display period. The setting value is the frame number that would be used to count before one frame is shown. For example, if the set value is 2, then the control will show one frame per two frames it receives. This property is useful to lower down the loading of the computer that running with several controls at the same time.

# **Type**

#### **Long**

This is the frame numbers to be set. 0 or 1 means to show every frame, greater value means longer period before screen updated.

### **Attribute**

R/W

### **Remarks**

If the network speed is slow, for example if the control gets only one frame per second, this period count will be ignored. In other word, the DisplayPeriod will be disabled automatically in slow speed link.

# **DisplayTimeFormat**

Set or get the format to display server time on control title.

### **Type**

#### **EDisplayTimeFormat**

The enumeration elements are list in [EDisplayTimeForma](#page-54-0)t.

### **Attribute**

R/W

### **Remarks**

For eTimeFmtTwelves format, the position of "AM"/"PM" is always after the hour/minute/ second string. For the eTimeFmtUser, the position time marker is the same as what users see in Windows' regional control panel.

# **DisplayErrorMsg**

Set or get the switch to turn on or turn off the display of error message when error happens.

## **Type**

#### **Boolean**

True means to show the message with message box. False means to disable display of error message. The default value is True.

## **Attribute**

R/W

## **Remarks**

Sometimes application need not to show users the error message could set this property to false. But now the message boxes are all timeout box that would be closed automatically after 20 seconds.

# **EnableFishEye**

Enable the control to support fish eye or not.

# **Type**

#### **Boolean**

True means it can support. False means not.

### **Attribute**

R/W

## **Remarks**

Default value is False.

# **DDrawOnePass**

Set or get the switch to decide the way to display video when in DirectDraw mode. The default value is False.

## **Type**

#### **Boolean**

True means to show the video directly without shivering proof, False to provide shivering proof.

## **Attribute**

R/W

## **Remarks**

When drawing with DirectDraw, if the video is stretching, the video will be shivering when other window moving upon. The control will use some mechanism to cancel this shivering, but this mechanism won't work in some display card (the video looks bad if stretching or shrinking). The developing could turn this property one when the video quality is bad.

# **DrawHwnd**

Set or get window handle that the video data will be drawn to. This is usefully if developers want to use this control in background and show the graph on existing application window.

# **Type**

#### **Long**

This is the window handle of the target display window. This is actually a HWND type.

## **Attribute**

R/W

### **Remarks**

To restore the painting window to the original one, please set this property to 0 or call RestoreControlHandle.

# **EnableJoystick**

Enable the control to support joystick or not.

# **Type**

#### **Boolean**

True means it can support. False means not.

## **Attribute**

R/W

# **Remarks**

Default value is False.

# **EnableRecordingTime**

Switch the time shown on caption from camera time to recording time.

### **Type**

#### **Boolean**

True means showing recording time on caption. False means showing camera time.

## **Attribute**

R/W

# **Remarks**

Default value is False.

# **EnableRTSPProxy**

Enable the control connect to camera server through RTSP proxy server.

# **Type**

#### **Boolean**

True means connect to camera server through RTSP proxy server. False means connecting without RTSP proxy server, this is default value.

### **Attribute**

R/W

### **Remarks**

Remember to set address and port of RTSP proxy server by setting [RTSPProxyAddress](#page-210-0) and [RTSPProxyPort](#page-211-0).

# **EnableSSL**

Enable the control connect to camera server through SSL protocol.

## **Type**

#### **Boolean**

True means connect to camera server through SSL. False means not.

### **Attribute**

R/W

### **Remarks**

If the certificate in camera server for SSL is not a valid one, it will make the controller connecting failed. You can try to set the **IgnoreSSLCertificate** false to ignore the invalid certificate. False is default value.

# **FishEyeAspectRatioHeight**

Set or get the height of aspect ratio of display viewer on fish eye stream.

# **Type**

## **Long**

The ratio height value of display viewer.

## **Attribute**

R/W

## **Remarks**

Defaul value is 0. The value will be set if the value is larger than 0.

# **FishEyeAspectRatioWidth**

Set or get the width of aspect ratio of display viewer on fish eye stream.

# **Type**

### **Long**

The ratio width value of display viewer.

## **Attribute**

R/W

## **Remarks**

Defaul value is 0. The value will be set if the value is larger than 0.

# **FishEyeInitLocationInfo**

Set the initial location information of last present mode in the first connecting to fish eye device.

# **Type**

### **String**

The string of location information with specific format.

# **Attribute**

R/W

# **Remarks**

The get function of this property is alway null. The string for initialization is in order to presetting the last location information of each viewer of present mode in that time. The setting only work before connection. The format of this string value is :

## **x:xPos,y:yPos,z:zPos,zf:zFactor,scroll:scrollValue,num:ViewerNum,fo cus:FocusIndex;x:xPos.....**

The colon separates parameter and value, and the semicolon separates each viewer's setting.

For example, if your last present mode is 1O3R, it means you have four viewer and you can use [FishEyeGetPresetInfo](#page-244-0) to receive [OnFishEyePreset](#page-299-0) event callback to get each viewer's location information. Use these information to construct your initial location string, then set it before connecting, and you will get last viewer's location position.

# **FishEyeMountType**

Set or get the mount type of fish eye lens.

## **Type**

### **EFishEyePresentMode**

The mount type to be set.

### **Attribute**

R/W

### **Remarks**

Default value is wall mount type. Choose correct mount type for different mounting lens of fish eye, then the dewarping effect will present correctly.

# **EnableTwoWayAudio**

Set or get the flag that decides to show talk button at control panel or not.

# **Type**

### **Boolean**

True means to show talk button at control panel. False means not.

## **Attribute**

R/W

## **Remarks**

False is default setting.

# **EnglishString**

Return the string by index in English. This is useful if you want to translate the string to other language. User could use the vcstring sample to retrieve the string table and translate them into other language. Use [SetLangStrin](#page-285-0)g, [SetLangStringHe](#page-286-0)x, [SetGivenLangInf](#page-283-0)o to set the new language settings.

# **Type**

#### **String**

The string value for specified entry. If the index is out of scope, the returned value is empty string. So if application is to retrieve the whole table, it could stop when get empty string.

### **Parameters**

#### **lIndex**

[in] the index number for each entry in the string table. It starts from 0.

## **Attribute**

R/O

## **Remarks**

The string table could be changed as the control version grows. So the application should compare the string table when got newer version of control.
# **EventTypes**

Set or get the types that will affect the event recording. The event type is combination of those bits defined in **[EDBRecordEventTyp](#page-52-0)e**.

## **Type**

#### **Long**

The bits combination of those types defined in [EDBRecordEventTyp](#page-52-0)e.

## **Attribute**

R/W

### **Remarks**

For different servers, the number of DI information carried in video stream is also different. For DI bit 2, 3, 4, It's only meaningful for 4-channel models.

# **FileNameOfTime**

Set or get if appending timestamp on recording file name.

## **Type**

#### **Boolean**

True means to append timestamp, false means not to.

### **Attribute**

R/W

## **Remarks**

True is default setting.

## <span id="page-146-0"></span>**ForceGDI**

Should the control show video in GDI mode no matter the card supports DirectDraw or not.

## **Type**

#### **Boolean**

Set this value to True to force to display video in GDI mode. Default value is False.

#### **Attribute**

R/W

#### **Remarks**

GDI has a worse performance but better compatibility than DirectDraw upon display card. On the machine that has problem using DirectDraw, this property could be turned on.

# **ForceNonYUV**

Should the control show video in DirectDraw mode (if possible) without YUV surface?

## **Type**

#### **Boolean**

Set this value to True to force to display video in non-YUV mode. Default value is False.

## **Attribute**

R/W

## **Remarks**

In some card, using YUV to show video would lead to green screen. In such case, set this flag could still use the DirectDraw capability but solve the green screen problem.

## **FrameRate**

Retrieve the frame rate of current connection. This is only applicable to those connection contains video data.

## **Type**

#### **Long**

This is the frame rate in fps (frames per second).

## **Attribute**

R/O

## **Remarks**

To use this property, the application must set a timer to retrieve this value. Or the frame rate will be the average frame rate from connection starts. Once retrieved, the accumulated frame number will be reset. And the next time when this property is called, the returned value is calculated from last retrieval time to current.

# **GDIUseStretchBlt**

Set or get the property that controls the underlying display function when showing video. When this property is turned on, the video quality will be better, but the performance is worse.

## **Type**

#### **Boolean**

True to gain better video quality, False to gain better performance.

#### **Attribute**

R/W

### **Remarks**

This property is only usable when the **[ForceGD](#page-146-0)I** is set to True or when the machine does not support DirectDraw. If the control runs in DirectDraw mode, this property is ignored. Note: when the control size is small so that video is shrinking, the motion detection window would sometimes not seen when this property is not set to True. This is Windows API limitation. Turn on this property would somehow resolve this problem.

# **GetMaskEditParmUrl**

Get or set the mask edit parameters retrieving URL. Only works for VS2403

## **Type**

### **String**

This URL could be included or excluded the host IP.

### **Attribute**

R/W

#### **Remarks**

The default value works fine for Visual Server. Usually, you don't need to change this value.

# **GetMDParmUrl**

Get or set the motion detection parameters retrieving URL.

## **Type**

### **String**

This URL could be included or excluded the host IP.

## **Attribute**

R/W

### **Remarks**

The default value works fine for Visual Server. Usually, you don't need to change this value.

## **HideConnectIP**

Get or set the switch to hide ip address when connecting.

## **Type**

#### **Boolean**

True means to hide ip address, False means not to hide last frame.

### **Attribute**

R/W

#### **Remarks**

The default value is False.

## **HttpPort**

Tell the control the http port to use to communication with the Visual Server.

## **Type**

#### **Long**

This is the port number. Default value is 80. If you change the HTTP port used by Visual Server, you should also update this value.

## **Attribute**

R/W

### **Remarks**

Note this value is used to append to the several URLs properties if they are lack of the IP part.

## <span id="page-154-0"></span>**HTTPProxyAddress**

Get or set the IP address of the HTTP proxy server.

### **Type**

#### **String**

The format should be dotted IP, that is: 'a.b.c.d'.

#### **Attribute**

R/W

#### **Remarks**

This property is work when **HTTPProxyType** is set to eHttpProxySet, and remember to set [HTTPProxyPort](#page-156-0), [HTTPProxyUserName](#page-158-0) (if need), and [HTTPProxyPassword](#page-155-0) (if need).

# <span id="page-155-0"></span>**HTTPProxyPassword**

Set the password used for HTTP proxy server authentication.

## **Type**

**String**

### **Attribute**

W/O

## **Remarks**

For security reason, this attribute is not retrievable.

## <span id="page-156-0"></span>**HTTPProxyPort**

Get or set the port number of the HTTP proxy server.

## **Type**

#### **Long**

This is the port number. Default value is 0.

#### **Attribute**

R/W

#### **Remarks**

This property is work when **HTTPProxyType** is set to eHttpProxySet, and remember to set [HTTPProxyAddress](#page-154-0), [HTTPProxyUserName](#page-158-0) (if need), and [HTTPProxyPassword](#page-155-0) (if need).

# <span id="page-157-0"></span>**HTTPProxyType**

Get or set the type that the control connects to camera server through HTTP proxy server.

#### **Type**

**[EHttpProxyType](#page-57-0)**

#### **Attribute**

R/W

### **Remarks**

Default value is eHttpProxyIE means connecting to camera server through HTTP proxy server which set in "Internet Option", and if there are no settings about proxy server in "Internet Option', the control will not do connection through HTTP proxy server.

If the value is eHttpProxySet, then you must remeber to set other information about HTTP proxy server by using the following properties

- 1. [HTTPProxyAddress](#page-154-0),
- 2. [HTTPProxyPort](#page-156-0),
- 3. [HTTPProxyUserName,](#page-158-0) and
- 4. [HTTPProxyPassword.](#page-155-0)

# <span id="page-158-0"></span>**HTTPProxyUserName**

Get or set the user name used for HTTP proxy server authentication.

## **Type**

**String**

#### **Attribute**

R/W

### **Remarks**

## **HWnd**

Get or set the drawing target window handle.

## **Type**

#### **Long (HWND)**

The window handle used to draw.

#### **Attribute**

R/W

### **Remarks**

Note this value is originally set to the handle of the window of the control. Once the value is changed, the original window will be hidden. To restore the original window, please refer to RestoreControlHandle.

## **IgnoreBorder**

Get or set if the control should display the border when showing video. The border is the 5-pixel wide gray line enclosing the video. When the value is True, the border will be ignored. The default value is False.

## **Type**

#### **Boolean**

Show or hide the border

#### **Attribute**

R/W

## **Remarks**

When in Motion editing mode, the border could not be ignored

# **IgnoreCaption**

Get or set if the control should display the caption when showing video. The border is the 20 pixels high text line above the video (and also above the border if any). When the value is True, the caption will be ignored. The default value is False.

## **Type**

#### **Boolean**

Show or hide the caption

### **Attribute**

R/W

## **Remarks**

When in Motion editing mode, the caption could not be ignored.

# **IgnoreSSLCertificate**

Get or set flag that the control decides to connect to camera server through SSL will ignore certificate or not.

### **Type**

#### **Boolean**

True means to ignore certificate.

### **Attribute**

R/W

### **Remarks**

If there is an invalid certificate in camera server, it will make the control connection failed through SSL protocol. So set this property false will solve the problems. True is default value.

## **IndexSize**

Get or set the index number use in a media file. The media file size is controlled by two factors: MaxFileSize and IndexSize. Whenever one condition reaches, the media file will be closed, and a new media file will be opened and used.

## **Type**

#### **Long**

The index size value.

### **Attribute**

R/W

### **Remarks**

# **IsRecording**

Retrieve the control's recording status. Note. The control recording status is automatically reset to false after connection closed.

## **Type**

#### **Boolean**

The control is recording or not.

## **Attribute**

R/O

### **Remarks**

# **JpegQuality**

Get or set the quality value for the jpeg notified by the control.

## **Type**

#### **Long**

The value should be within 1-125. The larger value means worse quality.

#### **Attribute**

R/W

#### **Remarks**

If the control uses single jpeg mode as its streaming mode, this property would not affect the quality of the jpeg notified. Because the quality is determined when server generates the file. There is no reason to re-generate a jpeg with worse quality in client side.

# **JpegSecsPerFrame**

Get or set the period to retrieve jpeg from server if the streaming mode is single jpeg.

## **Type**

#### **Long**

This is the value in seconds. The default value is 1 second.

### **Attribute**

R/W

#### **Remarks**

Please do not set the value too large, or the control would seem to be frozen.

## **JpegURL**

Get or set the URL for single jpeg mode to retrieve file.

## **Type**

#### **String**

This is the URL to retrieve jpeg. It could be full path or partial path. For partial path, the [RemoteIPAddr](#page-207-0) must also be set.

## **Attribute**

R/W

#### **Remarks**

The default value is good enough for use with the video server and IP camera. But if users intend to use with proxy server that could cache jpeg frames, this property could not changed to satisfy such condition.

## **Language**

This property meaning is changed since 2.1.0.0. Now when application wants the control to refresh all the string with newly set value. He should set this value to ask the control to do the refreshment. The value is not important.

## **Type**

#### **String**

Any value is OK.

## **Attribute**

R/W

## **Remarks**

If the language is not given, English will be used.

# **LeftTitleSpace**

Get or set the space between left border and the "text on video" text when drawing caption of the control. The unit is in pixels.

## **Type**

#### **Long**

The default value is 2.

## **Attribute**

R/W

## **Remarks**

# **Location**

Get current location setting for database. A location is a subfolder that saves the media files for a certain server (We don't recommend you to save several servers' data under a same location).

## **Type**

### **String**

Any characters that are permitted for directory path are legal for location.

## **Attribute**

R/O

## **Remarks**

The length is dependent on database path length. Usually, you won't give a location longer than 32 characters.

## **MaxDigitalZoomFactor**

Get or set the maximum digital zoom factor rate (%).

#### **Type**

**Long**

#### **Attribute**

R/W

#### **Remarks**

The unit is percentage, so the minimum value that the property can supported os 100. The default value of this property is 400.

## **MaxFileSize**

Get or set the maximum file size of one media file.

#### **Type**

**Long**

### **Attribute**

R/O

### **Remarks**

The unit is in bytes. So you could give at most 2G bytes for one file. But this is not recommended since once file system error, the whole file may be lost. But for size too small, there will be another problem that the maximum file numbers under one subdirectory may be reached easily.

## **MaxLocationSize**

Get or set the maximum size a location allows to save media data when recording in circular mode. This property is ignored when circular mode is disabled.

## **Type**

**Long**

### **Attribute**

R/O

## **Remarks**

The unit is in kilobytes. So you could give at most 1T bytes for one location. This would be sufficient for current file system. The default value is 30M bytes, and the minimum value is 3M bytes.

## **MaxReconnectionCount**

Get or set the maximum reconnection count. This property is ignored when auto reconnect mode is disabled. The control will stop reconnecting when current reconnection time reaches the defined MaxReconnectionCount.

## **Type**

**Long**

The default value is -1, means do infinite reconnection.

## **Attribute**

R/O

## **Remarks**

This property is work when **AutoReconnect** is true, and when the count of reconnection time reaches the MaxReconnectionCount, it will notify **OnReachMaxReconnection** event. The following situation will clear the current reconnection times.

- 1. When users start or stop the connection manually.
- 2. When connection is success.
- 33 Current reconnection time reaches the MaxReconnectionCount.
- 4. Re-set the MaxReconnectionCount.

## **MDEditMode**

Get or set the motion detection edit mode.

## **Type**

#### **Boolean**

True to enable the edit mode, False to disable the edit mode. The former will show the window and meter, buttons.

### **Attribute**

R/W

#### **Remarks**

When this property is changed to be true, the control will connect to the server to get the last setting of motion detection automatically. When the edit mode is turned off, all unsaved state will be lost.

## **MediaType**

Set the media type for connection.

### **Type**

#### **EMediaType**

This is the new media type used by this control.

#### **Attribute**

W/O

#### **Remarks**

Once change, the control will reconnect to the server dependent on the new value. For 2K server, the media type could be only video only. For 3K servers, the protocol must be matched for the media type. Http contains video only, TCP and UDP supports both audio and video. Other models support video only, audio only or A/V mode.

## **MediaRecord**

Get the recording state of the control.

## **Type**

#### **Boolean**

True means the recording flag of the control is turned on now. False means the control's recording flag is turned off.

## **Attribute**

R/O

#### **Remarks**

To set the recording flag, please use **StartMediaRecord** and **StopMediaRecord** methods. This property is different from the **IsRecording** property. The latter one is true only when the control is writing data into hard disk. But his property is true after **StartMediaRecord** or [StartMediaRecordEx](#page-292-0) is called.

## **MicMute**

Get or set the microphone's mute state when talk.

## **Type**

#### **Boolean**

True means to mute the microphone. False means not.

### **Attribute**

R/W

### **Remarks**

Mute the microphone is truly to send server silent audio packet. This property will not affect other program to use the audio capture capability. And it also not affect other (ActiveX) instance's mute state.

## **MicVolume**

Get or set the microphone's volume used when talk

### **Type**

#### **Long**

This is the volume range from 0 to 100. 100 is the loudest level.

#### **Attribute**

R/W

#### **Remarks**

Because of limitation, this value is global to all control instances. And it also affect the Windows system's audio capture volume level. In short, change the value will change the system's setting.
# **MP4Conversion**

Set or get the flag that decides to show mp4 recording button at control panel or not.

## **Type**

#### **Boolean**

True means to show mp4 recording button at control panel. False means not.

### **Attribute**

R/W

### **Remarks**

The default value is False.

# **MP4MaxFileSize**

This property is used to set the maximum MP4 file size. If both this property and MP4MaxFileTime are set, the first limitation that reaches would be used.

## **Type**

### **Long**

Set the maximum file size in bytes. The default value is 600MB.

## **Attribute**

R/W

### **Remarks**

# **MP4MaxFileTime**

This property is used to set the maximum MP4 file size. If both this property and MP4MaxFileSize are set, the first limitation that reaches would be used.

## **Type**

### **Long**

Set the maximum recording time in second. The default value is 1800 seconds.

### **Attribute**

R/W

### **Remarks**

## **MP4Path**

The property contains the default path for the mp4 files. Each time when users start mp4 recording, a new file named by using mp4 prefix name and recording date/time will be created under this directory.

## **Type**

### **String**

This is the default recording path.

### **Attribute**

R/W

## **Remarks**

The default path is "C:\Record". Make sure the directory is existed or the recording will not start. You can try to set prefix name by setting [MP4Prefix](#page-184-0) property.

## <span id="page-184-0"></span>**MP4Prefix**

The property contains the prefix file name when generate the mp4 files. Each time when users start mp4 recording, a new file named by using mp4 prefix name and recording date/ time will be generated.

## **Type**

### **String**

This is the default prefix name.

### **Attribute**

R/W

## **Remarks**

The default value is "CLIP".

## **MP4Status**

Retrieve the MP4 conversion status for the control. User could use this property

## **Type**

### **EAVIRecordStatus**

The enumeration for the MP4 status

### **Attribute**

R/O

## **Remarks**

# **NotifyImageFormat**

Set or get the image type to be notified when new video data arrive. This property will be meaningful only if **[NotifyVideoDat](#page-189-0)a** is set to be true.

### **Type**

### **EPictureFormat**

The available format is defined in [EPictureFormat.](#page-60-0)

## **Attribute**

R/W

### **Remarks**

If the format is set the Jpeg, and the streaming option is set to normal streaming rather than single jpeg mode, the control needs to decode the video and re-encode it to jpeg. So the performance of the control would be even worse than just notify the decoded data (such as bmp24 or YUV). So please set this property carefully.

# **NotifyAudioPacket**

Determine if the control should send control owner each audio packet received from network. The content of the notified data is a binary array that could be converted to the TmediaDataPacketInfo (defined in MainProfile SDK) structure (it's the pbyBuff member, parse the content could re-generate the structure).

## **Type**

### **Boolean**

True means to notify for each piece. False means not.

### **Attribute**

R/W

### **Remarks**

The default value is False. This property is different from **NotifyNewAudio**. This one notify the un-decoded data, but the latter notify the PCM data format.

# <span id="page-188-0"></span>**NotifyNewAudio**

Determine if the control should send control owner new audio piece arrival event.

## **Type**

### **Boolean**

True means to notify for each piece. False means not.

### **Attribute**

R/W

### **Remarks**

Because audio pieces are sent by byte array and it could be up to 6K bytes per piece. Notify too frequently would cause a performance penalty. The default value is False.

# <span id="page-189-0"></span>**NotifyVideoData**

Determine if the control should send control owner new video decoded data by event.

## **Type**

### **Boolean**

True means to notify for each piece. False means not.

### **Attribute**

R/W

### **Remarks**

Because video pieces are sent by byte array and it could be up to 1.2M bytes sometimes. Notify too frequently would cause a performance penalty. The default value is False.

# **NotifyVideoPacket**

Determine if the control should send control owner each video packet received from network. The content of the notified data is a binary array that could be converted to the TmediaDataPacketInfo (defined in MainProfile SDK) structure (it's the pbyBuff member, parse the content could re-generate the structure).

## **Type**

### **Boolean**

True means to notify for each piece. False means not.

### **Attribute**

R/W

### **Remarks**

The default value is False. Note this property is different from **[NotifyVideoDat](#page-189-0)a**. This packet notifies un-decoded data, but [NotifyVideoDat](#page-189-0)a notify decoded video.

# **PanelButtonStyle**

Determine the way to display RTSP control buttons (play, pause and stop).

### **Type**

#### **[EPanelBtnStyle](#page-59-0)**

Specify the way to show the button.

### **Attribute**

R/W

### **Remarks**

For 3K servers that support RTSP protocol, the servers do not support pause function. In such case, the control button will show only the play and stop in the same button. For 7K servers, 2 buttons will be used to show the play/pause and stop function. If users know the server model, set this property to switch the button type. If users do not know, please use auto setting to let control detect the server type and change the button type.

## **Password**

Get or set the password used for web page authentication.

## **Type**

**String**

### **Attribute**

W/O

## **Remarks**

For security reason, this attribute is not retrievable.

## <span id="page-193-0"></span>**PlayMute**

Turn on or off the audio when playing.

## **Type**

### **Boolean**

True means to turn on the audio. And 'false' means to turn it off.

### **Attribute**

R/W

### **Remarks**

This property could be changed from control's audio setting panel. But if the panel is dropped down and the value is changed by program, the value will not be reflected until the panel is closed and reopen again.

## **PlayVolume**

Get or set the audio volume used when playing.

### **Type**

#### **Long**

The value range is 0-100. 0 is equivalent to mute and 100 is the loudest level.

### **Attribute**

R/W

### **Remarks**

This property shares the same value set in the audio setting panel of the control bar. So if users change the value from UI, this property will be changed. As **PlayMute** is, change of the value will be reflected in next time the panel dropped down. Note: the volume value is for DirectSound play buffer, not global to the system. So it might happen that the sound is small even if the property is in maximum level. In such case, please adjust the global volume level from Windows' control panel.

## **PostEventTime**

Get or set the time in seconds that would keep recording after a event happens.

## **Type**

### **Long**

This is the seconds to keep recording after event.

### **Attribute**

R/W

### **Remarks**

The default value is 5 seconds. The recording will not stop exactly on this value after event. If there is not other event happens before the recording stops, the recording will stop at N + M seconds. Where N is PostEventTime - 1 and M depends when the 'I' frame is seen. If the 'I' frame appears right after N, then the recording stops at N seconds. The maximum value for M is 4.

If there are other events happen before recording stop, the recording will not stop until the stop criteria match the time setting for the latest event.

# <span id="page-196-0"></span>**PrebufferMemorySize**

Get or set the pre-buffer size allocated for the control when event-recording mode is selected. From version 2.0.0.0, the control use memory to save the pre-buffer data. Properly set the value to meet the Pre-Event time. This property is process-wide. It means if you have more than one controls in your system, change the setting in one control will affect all other controls.

## **Type**

### **long**

this is the size in bytes. Minimum value is 256K and maximum value is 20M bytes

### **Attribute**

R/W

## **Remarks**

If the set value is too small, the pre-event data will not be kept, that means the recorded data will start from the first I after event happens. Set the value large would solve the problem but the memory usage for the system could increase dramatically.

# **PreEventTime**

Get or set the time in seconds that the control keeps the data before event happens. This property might be affected by **PrebufferMemorySize**.

## **Type**

### **Long**

This is the seconds to keep recording before event.

## **Attribute**

R/W

### **Remarks**

The default value is 5 seconds. The control pre-buffers the data in temporary files. These files are removed if no event triggered after PreEventTime seconds. The kept media length will not be exactly PreEventTime seconds, but usually it will be longer. It's possible to have shorter pre-event recording if the event happens right after the control starts to pre-buffer. Please do not set this value too large to avoid video blocking slightly when event record triggered.

## **PresetURL**

Get or set the URL for save camera position.

## **Type**

### **String**

This URL could be included or excluded the host IP.

### **Attribute**

R/W

### **Remarks**

The default value works fine for Visual Server. Usually, you don't need to change this value.

## <span id="page-199-0"></span>**PtzURL**

Get or set the URL for camera PTZ control.

## **Type**

### **String**

This URL could be included or excluded the host IP.

## **Attribute**

R/W

## **Remarks**

The default value works fine for Visual Server. Usually, you don't need to change this value.

## **RecallURL**

Get or set the URL for recall camera position.

## **Type**

### **String**

This URL could be included or excluded the host IP.

## **Attribute**

R/W

### **Remarks**

The default value works fine for Visual Server. Usually, you don't need to change this value.

# **ReadSettingByParam**

Get or set the property that directs the control to read parameter from registry of by parameter list if used in IE.

## **Type**

### **Boolean**

True means to accept setting by parameter list. 'False' means to use only registry setting.

### **Attribute**

R/W

### **Remarks**

This property is meaningful only if the control is used in IE. For other developing tool, the settings are always set by properties.

If [MediaType](#page-176-0) property is updated, this flag will be automatically set to True.

# **ReadWriteTimeout**

Get or set the timeout value for read/write from network.

## **Type**

**Long** This is the timeout value.

### **Attribute**

R/W

### **Remarks**

This timeout value is used after the connection is established to server. Please do not be confused with [ConnectionTimeout.](#page-98-0)

# **ReconnectionWait**

Get or set the time to wait before the control tries to reconnect to server.

## **Type**

### **Long**

Time to wait in milliseconds. Value less than or equals to 0 means to reconnect at once. Default value is 30000 milliseconds.

## **Attribute**

R/W

# <span id="page-204-0"></span>**RegkeyRoot**

Get or set the registry root for saving control settings. It determines whether to save registry under HKEY\_LOCAL\_MACHINE or under HKEY\_CURRENT\_USER.

## **Type**

### **ERegistryRoot**

The default value is eRegLocalMachine, which means to save under HKEY\_LOCAL\_ MACHINE.

### **Attribute**

R/W

## **Remarks**

This property lets users could save the setting under their own registry hierarchy.

# **RegSubKey**

Get or set the registry base for saving control settings. The base starts from the root specify by [RegkeyRoot.](#page-204-0) The default value is "Software\Vitamin\Fsdk"

### **Type**

**String**

### **Attribute**

R/W

## **Remarks**

This property lets users could save the setting under their own registry hierarchy.

## **RemoteIDStr**

Get or set the remote ID string. Remote ID string is a encrypted string that contains user name and password that are used to connect to remote server.

## **Type**

### **String**

This is the string content.

## **Attribute**

R/W

### **Remarks**

This property is to increase the security when this control is used in IE that user could view the content of the program. In such program, because end users could look at the content of the code, the end user could then retrieve the password setting. With this property, the developer could first generate the encrypted value by using GenerateRemoteIDString.exe program contained in the installed package. The control will decrypted the user name and password at run time and hence keep user from retrieving the secret data.

Note if the set value of this property is not a correctly encrypted string, the user name and password property will remain unchanged.

# **RemoteIPAddr**

Get or set the remote IP address of the Visual Server.

## **Type**

### **String**

The format should be dotted IP, that is: 'a.b.c.d'.

### **Attribute**

R/W

## **Remarks**

## **RemotePort**

Get or set the remote control port of the Visual Server.

## **Type**

**Long**

### **Attribute**

R/W

## **Remarks**

This property is set to hidden since it only means to be used in Internet Explorer.

# **RightTitleSpace**

Get or set the space between right border and the "server time" text when drawing caption of the control. The unit is in pixels.

## **Type**

### **Long**

The default value is 2.

## **Attribute**

R/W

## **Remarks**

# <span id="page-210-0"></span>**RTSPProxyAddress**

Set the address of RTSP proxy server.

### **Type**

#### **String**

The format should be dotted IP, that is: 'a.b.c.d'.

### **Attribute**

R/W

### **Remarks**

This property is work when If **EnableRTSPProxy** is set to true. So, if you want to connect to camera server through RTSP proxy server, remember to set these properties, [EnableRTSPProxy](#page-136-0), and [RTSPProxyPort.](#page-211-0)

# <span id="page-211-0"></span>**RTSPProxyPort**

Set the port of RTSP proxy server.

### **Type**

**Long**

### **Attribute**

R/W

### **Remarks**

This property is work when If **EnableRTSPProxy** is set to true. So, If you want to connect to camera server through RTSP proxy server, remember to set this property, [EnableRTSPProxy](#page-136-0), and [RTSPProxyAddress.](#page-210-0)

# **ServerConfig**

Retrieve the server's configuration setting by index.

### **Type**

### **String**

This is the string value for an entry in the config.ini. Users could change the value to property according to the entry's property. For example, the ptzenable attribute is actually a number composed by bits.

### **Arguments**

#### **lCfgIndex**

a Long type argument that specify the ID of the setting. The IDs are partly defined in the enumeration [EServerConfig](#page-63-0) now. The full set of IDs could be found in ServerUtl module document (which is part of MainProfile).

#### **lExtraInx**

Some properties in the configuration file contain three layers. So extra index is needed to locate the final value. For example, the user name and password has three layers. Set this value to 0 to get the name of first user, 1 to get name of second user, ... etc.

### **Attribute**

R/O

### **Remarks**

Before access this property, users must call RefreshServerConfig to retrieve server settings.

# **ServerConfigEntry**

Retrieve the entry name of the server's configuration setting by index.

### **Type**

### **String**

This is the entry name. This value is unique for each index (except that some indexes are aliases for certain model)

### **Arguments**

#### **lCfgIndex**

a Long type argument that specify the ID of the setting. The IDs are partly defined in the enumeration **[EServerConfig](#page-63-0)** now. The full set of IDs could be found in ServerUtl module document (which is part of MainProfile).

### **Attribute**

R/O

### **Remarks**

Before access this property, users must call RefreshServerConfig to retrieve server settings.

# **ServerConfigSection**

Retrieve the section name of the server's configuration setting by index.

### **Type**

#### **String**

This is the section name. This name is common to server index.

### **Arguments**

#### **lCfgIndex**

a Long type argument that specify the ID of the setting. The IDs are partly defined in the enumeration **[EServerConfig](#page-63-0)** now. The full set of IDs could be found in ServerUtl module document (which is part of MainProfile).

### **Attribute**

R/O

### **Remarks**

Before access this property, users must call RefreshServerConfig to retrieve server settings.

# **ServerModelType**

Set the server model type of the target to be connected. This type must be correct so that the control could connect to the server successfully.

### **Type**

#### **[EServerModelType](#page-64-0)**

This is the he type of the server. When set, the control will also change the control bar outlook.

### **Attribute**

R/W

### **Remarks**

Please do not change the server type during connection. The ActiveX will response incorrectly if the server model changes during connection. Each model has different URLs for media streaming, single jpeg, PTZ URL, …ect. Please do not set the misc. URLs if connect to server or IP camera directly. The ActiveX will use default value for each model automatically. Those URLs could be changed if the connection from client to IP camera is through proxy or agent server.

For VS3101 user, the URL for streaming is different from the default value of 3000 servers. Please set the URL manually (Sample code contains such processing).

For PT users, the Preset location URL is different from other 3000 servers. If the call to add preset location is called before [GetPtzPresetPosition](#page-256-0), the functions (add or recall) will not work properly. If the target model is known when coding, the designers could set the [PtzUR](#page-199-0)L manually to solve such problem. Once the [GetPtzPresetPosition](#page-256-0) is called, the add function could be working correctly.
# **SVCTDecodeLevel**

Set or get the decode level of svct control.

# **Type**

#### **Long**

The level of decode value.

### **Attribute**

R/W

# **Remarks**

The default value is 8. The range of level is 0~8. 0 means I frame only. 8 means decode streaming frame normally.

# **SVCTFrameInterval**

Set or get the frame interval of svct control.

# **Type**

#### **Long**

The interval of frame value.

#### **Attribute**

R/W

# **Remarks**

This property is used in the Motion-Jpeg stream. When set this value at run time, it will auto reconnect, and the stream will be sent by interval value.

# **SVCTFrameLevel**

Set or get the frame levle of svct control.

# **Type**

#### **Long**

The level of frame value.

#### **Attribute**

R/W

# **Remarks**

The default value is 8. The range of level is 0~8. 0 means I frame only. 8 means normal pace of streaming.

# **SetMaskEditParmUrl**

Get or set the mask edit parameters setting URL.

# **Type**

### **String**

This URL could be included or excluded the host IP.

### **Attribute**

R/W

#### **Remarks**

The default value works fine for Visual Server. Usually, you don't need to change this value.

# **SetMDParmUrl**

Get or set the motion detection parameters setting URL.

# **Type**

# **String**

This URL could be included or excluded the host IP.

# **Attribute**

R/W

# **Remarks**

The default value works fine for Visual Server. Usually, you don't need to change this value.

# **Stretch**

Tell the control to stretch the graph to the size of the display window or not.

# **Type**

#### **Boolean**

True means to stretch, False means not.

### **Attribute**

R/W

# **Remarks**

If the graph is not stretched, and the view part of the control is greater than the video frame, the frame would be put align to the upper left corner of the control. If the view part is smaller than the video frame, the center point of the view part and the frame would be put together.

# **StreamingBufferTime**

Get or Set the buffer time of streaming.

### **Type**

#### **Long**

The value of buffer time in millisecond.

### **Attribute**

R/W

# **Remarks**

The default value is 0. Setting this value while streaming required reconnecting to let the new value to take effect.

# **StreamingOption**

Set or get the streaming option for the control.

# **Type**

#### **EStreamingOption**

The available options are listed in **EStreamingOption**.

### **Attribute**

R/W

# **Remarks**

When the streaming option is changed, the connection will be re-established.

# **TalkButtonStyle**

Get or set the talk button style when the target server is two-way model.

# **Type**

# **[ETalkBtnStyle](#page-67-0)**

This is the style of the button.

# **Attribute**

R/W

# **Remarks**

The default value is toggle.

# **TextOnVideo**

Retrieve the text on video string that is shown on video. This is useful if users want to draw the graph themselves.

# **Type**

#### **String**

The text on video received by control.

# **Attribute**

R/O

# **Remarks**

This value is only valid after connecting to server. And its value will be changed if someone changes the setting on server web page. Users could get this value periodically to check if it changes.

# <span id="page-226-0"></span>**TitleBarColor**

Get or set the background color used to draw the caption.

# **Type**

#### **OLE\_COLOR**

This is the color value. The default color is black (R:0, G: 0, B:0)

### **Attribute**

R/W

# **Remarks**

# **TitleTextColor**

Get or set the text color used to draw the caption.

# **Type**

#### **OLE\_COLOR**

This is the color value. The default color is white (R:255, G: 255, B:255)

#### **Attribute**

R/W

#### **Remarks**

The color is only applicable to control in non-recording mode. When in recording mode, the text color is set to RED(R: 255, G: 0, B: 0). So please do not set [TitleBarColor](#page-226-0) to RED or the caption would be not visible when recording.

# **UartURL**

Set or get the URL for UART control.

# **Type**

### **String**

This URL could be included or excluded the host IP.

# **Attribute**

R/W

# **Remarks**

The default value works fine for Visual Server. Usually, you don't need to change this value.

# **UpdateJoystickInterval**

Set or get the interval for the control to retrieve joystick input data.

# **Type**

### **Long**

The unit is millisecond unit.

# **Attribute**

R/O

# **Remarks**

The default value is 300ms.

# <span id="page-230-0"></span>**Url**

Set or get the URL for video retrieving.

# **Type**

### **String**

This URL could include or exclude the host IP.

# **Attribute**

R/W

# **Remarks**

Each server type has its own default value. But the default value is used internal. If users set this property, the control will not use default value but the value set by users. Please set this value carefully.

If use this property for connection, suggest setting **ServerModelType** and not use [AutoServerModelType.](#page-77-0)

# **UserDateFormat**

Set or get the display server date format property.

# **Type**

#### **Boolean**

True means to use the format set in Windows' regional control panel. False means to use the YYYY/MM/DD format.

# **Attribute**

R/W

### **Remarks**

The default value is False.

# **UserName**

Set or get the user name for web authentication.

# **Type**

**String**

### **Attribute**

R/W

# **Remarks**

This value could also be appended to the [Url](#page-230-0) property. The control will parse and retrieve it from the string you given.

# **VideoBitRate**

Retrieve the video bit rate of current connection. This is only applicable to those connection contains video data.

# **Type**

#### **Long**

This is the video bit rate in Bps (Bytes per second).

# **Attribute**

R/O

# **Remarks**

To use this property, the application must set a timer to retrieve this value. Or the bit rate will be the average bit rate from connection starts. Once retrieved, the accumulated frame number will be reset. And the next time when this property is called, the returned value is calculated from last retrieval time to current.

# **VideoQuality2K**

Set or get video quality for current connection to 2000 servers.

# **Type**

**[EVideoQuality2K](#page-69-0)**

### **Attribute**

R/W

### **Remarks**

When set, the connection will be re-established to reflect the change. The default value is good.

# **VideoSize2K**

Set or get video size for current connection to 2000 servers.

# **Type**

**[EVideoSize2K](#page-71-0)**

# **Attribute**

R/W

# **Remarks**

When set, the connection will be re-established to reflect the change. The default value is normal size.

# **ViewStream**

Set or get vedio/audio stream that the c ontrol will connect to.

# **Type**

**[EDualStreamOption](#page-55-0)**

### **Attribute**

R/W

### **Remarks**

The default value is eSteam1. This property is used for supporting dual-stream model (for example IP7138). In non-dual stream model server, this property has no any affect for connection.

# **WheelEventHandler**

Should the control starts mouse wheel event handler. The default setting is off. When mouse event handler is turned on, the control will send server a zoom in or zoom out command when mouse wheel is rolled. Roll upward will zoom in, roll downward will zoom out the view. The zoom in and zoom out command are only valid for cameras that have such capability. For those that do not, the command is sent but no effect.

# **Type**

#### **Boolean**

True means to turn on mouse wheel event handle, and false means not.

### **Attribute**

R/W

### **Remarks**

When event handler starts. The control will grab the keyboard focus whenever the mouse pointer is moved inside the control. This is to ensure that the control could receive the wheel event. But it could not what application wants, turn off if this annoy you.

# **3333 Methods**

Because the OLE will raise exception when the return value of method is not S\_OK, we always return S OK for each method. And we add a parameter that is a pointer of long integer to hold the error code. Now when use these methods, just treat them as functions with return code of type long.

# <span id="page-239-0"></span>**CloseConnect**

Request the control to close the current connection. This command is similar to [Disconnec](#page-251-0)t except that the latter will wait until the connection is truly closed. But this command send the close connection command and return immediately. The control will keep performing the connection closing until it is done. So in short, this is a non-blocking mode disconnect command.

#### **Syntax**

**HRESULT CloseConnect** ( );

### **Return Value**

Always S\_OK.

#### **Parameters**

None

### **Remarks**

This command is used to speed up application that needs to include more that one control in their user interface. When the application is closing, if it calls **[Disconnec](#page-251-0)t** one by one, the closing time would be a lot of time. With this method, the application could first call [CloseConnect](#page-239-0) for each control, and then call the Disconnect one by one. Because [CloseConnect](#page-239-0) is non-blocking, the connection disconnecting is performed in background. Hence the overall closing time would be almost equivalent to close a single control.

# **ChooseAVIAudioCompressor**

This method is to choose the audio compressor used when converting AVI.

#### **Syntax**

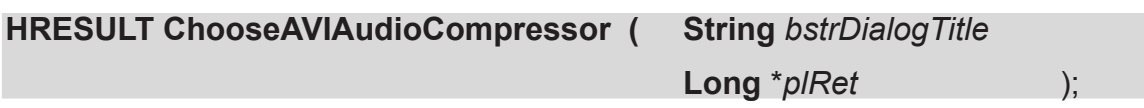

### **Return Value**

Always S\_OK.

#### **Parameters**

#### **bstrDialogFile**

[in] This is the caption text for the audio compressor picker dialog.

#### **plRe**

[out] the return code of the function. 0 means success, others mean failed.

### **Remarks**

After calling this method, the picked value will be applied to the control immediately (This does not apply to the conversion that starts before the settings change). And the settings are saved in the registry if the login user has right to access the registry. So next time when user opens this dialog again, the settings will keep the same no matter the control is restarted again or not.

### **Requirements**

None.

#### **lOutlineColorR**

[in] Byte that specifies the red component of string outline color.

#### **lOutlineColorG**

[in] Byte that specifies the green component of string outline color.

#### **lOutlineColorB**

[in] Byte that specifies the blue component of string outline color.

#### **plRet**

[out] the return code of the function. 0 means success, others mean failed.

#### **Remarks**

The default font color is white, and the default outline color is black. This method is worked when streaming is began, means the **[ControlStatus](#page-100-0)** is ctrlRunning. Set blank string to strText if you want to force the control not to display the input string on the video.

# **FishEyeAddPresetInfoToList**

This method is used to add preset information int rotation list.

### **Syntax**

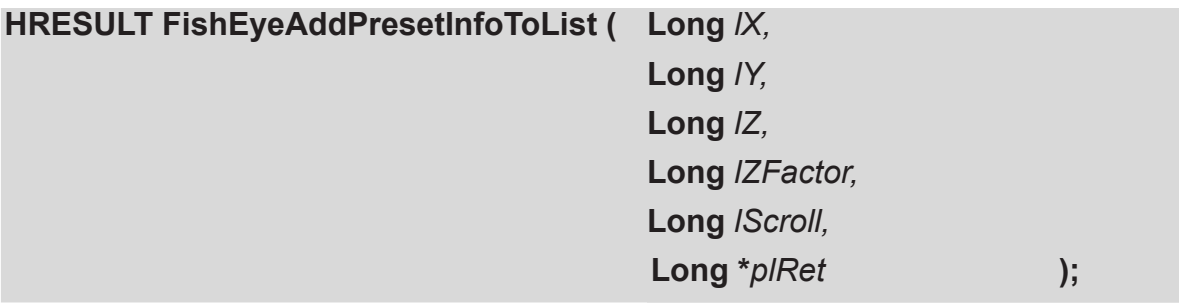

#### **Return Value**

Always S\_OK.

#### **Parameters**

#### **lX**

[in] The x coordinate related to the fish eye viewer.

**lY**

[in] The y coordinate related to the fish eye viewer.

#### **lZ**

[in] The z coordinate related to the fish eye viewer.

#### **lZFactor**

[in] The z foactor related to the fish eye viewer.

#### **lScroll**

[in] The scroll parameter related to the fish eye viewer.

#### **plRet**

[out] the return code of the function. 0 means success, others mean failed.

#### **Remarks**

This method provides an interface to insert related parameters of dewarping viewer, and provides the element for rotation by **FishEyeCtrl** method.

# <span id="page-243-0"></span>**FishEyeCtrl**

This method is used to control fish eye dewarping viewer.

#### **Syntax**

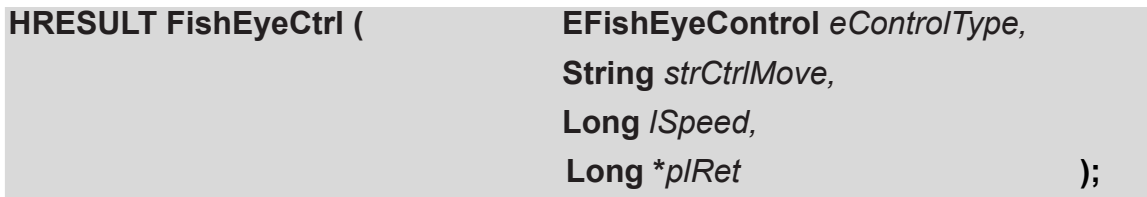

#### **Return Value**

Always S\_OK.

#### **Parameters**

#### **eControlType**

[in] The type of the control. This value must be an element of the [EFishEyeControl](#page-49-0) enumeration.

#### **strCtrlMove**

[in] The movement string for different control type.

#### **lSpeed**

[in] The speed of each control.

#### **plRet**

[out] the return code of the function. 0 means success, others mean failed.

#### **Remarks**

This method provides an interface to control each fish eye dewarping viewer. The control movement string would be different by each control type. The "Left" and "Right" fit pan control, the "Up" and "Down" fit tilt control, the "In" and "Out" for zoom control, and rotation control can use "Start" and "Stop" movement string. We input null string on "Home" and "AutoPan" control type. These controls only work on dewarping viewer.

# **FishEyeGetPresetInfo**

This method is used to get preset information on current fish eye present mode.

#### **Syntax**

**HRESULT FishEyeGetPresetInfo ( Long** *\*plRet* **);**

### **Return Value**

Always S\_OK.

#### **Parameters**

#### **plRet**

[out] the return code of the function. 0 means success, others mean failed.

#### **Remarks**

This method can use to get location information of each viewer on current present mode. You cant get these infomation from **[OnFishEyePresent](#page-299-0)** event callback. The location information order from callback is counterclockwise which is begin at right-top position of the present mode.

# **FishEyeGoPreset**

This method is used to go to the specific preset location on the dewarping viewer.

### **Syntax**

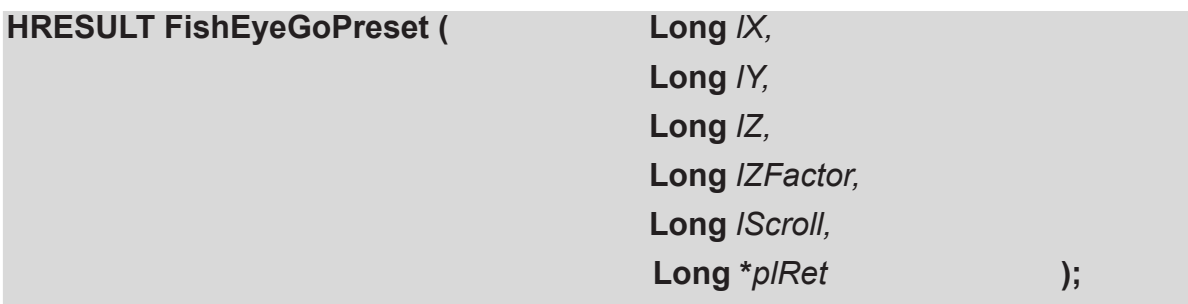

### **Return Value**

Always S\_OK.

#### **Parameters**

#### **lX**

[in] The x coordinate related to the fish eye viewer.

**lY**

[in] The y coordinate related to the fish eye viewer.

#### **lZ**

[in] The z coordinate related to the fish eye viewer.

#### **lZFactor**

[in] The z foactor related to the fish eye viewer.

#### **lScroll**

[in] The scroll parameter related to the fish eye viewer.

#### **plRet**

[out] the return code of the function. 0 means success, others mean failed.

#### **Remarks**

This method can use to get to the specific location that user defined on the focus dewarping viewer.

# **FishEyeRegionAspectRatio**

This method is used to set the ratio of viewer's region in width and height.

# **Syntax**

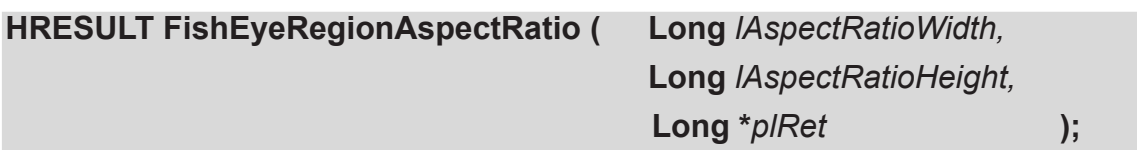

### **Return Value**

Always S\_OK.

#### **Parameters**

**lAspectRatioWidth** [in] The ratio width for region to show.

#### **lAspectRatioHeight**

[in] The ratio height for region to show.

#### **plRet**

[out] the return code of the function. 0 means success, others mean failed.

### **Remarks**

You can use the ratio to set each parameter or the real width and height as the factor. For instance, FishEyeRegionAspectRatio(4, 3) or FishEyeRegionAspectRatio(800, 600).

# **FishEyeRemovePresetInfoFromList**

This method is used to remove preset information in rotation list.

# **Syntax**

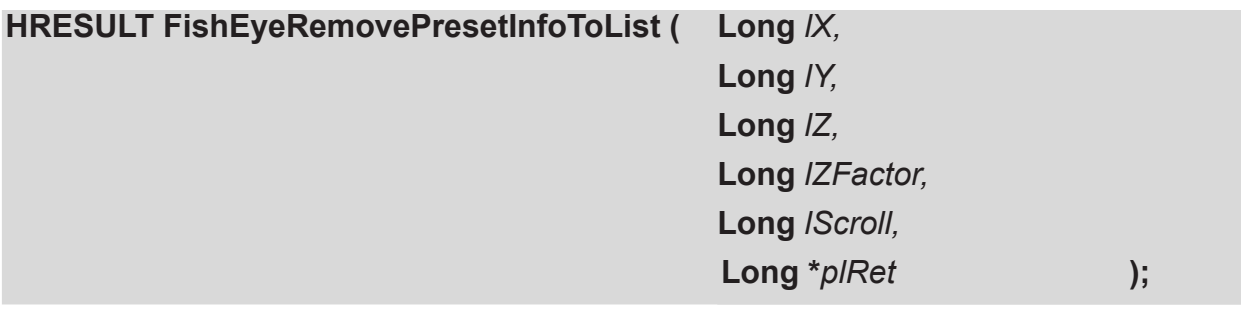

### **Return Value**

Always S\_OK.

#### **Parameters**

#### **lX**

[in] The x coordinate on rotation list.

**lY**

[in] The y coordinate on rotation list.

#### **lZ**

[in] The z coordinate on rotation list.

#### **lZFactor**

[in] The z foactor on rotation list.

#### **lScroll**

[in] The scroll parameter on rotation list.

#### **plRet**

[out] the return code of the function. 0 means success, others mean failed.

#### **Remarks**

This method provides an interface to remove the location information parameters that already on rotation list.

# **ChooseAVIVideoCompressor**

This method is to choose the video compressor used when converting AVI.

#### **Syntax**

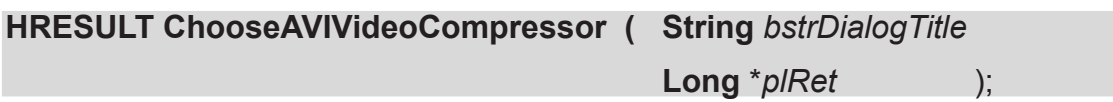

#### **Return Value**

Always S\_OK.

#### **Parameters**

#### **bstrDialogFile**

[in] This is the caption text for the video compressor picker dialog.

#### **plRe**

[out] the return code of the function. 0 means success, others mean failed.

#### **Remarks**

After calling this method, the picked value will be applied to the control immediately (This does not apply to the conversion that starts before the settings change). And the settings are saved in the registry if the login user has right to access the registry. So next time when user opens this dialog again, the settings will keep the same no matter the control is restarted again or not.

#### **Requirements**

None

# **Connect**

Connect to the Visual Server to start the download.

#### **Syntax**

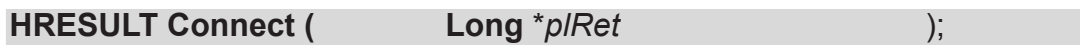

### **Return Value**

Always S\_OK.

#### **Parameters**

#### **plRet**

[out] the return code of the function. 0 means success, others mean failed.

### **Remarks**

If the connection is already established, this call will do nothing and return 0.

#### **Requirements**

The **RemoteIPAddr**, [HttpPort](#page-153-0), [Url](#page-230-0), [ConnectionProtocol](#page-97-0) value should be ready before calling this method.

# **DelPresetPosition**

Delete the preset position from the camera server.

# **Syntax**

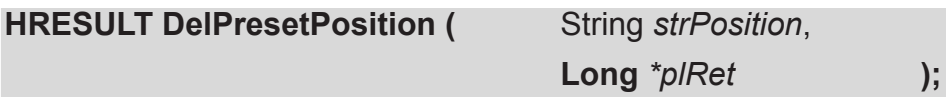

### **Return Value**

Always S\_OK.

#### **Parameters**

#### **strPosition**

[in] This is the name of the position to be deleted.

#### **plRet**

[out] the return code of the function. 0 means success, others mean failed.

# <span id="page-251-0"></span>**Disconnect**

Disconnect to the Visual Server to stop the download. This call is blocking mode, so it will not returned until the connection is truly disconnected. To close the connection without being blocked, please use **CloseConnect** instead.

# **Syntax**

**HRESULT Disconnect ( );**

### **Return Value**

Always S\_OK.

#### **Parameters**

None

### **Remarks**

If the connection is not connected, this call will do nothing.
# **DisplayStringOnVideo**

This method is used to display the input string on the video.

#### **Syntax**

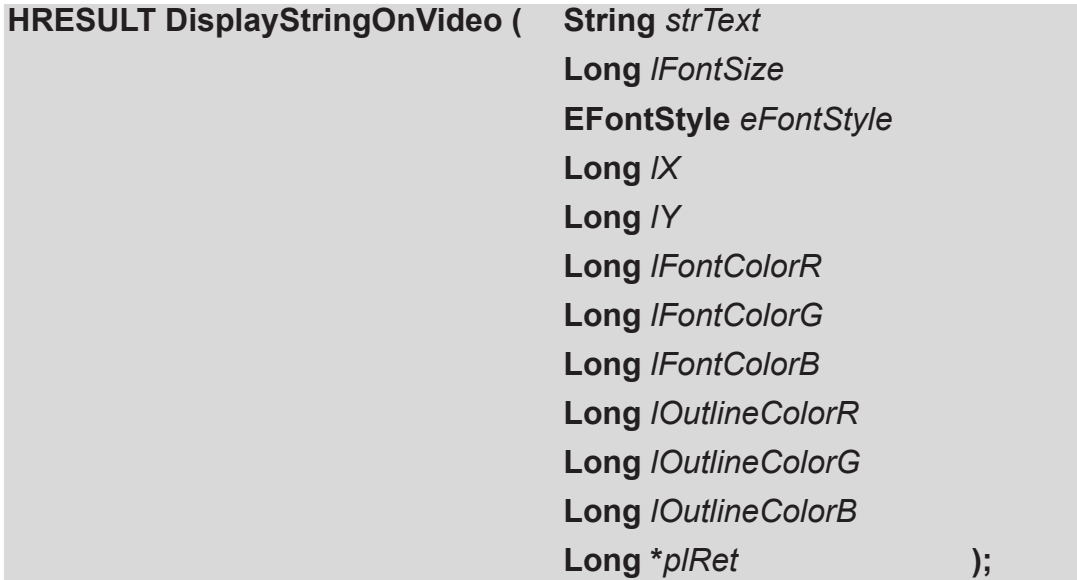

# **Return Value**

Always S\_OK.

## **Parameters**

#### **strText**

[in] This is the string that you want to display on the video.

#### **eFontStyle**

[in] The style of the typeface. This value must be an element of the **EFontStyle** enumeration or the result of a bitwise OR applied to two or more of these elements.

#### **lX**

[in] The x coordinate related to the upper-left corner of the control.

## **lY**

[in] The y coordinate related to the upper-left corner of the control.

#### **lFontColorR**

[in] Byte that specifies the red component of font color.

#### **lFontColorG**

[in] Byte that specifies the green component of font color.

#### **lFontColorB**

[in] Byte that specifies the blue component of font color.

# **FishEyeResetPresetList**

This method is used to clean preset information in rotation list.

# **Syntax**

**HRESULT FishEyeResetPresetInfoList ( Long \****plRet* **);**

## **Return Value**

Always S\_OK.

## **Parameters**

#### **plRet**

[out] the return code of the function. 0 means success, others mean failed.

# **Remarks**

None.

# **GetConnectionStatus**

Get the connection status.

## **Syntax**

HRESULT GetConnectionStatus ( **Variant \****pvData,*

**Long \****plRet* **);**

# **Return Value**

Always S\_OK.

## **Parameters**

#### **pvData**

[out] The buffer that holds the returned data. It's an array of type Long.

- 0: Reconnect Times
- 1: Live Time in seconds
- 2: Total Connection Time in seconds

#### **plRet**

[out] the return code of the function. 0 means success, others mean failed.

# **Remarks**

# **GetDigitalIn**

Get the digital input value for the specified port.

# **Syntax**

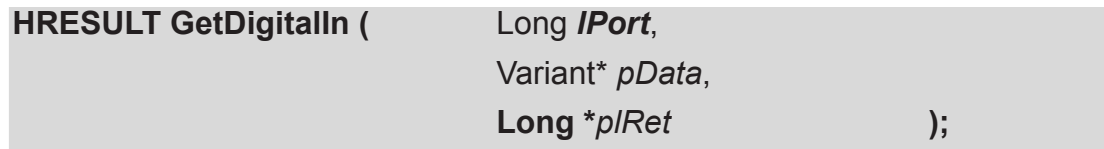

# **Return Value**

Always S\_OK.

## **Parameters**

#### **lPort**

[in] Specify the port index of the digital input device to get data. Port index starts from 1. For 4-channel model, this is to indicate the DI index. For 1 channel model, this should be always 1.

#### **plData**

[out] The buffer that holds the returned data. 0 is for low-level signal. 1 is for high-level signal. Other values are reserved for future use. For script language to work properly, this parameter is set the Variant type.

#### **plRet**

[out] the return code of the function. 0 means success, others mean failed.

## **Remarks**

This function works in blocking mode. It will not return until the data got or HTTP time out occurred.

# **GetPtzPresetPosition**

Retrieve the list of name of preset positions of camera.

## **Syntax**

**HRESULT GetPtzPresetPosition (** VARIANT \**pvData,*

**Long \****plRet* **);**

# **Return Value**

Always S\_OK.

## **Parameters**

#### **pvData**

[out] The buffer that holds the returned data. This value is actually an array of String that holds the preset position list.

#### **plRet**

[out] the return code of the function. 0 means success, others mean failed.

# **Remarks**

The returned pvData is an array of Bytes. You could get the size of the image by testing the size of the array.

# **GetSnapshot**

Get the current decoded picture frame.

# **Syntax**

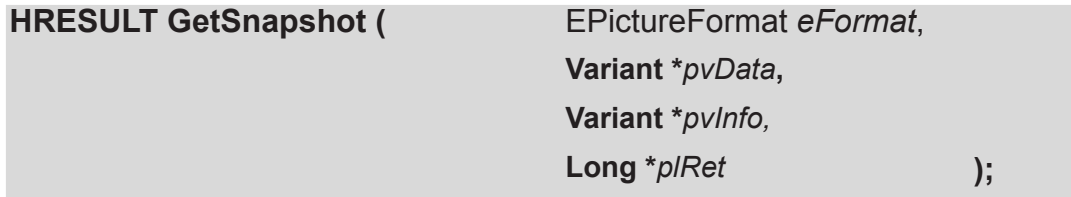

# **Return Value**

Always S\_OK.

#### **Parameters**

#### **eFormat**

[in] The format of image caller needs.

#### **pvData**

[out] The buffer that holds the returned data. This value is actually an array of Byte that holds the image data.

#### **pvInfo**

[out] Lists the information for the image. It's an array of Variant.

0: Width (Long)

1: Height (Long)

#### **plRet**

[out] the return code of the function. 0 means success, others mean failed.

## **Remarks**

If the given picture format is incorrect, error will be returned.

# **GetUartData**

Get the data on the UART interface of server.

## **Syntax**

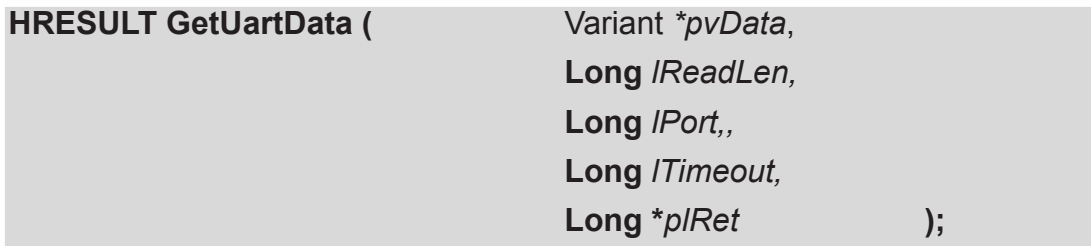

## **Return Value**

Always S\_OK.

## **Parameters**

#### **pvData**

[in] The buffer that holds the returned data. This is a variant that contains a string that hold the hex string of the data read from COM port on Visual Server..

#### **lReadLen**

[in] This is the length user want. This value can't not be greater than 128.

#### **lPort**

[in, defaultval(1)] This value is the Uart port index for the reading action. For 4-channel model, it could be 1 or 2. For one channel model, only 1 is applicable. This value could be skipped under VB (but it only works for port 1 if not specified).

#### **lTimeout**

[in, defaultval(3000)] This value is the timeout value for the reading action. This value could be skipped under VB.

#### **plRet**

[out] the return code of the function. 0 means success, others mean failed.

## **Remarks**

This function works in blocking mode. It will not return until the data got or HTTP timeout occurred. So the timeout value should not be set to high.

# **GetUartDataBinary**

Get the data on the UART interface of server.

### **Syntax**

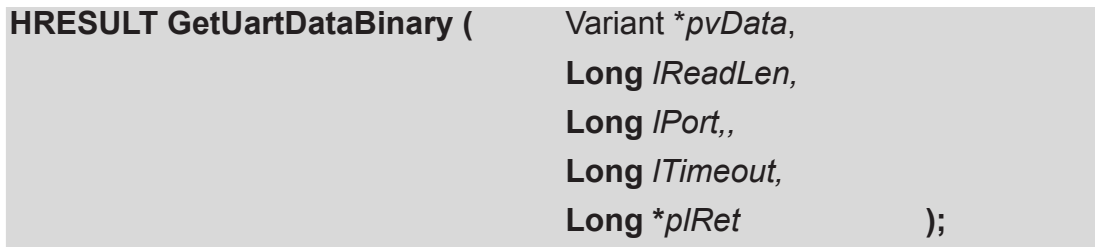

#### **Return Value**

Always S\_OK.

#### **Parameters**

#### **pvData**

[out] The buffer that holds the returned data. This is an array of Byte. VC users need to free the memory by calling VariantClear() function.

#### **lReadLen**

[in] This is the length user want. This value can't not be greater than 128.

#### **lPort**

[in, defaultval(1)] This value is the Uart port index for the reading action. For 4-channel model, it could be 1 or 2. For one channel model, only 1 is applicable. This value could be skipped under VB (but it only works for port 1 if not specified).

#### **lTimeout**

[in, defaultval(3000)] This value is the timeout value for the reading action. This value could be skipped under VB.

#### **plRet**

**[out] the return code of the function. 0 means success, others mean failed.**

## **Remarks**

This function works in blocking mode. It will not return until the data got or HTTP timeout occurred. So the timeout value should not be set to high.

# **HttpCommand**

Send a http command to server by either POST or GET.

## **Syntax**

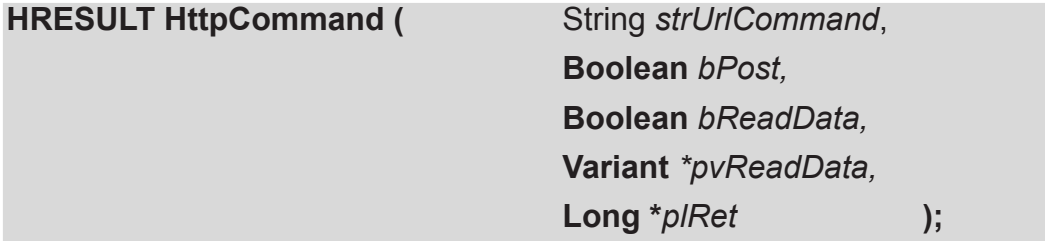

## **Return Value**

Always S\_OK.

### **Parameters**

#### **strUrlCommand**

[in] This is the URL command to be sent to server.

#### **bPost**

[in] Is the command to be sent as POST or GET. True to be sent by POST. False to be sent by GET.

#### **bReadData**

[in] Should the control try to get the returned page data? If this argument is set to be False, the following argument will be ignored.

#### **pvReadData**

[out] This is a variant that contains a string to hold the retrieved data from server. The maximum data length this command could be handled is 50K. All data beyond this rage will be lost.

#### **plRet**

[out] the return code of the function. 0 means success, others mean failed.

## **Remarks**

This function works in blocking mode. It will not return until the data got or HTTP timeout occurred.

# **InputMediaPacket**

Input the data packet received from network. The packet must be a packet output by remote Vitamin control's OnNewPacket or by DataBroker's A/V data callback.

## **Syntax**

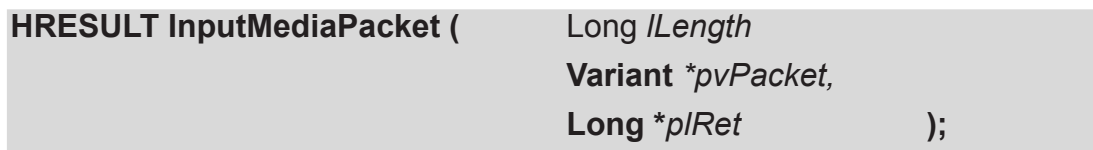

# **Return Value**

Always S\_OK.

# **Parameters**

#### **lLength**

[in] This is the packet length of the input data.

#### **pvPacket**

[in] This is a variant that contains the binary data part of a packet. Please refer remark section for more details.

## **plRet**

**[out] the return code of the function. 0 means success, others mean failed.**

# **Remarks**

TMediaDataPacketInfo is a C structure. The pvPacket parameter of this method is actually the "pbyBuff" member of the structure. The lLength parameter describes the total length of the binary data. In other word, it's value equals to "dwBitstreamSize + dwOffset". The pvPacket could have larger size than lLength does. This could let application to reuse a buffer to pass data into this control.

# **InputMediaPacketX**

Input the data packet received from network. The packet must be a packet output by remote Vitamin control's OnNewPacket or by DataBroker's A/V data callback. This method is designed for C/C++ application that could avoid COM wrapper when input packet.

# **Syntax**

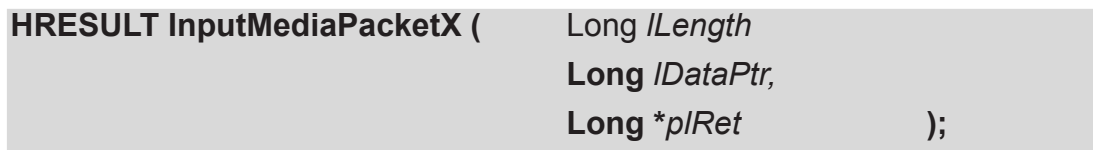

# **Return Value**

Always S\_OK.

# **Parameters**

## **lLength**

[in] This is the packet length of the input data.

## **pvPacket**

[in] This is an unsigned character pointer that holds the input data.

## **plRet**

[out] the return code of the function. 0 means success, others mean failed.

# **Remarks**

TMediaDataPacketInfo is a C structure. The pvPacket parameter of this method is actually the "pbyBuff" member of the structure. The lLength parameter describes the total length of the binary data. In other word, it's value equals to "dwBitstreamSize + dwOffset". The pvPacket could have larger size than lLength does. This could let application to reuse a buffer to pass data into this control.

# **RtspPlay**

Start streaming.

# **Syntax**

**HRESULT RtspPlay ( Long** *\*plRet* **);**

# **Return Value**

Always S\_OK.

# **Parameters**

## **plRet**

# **RtspPause**

Pause streaming.

## **Syntax**

**HRESULT RtspPause ( Long** *\*plRet* **);**

# **Return Value**

Always S\_OK.

# **Parameters**

## **plRet**

# **RtspStop**

Stop streaming.

# **Syntax**

**HRESULT RtspStop ( Long** *\*plRet* **);**

# **Return Value**

Always S\_OK.

# **Parameters**

## **plRet**

# **RecallPtzPosition**

Move the camera to some preset position.

# **Syntax**

**HRESULT RecallPtzPosition (** String *strPosition*,

**Long** *\*plRet* **);**

# **Return Value**

Always S\_OK.

## **Parameters**

#### **strPosition**

[in] This is the name of the position to be set.

#### **plRet**

# **RefreshServerConfig**

Force the control to retrieve the server setting (config.ini) from the control again. This operation must be called after the server's remote IP, user name and password are set.

## **Syntax**

**HRESULT RefreshServerConfig ( Long** *\*plRet* **);**

# **Return Value**

Always S\_OK.

# **Parameters**

#### **plRet**

[out] the return code of the function. 0 means success, others mean failed.

# **Remarks**

This operation is operated in blocking mode, so before the connection is finished or failed, the call will not return.

In some server model, the operation will be finished by FTP protocol. So it might not work in some environment that allows only HTTP protocol. In such case, please upgrade the firmware. Newer firmware always provides a CGI that could let users retrieve config.ini.

# **RepairDatabase**

Repair the database when it could not opened correctly.

### **Syntax**

**HRESULT RepairDatabase (** String *strDatabase*,

**Long** *\*plRet* **);**

## **Return Value**

Always S\_OK.

#### **Parameters**

#### **strDatabase**

[in] This is the full path name of the database path.

#### **plRet**

[out] the return code of the function. 0 means success, others mean failed.

## **Remarks**

This function will create a new thread to repair the database, and once the repair finish, an event OnRecordStatus will be callback with eStatusDBRepairFinish status code, and a True or False for lParam. If the control is closing before the repair finish, the thread will be terminated and the database will be left in a inconsistent state (It's ok to call repair again to turn the database again in consistent state).

Application must be careful not to call repair database for the same database in more than one control at the same time. The result will be unpredicted.

If a database is open successfully, the call to this method will be failed with error code VS3ERR\_DB\_DATABASE\_INITIALED. This is to prevent repairing a database that is under use.

When a control is repairing database, any call to database related functions will be failed with error code VS3ERR\_DB\_REPAIRING.

If a database could be opened and this method is called, an error code VS3ERR\_DB DONT\_NEED\_REPAIR is returned.

# **RepairLocation**

Repair the location when it could not opened correctly.

### **Syntax**

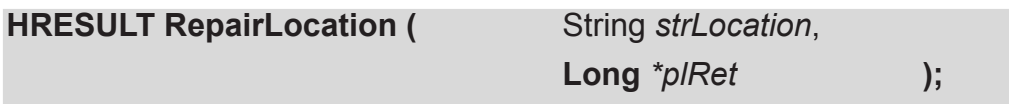

## **Return Value**

Always S\_OK.

## **Parameters**

#### **strLocation**

[in] This is the location name.

#### **plRet**

[out] the return code of the function. 0 means success, others mean failed.

## **Remarks**

This function will create a new thread to repair the location, and once the repair finish, an event OnRecordStatus will be callback with eStatusLocRepairFinish status code, and a True or False for lParam. If the control is closing before the repair finish, the thread will be terminated and the database will be left in a inconsistent state (It's ok to call repair again to turn the database again in consistent state).

Application must be careful not to call repair location for the same location in more than one control at the same time. The result will be unpredicted. Usually, if one control maps to one location, this won't be an issue.

An application should not call repair to various location at the same time. This will cause IO contention condition. The result is a very bad system performance.

Before calling this method, the database must be opened first. If a location is open successfully, the call to this method will be failed with error code VS3ERR\_DB LOCATION\_OPENED. This is to prevent repairing a location that is under use.

When a control is repairing location, any call to database related functions will be failed with error code VS3ERR\_DB\_REPAIRING.

If a location could be opened and this method is called, an error code VS3ERR\_DB DONT\_NEED\_REPAIR is returned.

# **RestoreControlHandle**

Restore the window handle for drawing to the control iteself.

# **Syntax**

**HRESULT RestoreControlHandle ( Long** *\*plRet* **);**

## **Return Value**

Always S\_OK.

# **Parameters**

#### **plRet**

# **SavePresetPosition**

Save the current position of the camera as a preset setting on server.

# **Syntax**

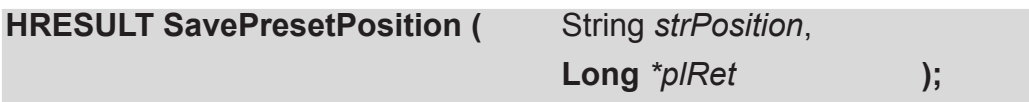

## **Return Value**

Always S\_OK.

#### **Parameters**

#### **strPosition**

[in] This is the name of the position to be set.

#### **plRet**

# **SaveSendMail**

Save the current frame of image to a file specified. And then invoke the default mailer program to let users send out the image to remote users.

## **Syntax**

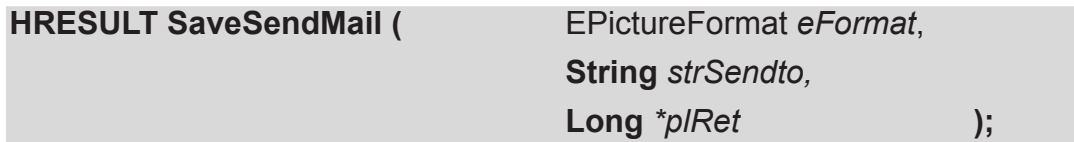

# **Return Value**

Always S\_OK.

# **Parameters**

#### **eFormat**

[in] The format of image caller needs. The format of image caller needs.

#### **strSendTo**

[in] This is the 'send to' field in the mailer. It's a default value. The value could be changed after the mailer program open.

### **plRet**

# **SaveSnapshot**

Save the current frame of image to a file specified.

# **Syntax**

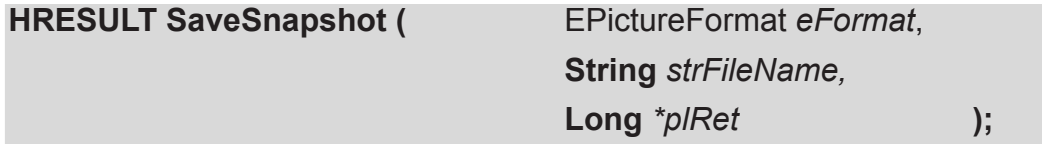

## **Return Value**

Always S\_OK.

## **Parameters**

#### **eFormat**

[in] The format of image caller needs. The format of image caller needs.

#### **strFileName**

[in] This is the name of the file used to save the image.

#### **plRet**

# **SendCameraCommand**

Send server the camera control command.

## **Syntax**

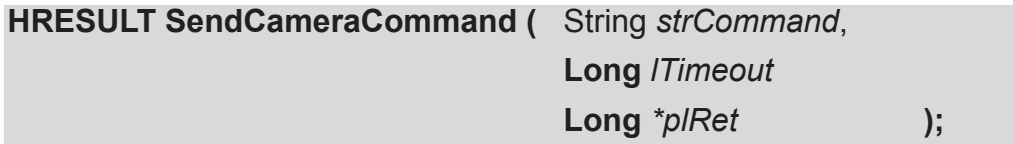

## **Return Value**

Always S\_OK.

#### **Parameters**

#### **strCommand**

[in] This is the command that supported by the server now:

right, left, up, down, home, tele, wide, near, far, auto, pan, patrol, stop, irisauto, open, close, cust1~cust4, speedlink0~speedlink4

#### **lTimeout**

[in, defaultval(30000)] This is the timeout value for the first five command listed above. For VB users, it could also be skipped to use the default value.

#### **plRet**

[out] the return code of the function. 0 means success, others mean failed.

# **Remarks**

The command supported by this control may not work for some model. That's because the server does not support the method. For example, "pan" command will only works for PT model, but not for VS model.

# **SendCameraCommandMap**

Send server the camera control command with relative or absolute coordinate.

# **Syntax**

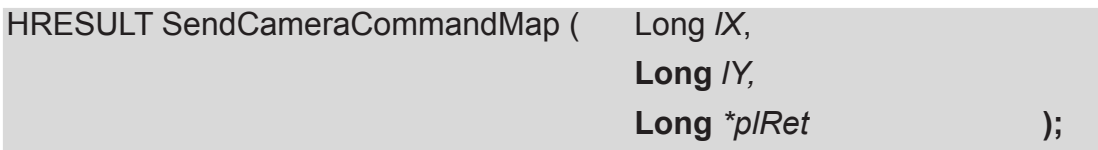

# **Return Value**

Always S\_OK.

## **Parameters**

#### **lX**

[in] The x coordinate related to the upper-left corner of the control or the x amount of movement related to current position.

#### **lY**

[in, optional] The y coordinate related to the upper-left corner of the control or the y amount of movement related to current position.

#### **plRet**

[out] the return code of the function. 0 means success, others mean failed.

## **Remarks**

This method is only effective if the server is running with new firmware that supports click on image. The

# **SendCameraControlSpeed**

Send server the camera control command to control the camera movement speed.

# **Syntax**

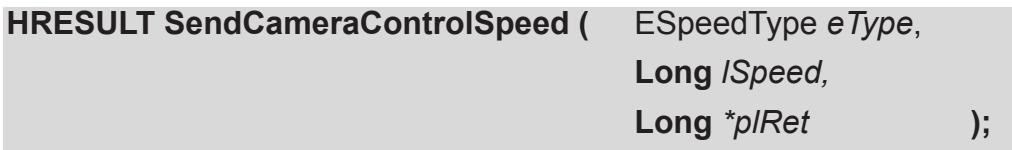

# **Return Value**

Always S\_OK.

## **Parameters**

#### **eType**

[in] The speed type defined in **ESpeedType**.

#### **lSpeed**

[in] The speed value, the range should be 5~-5 include 0.

#### **plRet**

[out] the return code of the function. 0 means success, others mean failed.

# **Remarks**

This method is only effective if the server is running with new firmware that supports pan/ tilt speed setting.

# **SendDigitalOut**

Send server the digital output to certain port.

# **Syntax**

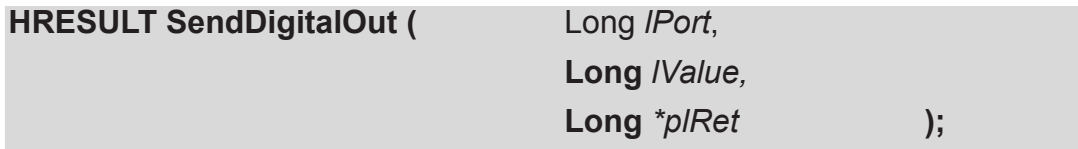

# **Return Value**

Always S\_OK.

## **Parameters**

#### **lPort**

[in] Specify the DO index of the digital output device to set data. Index starts from 1. It is not used if the server contains only one port.

#### **lValue**

[in] 0 for low level signal, 1 for high level signal. Other values are reserved for future uses.

#### **plRet**

# **SendUartCommand**

Send server the command to certain COM port.

# **Syntax**

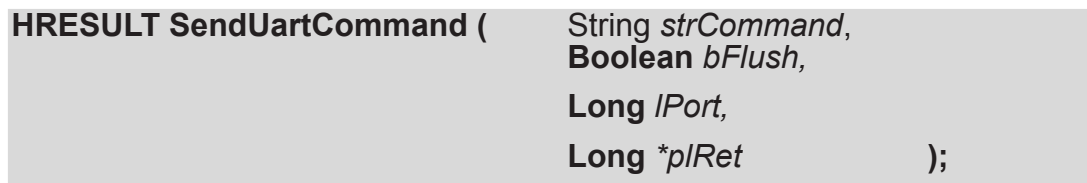

# **Return Value**

Always S\_OK.

# **Parameters**

#### **strCommand**

[in] This is the command to send to UART on server. It's hex string converted from the binary command.

#### **bFlush**

[in, defaultval(0)] Should the server flush the COM port before sending data? The default value is False (default value is only working for VB)

#### **lPort**

[in, defaultval(1)] Specify the COM port index. For 4-channel model, it could be 1 or 2. For 1 channel model, it should be always 1. It could be skipped for VB users.

## **plRet**

# **SendUartCommandBinary**

Send server the command to certain COM port.

# **Syntax**

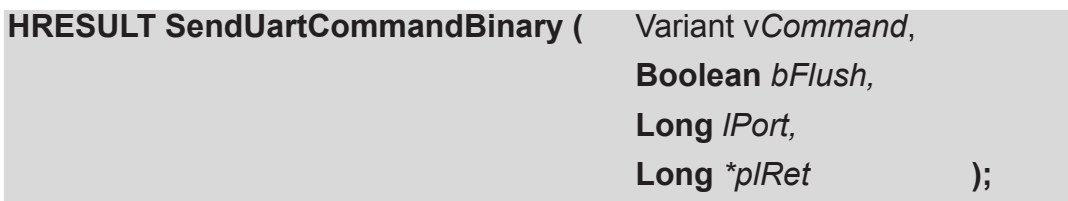

# **Return Value**

Always S\_OK.

## **Parameters**

#### **vCommand**

[in] This is the command to send to UART on server. It's an array of Byte.

#### **bFlush**

[in, defaultval(0)] Should the server flush the COM port before sending data? The default value is False (default value is only working for VB)

#### **lPort**

[in, defaultval(1)] Specify the COM port index. For 4-channel model, it could be 1 or 2. For 1 channel model, it should be always 1. It could be skipped for VB users.

#### **plRet**

# **SetBitmapHandle**

Set the bitmap to be shown when the control is not connected to any server.

## **Syntax**

**HRESULT SetBitmapHandle (** Long *lBitmapHandle*,

**Long** *\*plRet* **);**

# **Return Value**

Always S\_OK.

## **Parameters**

#### **lBitmapHandle**

[in] This is the bitmap handle. Its value is a Win32 BITMAP handle. For example, in VB the Image property of Picture box contains a Handle sub property. And that's the BITMAP handle for the image.

#### **plRet**

# **SetDatabasePath**

Set the database path used by this control. This database is used only for recording.

## **Syntax**

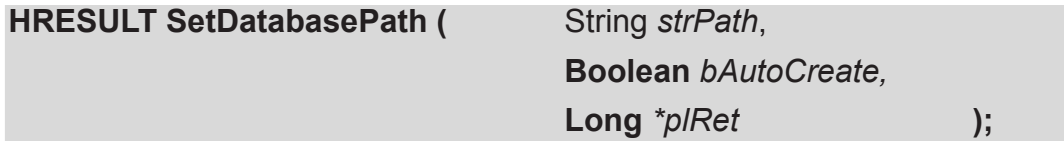

## **Return Value**

Always S\_OK.

## **Parameters**

#### **strPath**

[in] This is the path points to when the database exists.

#### **bAutoCreate**

[in] Should the control create the database if it cannot find any media database at the path you specified?

#### **plRet**

# **SetFullScreen**

Set the control to display image in full screen mode.

## **Syntax**

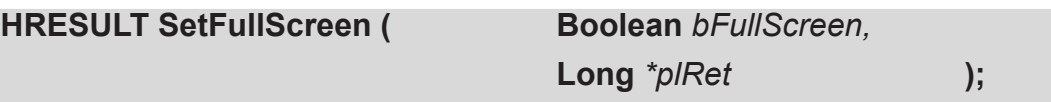

# **Return Value**

Always S\_OK.

#### **Parameters**

#### **bFullScreen**

[in] Switch on/off full screen display. If you want to display image in full screen mode set True, otherwise set false.

#### **plRet**

[out] the return code of the function. 0 means success, others mean failed.

# **Remarks**

When you start full screen display, you can enter ESCAPE (esc) or function keys (F1~F24) or application keys (Alt), or Windows logo key to stop full screen display.

# <span id="page-283-0"></span>**SetGivenLangInfo**

Set the new language information. The control will use the new language for UI string.

### **Syntax**

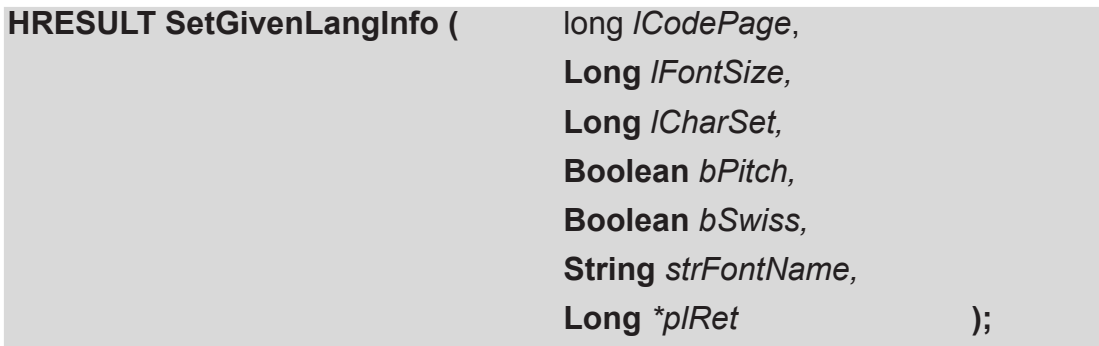

## **Return Value**

Always S\_OK.

#### **Parameters**

#### **lCodePage**

[in] This is the code page for the new language. This value is important when translating the given string. In control, the strings will be translated between multi-byte and Unicode.

#### **lFontSize**

[in] the size of the font to be used to show the strings in control (non-message box part). Different language might need different font size. User could adjust this value to fit his need.

#### **lCharSet**

[in] The character set is useful when creating font. If the char set is not correct, the font might not be created successfully.

#### **bPitch**

[in] If the font should be created with pitch? Some language does need this.

#### **bSwiss**

[in] some language need this flag to be set.

#### **strFontName**

[in] The name of the font to be created.

#### **plRet**

# **Remarks**

Note this function must be called before SetLangStringHex or SetLangString is called.

The following table is the table for known languages that is tested well for this control. If your language is not in the list, please try the parameters yourself.

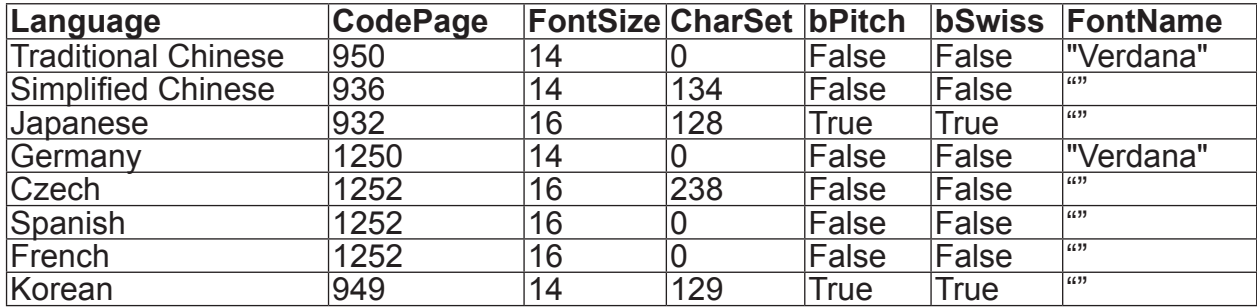

# **SetLangString**

Set one string for new language by index. The string is in Unicode.

## **Syntax**

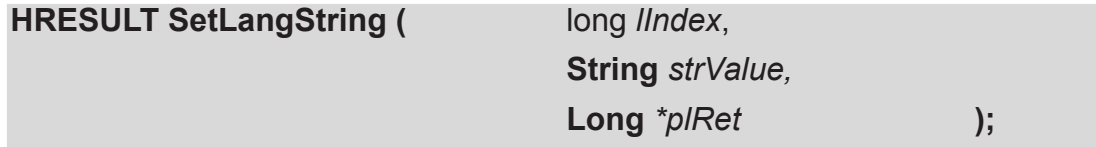

## **Return Value**

Always S\_OK.

## **Parameters**

#### **lIndex**

[in] The index of the string to be set. If the index is out of range, VS3ERR\_OUT SCOPE would be returned.

#### **strValue**

[in] The string for the entry in Unicode.

#### **plRet**

[out] the return code of the function. 0 means success, others mean failed.

## **Remarks**

Note before calling this function, user must call **[SetGivenLangInf](#page-283-0)o** because the code page must be known when set string. The control would do conversion between multi-byte and Unicode.

After all string entries are set, please set an arbitrary language value to Language property to let the control to refresh UI.

For the item that is not set, English will be used.

# **SetLangStringHex**

Set one string for new language by index. The string is in multi-bytes and changed to hex value. The control will convert it back to multi-bytes and Unicode when needed.

## **Syntax**

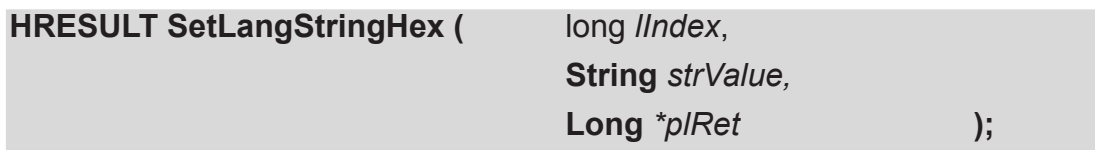

# **Return Value**

Always S\_OK.

# **Parameters**

#### **lIndex**

[in] The index of the string to be set. If the index is out of range, VS3ERR\_OUT SCOPE would be returned.

#### **strValue**

[in] The string for the entry in hex value.

## **plRet**

[out] the return code of the function. 0 means success, others mean failed.

# **Remarks**

Note before calling this function, user must call [SetGivenLangInf](#page-283-0)o because the code page must be known when set string. The control would do conversion between multi-byte and Unicode.

This function is provided to help the web base user that need to set language in html file.

After all string entries are set, please set an arbitrary language value to Language property to let the control to refresh UI.

For the item that is not set, English will be used.

# **SetLocation**

Set the location for storing media data.

## **Syntax**

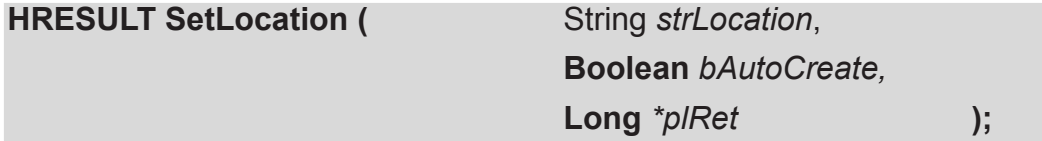

## **Return Value**

Always S\_OK.

## **Parameters**

#### **strLocation**

[in] This is the subdirectory under the database to store data.

#### **bAutoCreate**

[in] Should the control create the location if it can't find the matched location under current database?

#### **plRet**
# <span id="page-288-0"></span>**SetServerConfig**

Update a setting to the local copy of server configuration file. This command will not update the setting on server. Users must call UpdateServerConfig to update all the changes to server.

# **Syntax**

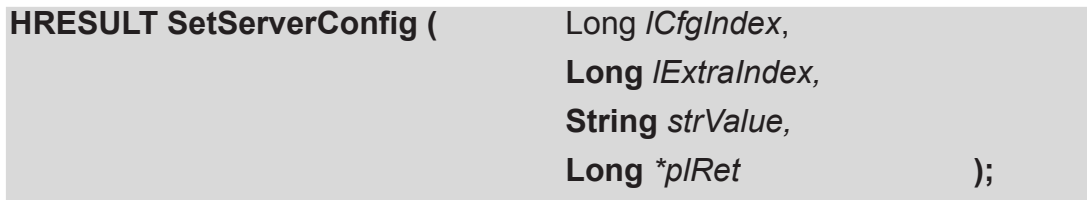

### **Return Value**

Always S\_OK.

### **Parameters**

#### **lCfgIndex**

[in] Specifies the ID of the setting. The IDs are partly defined in the enumeration now. The full set of IDs could be found in ServerUtl module document (which is part of MainProfile)

#### **lExtraIdx**

[in] Some properties in the configuration file contain three layers. So extra index is needed to locate the final value. For example, the user name and password has three layers. Set this value to 0 to get the name of first user, 1 to get name of second user, …etc

#### **strValue**

[in] This is the new value for the specified setting entry.

#### **plRet**

[out] the return code of the function. 0 means success, others mean failed.

### **Requirements**

The **RefreshServerConfig** must be called before this method could be called.

# **SetServerDateTime**

Update the server's date and time. The date and time could not be set along, that is, the two strings must be both valid value.

### **Syntax**

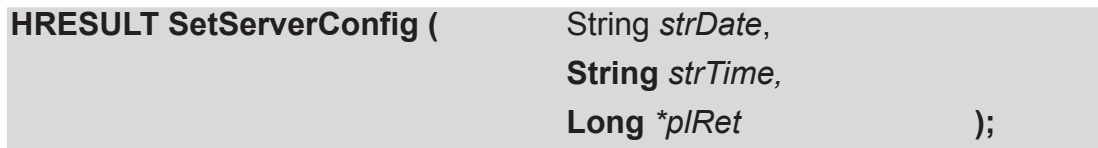

### **Return Value**

Always S\_OK.

### **Parameters**

#### **strDate**

[in] The new date value to be set. The format is YYYY/MM/DD. The month and day value must be always formatted as two-digit value.

#### **strTime**

[in] The new time value to be set. The format is hh:mm:ss. All the hour, minute and second must be formatted as two-digit value.

#### **plRet**

[out] the return code of the function. 0 means success, others mean failed.

### **Remarks**

This method could be called before server is connected. But the remote server IP must be set before calling. Because it uses HTTP Post to update the server's date and time, if the call is made through Internet, there might be some time delay before the setting applied. So the result will be several second's lag for the time value.

### **Requirements**

The **RefreshServerConfig** must be called before this method could be called.

# **StartAVIConversion**

Start to record the AVI file. This method is only available when the control is connected.

### **Syntax**

**HRESULT StartAVIConversion ( Long** *\*plRet* **);**

# **Return Value**

Always S\_OK.

### **Parameters**

### **plRet**

[out] the return code of the function. 0 means success, others mean failed.

### **Remarks**

The AVI conversion is a time consuming operation because it needs to encode the raw data into specify codec. To speed update the conversion, users is recommended to install third party's codec such as MSTR Mpeg4 encoder.

# <span id="page-291-0"></span>**StartMediaRecord**

Set the **MediaRecord** flag to true. This function will check if all the setting is correct for recording, for example, the **[SetDatabasePat](#page-281-0)h** and **[SetLocatio](#page-287-0)n** must be called before calling this method. This method is the same as calling **StartMediaRecordEx** with event record flag set to False.

### **Syntax**

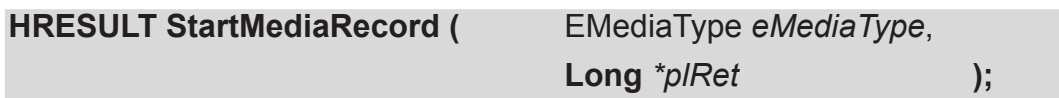

# **Return Value**

Always S\_OK.

### **Parameters**

#### **eMediaType**

[in] Which media to record to the database? Currently, this parameter is not implemented and reserved for future.

#### **plRet**

[out] the return code of the function. 0 means success, others mean failed.

### **Remarks**

The recording will start after the control connects to server. So the return of this method doesn't always mean that the recording starts (It marks the recording flag internally). If you call this method during connecting mode, the recording starts immediately.

To let users knows that the control is recording. The caption of the control would turn RED when recording, and turn back to normal color after recording stops.

# <span id="page-292-0"></span>**StartMediaRecordEx**

Set the [MediaRecord](#page-177-0) flag to true. This function will check if all the setting is correct for recording, for example, the [SetDatabasePat](#page-281-0)h and [SetLocatio](#page-287-0)n must be called before calling this method. This method is to replace **StartMediaRecord**. Users could specify if the recording is normal continuous recording or event recording.

### **Syntax**

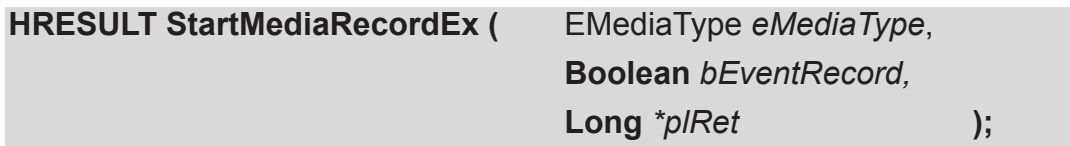

### **Return Value**

Always S\_OK.

### **Parameters**

#### **eMediaType**

[in] Which media to record to the database? Currently, this parameter is not implemented and reserved for future.

#### **bEventRecord**

[in] Whether the recording is normal continuous recording or a event driven recording. For more detail about event recording, please see the remarks section below.

#### **plRet**

[out] the return code of the function. 0 means success, others mean failed.

### **Remarks**

The recording will start after the control connects to server. So the return of this method doesn't always mean that the recording starts (It marks the recording flag internally). If you call this method during connecting mode, the recording starts immediately.

Event recording means the control will start recording when events are triggered. Users could select which kind of events to start recording by setting **EventTypes**. To prevent the recording contains no important information because the time when event triggered the video is not I frame, the control will pre-buffer a sequence of video frame. The length of time to pre-buffer could be set by [PreEventTime](#page-197-0). The recording will stop automatically after a period of time. The period could be adjusted by setting PostEventTime (For DI high or DI low, the recording continues until the DI state changes). If events are triggered continuously, the recording might last for a long time. This is to prevent losing important information because event might happen between the time recording stopped and the next I frame comes. In such case, that event would be lost (not recorded).

To let users knows that the control is recording. The caption of the control would turn RED when recording, and turn back to normal color after recording stops.

# **StartMicTalk**

Start talking by using microphone in 6K server.

# **Syntax**

**HRESULT StartMicTalk ( Long** *\*plRet* **);**

# **Return Value**

Always S\_OK.

# **Parameters**

### **plRet**

# **StartMP4Conversion**

Start to record the MP4 file. This method is only available when the control is connected.

# **Syntax**

**HRESULT StartMP4Conversion ( Long** *\*plRet* **);**

# **Return Value**

Always S\_OK.

### **Parameters**

### **plRet**

[out] the return code of the function. 0 means success, others mean failed.

### **Remarks**

.

# **StartPacketInput**

Start to input packet into the control. The input packet mode is designed to let users to receive data from remote by its own protocol, and thus could provide proxy like solution.

### **Syntax**

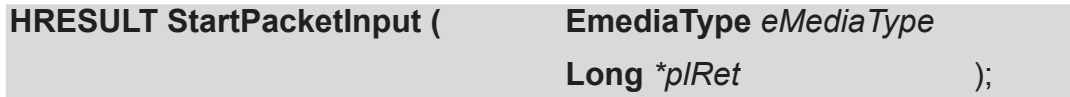

# **Return Value**

Always S\_OK.

### **Parameters**

#### **eMediaType**

[in] This is the media type of the data. The type is defined in **[EMediaType](#page-58-0)**.

### **plRet**

[out] the return code of the function. 0 means success, others mean failed.

### **Remarks**

The input packet mode and the connection mode could not be coexistent. So if users call this method, any existing connection will be closed first.

For the control to play the video and audio correctly, the application must set correct media type. This is to let the control knows what media will be input in later method calls.

# **StopAVIConversion**

Start the AVI conversion.

# **Syntax**

**HRESULT StopAVIConversion ( Long** *\*plRet* );

# **Return Value**

Always S\_OK.

# **Parameters**

### **plRet**

# **StopMediaRecord**

Set the recording flag of the control to false.

# **Syntax**

**HRESULT StopMediaRecord ( Long** *\*plRet* **);**

# **Return Value**

Always S\_OK.

# **Parameters**

### **plRet**

# **StopMP4Conversion**

Start the MP4 conversion.

# **Syntax**

**HRESULT StopMP4Conversion ( Long** *\*plRet* **);**

# **Return Value**

Always S\_OK.

# **Parameters**

### **plRet**

# **OnFishEyePreset**

The control fires this event whenever client use **[FishEyeGetPresetInfo](#page-244-0)** method.

### **Syntax**

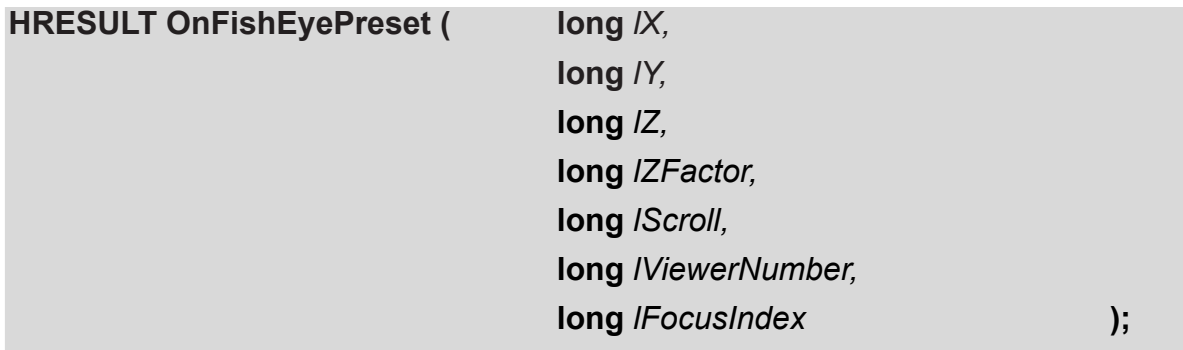

# **Return Value**

Please always return S\_OK.

### **Parameters**

#### **lX**

[in] The x coordinate related to the fish eye viewer.

#### **lY**

[in] The y coordinate related to the fish eye viewer.

### **lZ**

[in] The z coordinate related to the fish eye viewer.

#### **lZFactor**

[in] The z foactor related to the fish eye viewer.

### **lScroll**

[in] The scroll parameter related to the fish eye viewer.

#### **lViewerNumber**

[in] The viewer number on current present mode.

#### **lFocusIndex**

[in] The current focus viewer index on current present mode.

### **Remarks**

# **StopPacketInput**

Stop the packet input mode. The control will clear the video to bitmap or show in blank.

# **Syntax**

**HRESULT StopPacketInput ( Long** *\*plRet* **);**

### **Return Value**

Always S\_OK.

# **Parameters**

### **plRet**

# **UpdateServerConfig**

Update the server configuration setting by upload the local copy. The local copy could be modified by calling [SetServerConfig](#page-288-0).

### **Syntax**

**HRESULT UpdateServerConfig ( Long** *\*plRet* **);**

# **Return Value**

Always S\_OK.

# **Parameters**

### **plRet**

[out] the return code of the function. 0 means success, others mean failed.

# **Remarks**

This method always uses FTP to upload the server setting. Currently, if the running environment does not support FTP protocol (for example, the running PC is inside NAT, and FTP port is blocked), there is no way to work around, please open the FTP port blocking to make it work.

The control will default change the configuration file to prevent server to reboot after the configuration is updated. If users want to change some setting that would be effective only if server reboots, please update the reboot setting to true before calling this method.

Some setting could not be changed by this method because the server will not apply the setting read from configuration file, such as the server's date and time. That's server limitation. Please use HTTP command to update those kinds of setting.

### **Requirements**

The **RefreshServerConfig** must be called before this method could be called.

# **3333 Events**

This control supports connection point. With this mechanism, control owner could receive certain events when certain condition happens. To receive these events, VC users should implement the event-sinking interface. Readers could find the example of how to implement the event-sinking interface using MFC in the sample codes. For those that don't use MFC, please search on the Internet for the ATL implementation of sinking target. VB users could easily implement the events by click on Procedures/Events Box to insert the events.

# **3333 Error Code List**

The following is the error list for the control. The error code is returned by the last parameter of each method.

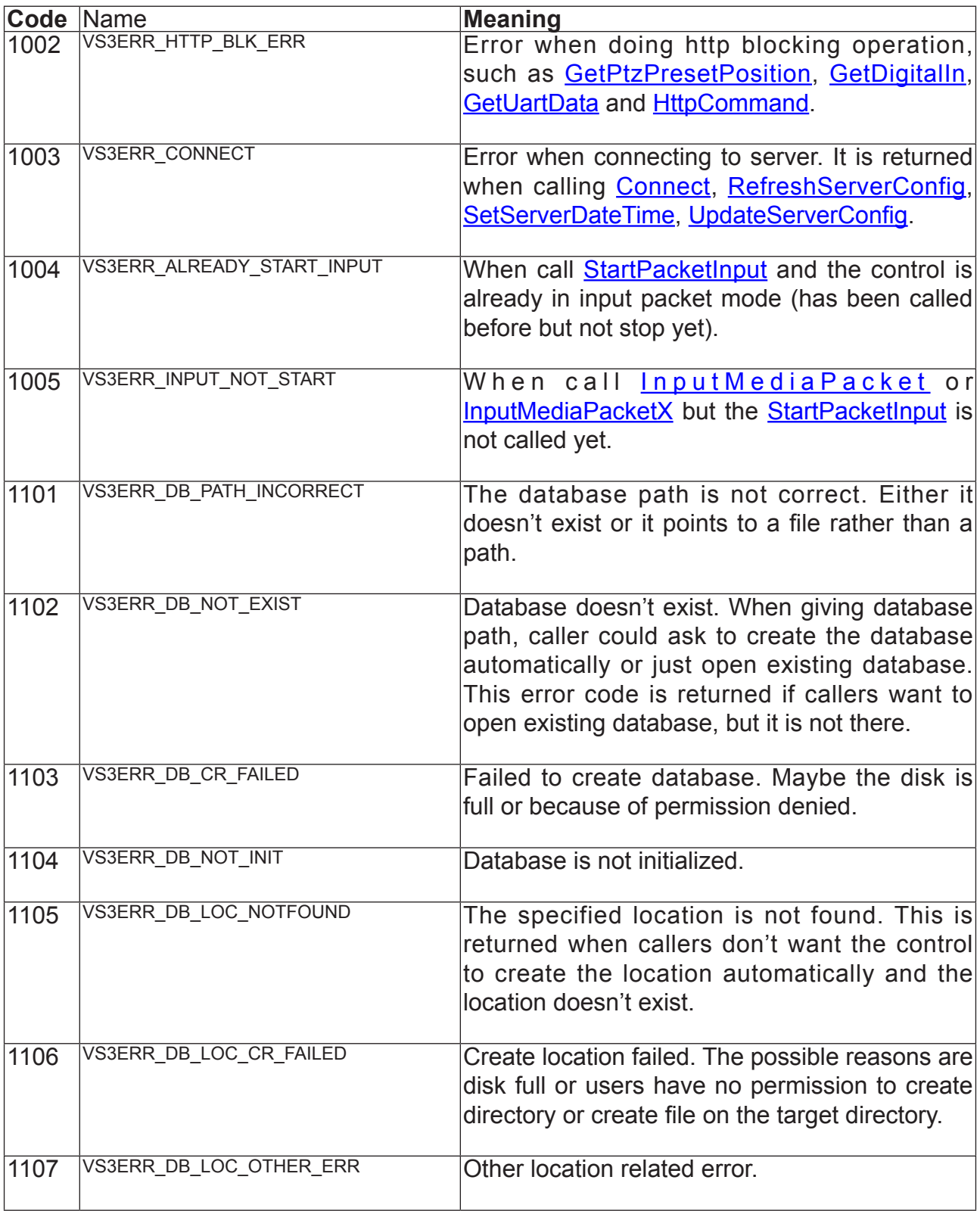

# **OnAVIStatus**

The control fires this event whenever the AVI conversion status is changed.

### **Syntax**

**HRESULT OnAVIStatus ( EAVIRecordState** *eStatus* **);**

### **Return Value**

Please always return S\_OK.

### **Parameters**

#### **eStatus**

[in] the new status the control changes to.

### **Remarks**

# **OnClick**

The control fires this event whenever user clicks on the control by using mouse pointer and the [ClickEventHandler](#page-94-0) is set to clickSendEvent or clickHandleSendEvent.

# **Syntax**

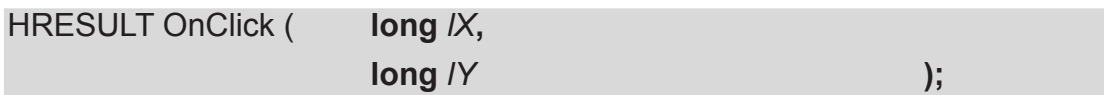

### **Return Value**

Please always return S\_OK.

### **Parameters**

### **lX**

[in] The x coordinate related to upper-left corner of the control where user clicked mouse.

### **lY**

[in] The y coordinate related to upper-left corner of the control where user clicked mouse.

### **Remarks**

# **OnConnectionBroken**

The control fires this event whenever the connection is broken by some reason other than user stop it.

### **Syntax**

**HRESULT OnConnectionBroken ( EConnectionType** *eConnType* **);**

### **Return Value**

Please always return S\_OK.

### **Parameters**

#### **eConnType**

[in] This parameter indicates the connection type of connection that is broken. Two values are available now: connAudio, connVideo.

### **Remarks**

# **OnConnectionOK**

Sent whenever the control connects to the Visual Server successfully.

### **Syntax**

**HRESULT OnConnectionOK ( EConnectionType** *eConnType,* **);**

### **Return Value**

Please always return S\_OK.

### **Parameters**

#### **eConnType**

[in] This parameter indicates the connection type of connection that is broken. Two values are available now: connAudio, connVideo.

### **Remarks**

# **OnDIDOAlert**

The control fires this event whenever it gets the window alert event from video stream.

### **Syntax**

HRESULT OnDIDOAlert (
Long ChangeFlag,

Long lDIDOValue );

# **Return Value**

Please always return S\_OK.

### **Parameters**

#### **lChangeFlag**

[in] This parameter contains DI & DO change flag, the low word saves DI change flag, and the high word contains DO change flag. If bit 0 of low word is 1 means DI 1 changes, 0 means does not change. If bit 0 of high word is 1 mean DO 1 change (might be changed by other client), 0 means it does not change. The bit 1-3 of the low word has the similar meanings that apply to DI 2-4. This bit 1 of high word applies to DO 2. DI 2-4 and DO 2 are only available for 4-channel models.

### **lDODOValue**

[in] This parameter contains DI & DO current value. The low word saves DI value, and the high word contains DO value. If bit 0 of low word is 1 means DI 1 is high, 0 means DI 1 is low. If bit 0 of high word is 1 mean DO 1 is high, 0 means DO 1 is low. The bit 1-3 of the low word has the similar meanings that apply to DI 2-4. This bit 1 of high word applies to DO 2. DI 2-4 and DO 2 are only available for 4-channel models.

### **Remarks**

# **OnHttpRequestFailed**

The control fires this event whenever it sends HTTP requests and server responses failed.

### **Syntax**

HRESULT OnHttpRequestFailed ( Long lRetCode );

# **Return Value**

Please always return S\_OK.

### **Parameters**

### **lRetCode**

[in] This parameter contains the HTTP status code. For example, the 401 status code means page not found.

### **Remarks**

# **OnMDAlert**

The control fires this event whenever it gets the window alert event from video stream.

### **Syntax**

**HRESULT OnMDAlert ( Variant** *\*pvStatus* **);**

### **Return Value**

Please always return S\_OK.

### **Parameters**

#### **pvStatus**

[in, ref] This parameter contains a two-dimension array that holds the information for the three motion detection windows. vStatus[n][0] is a Boolean value that identifies if alert happens for the corresponding window. vStatus[n][1] is a Long value that hold the percentage of alert.

### **Remarks**

When implement this event function, the function should be declared as void. The return value here is used by OLE library internally. Note: for the way to retrieve the array from the variant in various language, please refer to the sample code.

# **OnMP4Status**

The control fires this event whenever the MP4 conversion status is changed.

### **Syntax**

HRESULT OnMP4Status ( **EAVIRecordState** *eStatus* **);**

# **Return Value**

Please always return S\_OK.

### **Parameters**

### **eStatus**

[in] the new status the control changes to.

### **Remarks**

# **OnNewAudioPiece**

The control fires this event whenever it comes the new audio piece from the connection. Users must set the property **[NotifyNewAudio](#page-188-0)** to True to receive this event.

### **Syntax**

**HRESULT OnNewAudioPiece ( Variant** *\*pvPiece* **);**

### **Return Value**

Please always return S\_OK.

### **Parameters**

### **pvPiece**

[in, ref] This parameter contains the new arrival audio data. This parameter contains an array of two variants. The first one is a three-element long integer array to indicate time in second, millisecond, and the length of the audio data. The second one is the byte array contain the audio PCM data.

### **Remarks**

# **OnNewPacket**

The control fires this event whenever a new media packet is received from network. The packet could be video or audio. Users must set the property [NotifyAudioPacket](#page-187-0) and [NotifyVideoPacket](#page-190-0) to request audio or video packets.

# **Syntax**

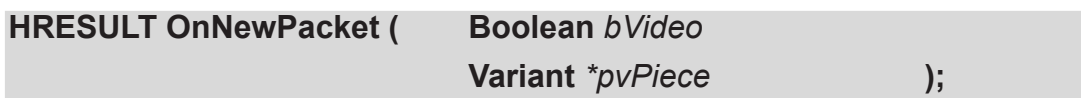

# **Return Value**

Please always return S\_OK.

### **Parameters**

### **bVideo**

[in] Indicates if the packet is video or audio. True if it is video. False if it is audio.

### **pvPiece**

[in, ref] This parameter contains the new arrival media data. This parameter contains an array of two variant. The first one is a three-element long integer array to indicate time stamp second, millisecond, and the size of the byte array. The second one is the byte array contain the video or audio un-decoded data.

### **Remarks**

# **OnNewVideo**

The control fires this event whenever a new image frame is received from server. If the [NotifyVideoDat](#page-189-0)a property is not set to True, only bSignal, and the video time stamp is correct. This event is always fired even **[NotifyVideoDat](#page-189-0)a** is not set to notify the new coming of video data.

### **Syntax**

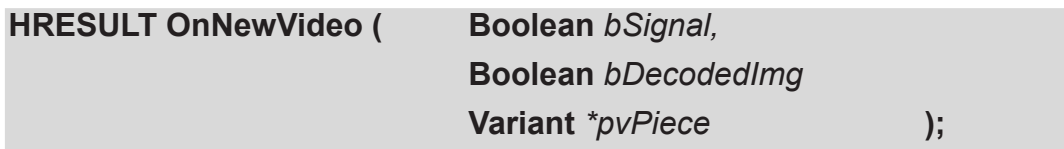

### **Return Value**

Please always return S\_OK.

### **Parameters**

#### **bSignal**

[in] Indicates if there are signal for the new image. It's only available for new version firmware

#### **bDecodedImg**

[in] Indicates if the notification contains data. Users should access the video data byte array only if this flag is set to True.

#### **pvPiece**

[in, ref] This parameter contains the new arrival video data. This parameter contains an array of two variant. The first one is a three-element long integer array to indicate time stamp second, millisecond, and the size of the byte array (only valid if bDecodelmg is True). The second one is the byte array contain the video decoded data (only valid if bDecodeImg is True).

### **Remarks**

When implement this event function, the function should be declared as void. The return value here is used by OLE library internally.

Please do not access the size element and the byte array part of pvPiece if the bDecodedImg is False. This will produce unpredicted result.

# **OnReachMaxReconnection**

The control would fire this event when reconnection time reaches the [MaxReconnectionCount](#page-174-0).

### **Syntax**

**HRESULT OnReachMaxReconnection ( );**

# **Return Value**

Please always return S\_OK.

# **Parameters**

NULL

### **Remarks**

# **StopMicTalk**

Stop talking by using microphone in 6K server.

# **Syntax**

**HRESULT StopMicTalk ( Long** *\*plRet* **);**

# **Return Value**

Always S\_OK.

# **Parameters**

### **plRet**

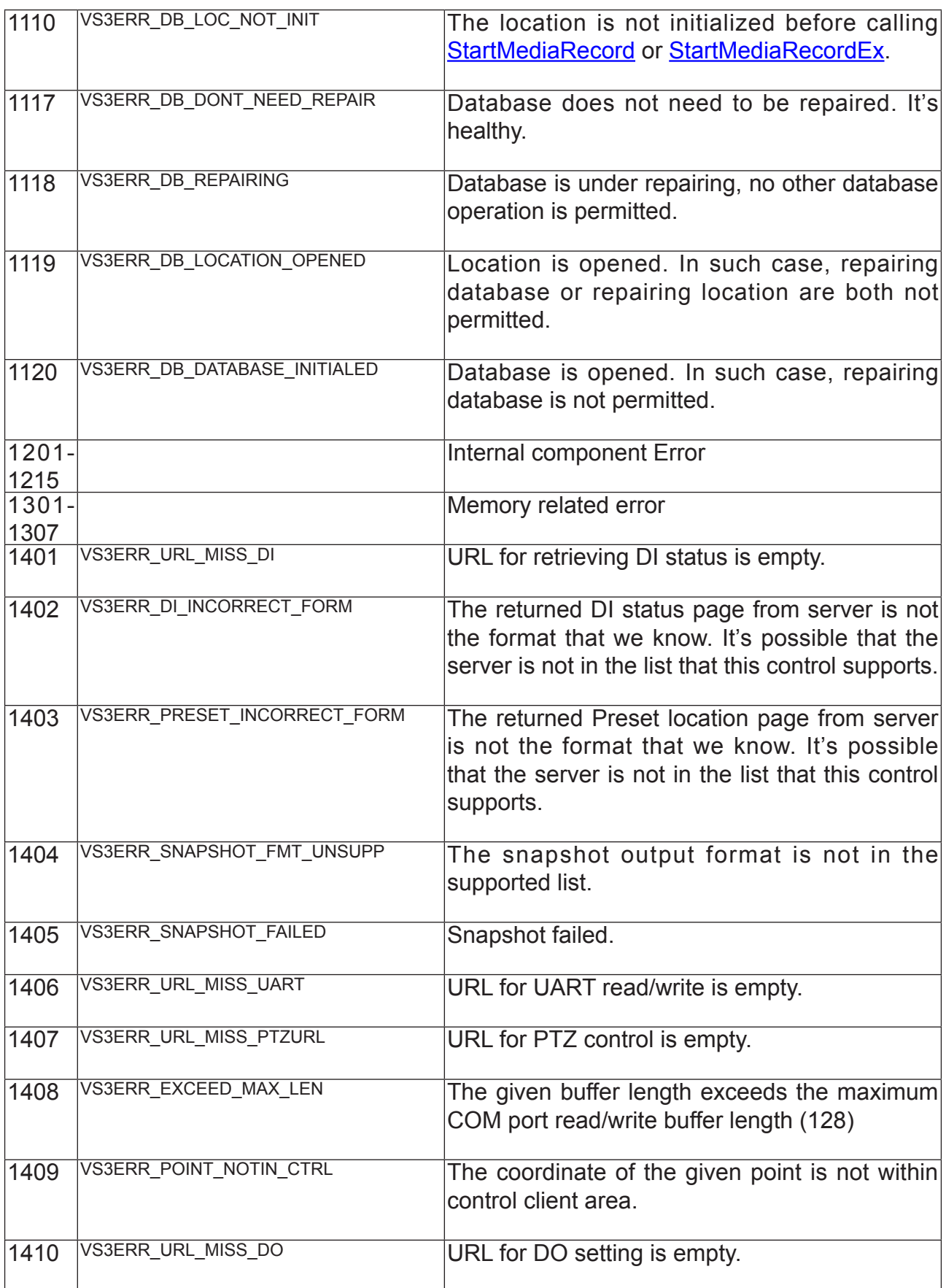

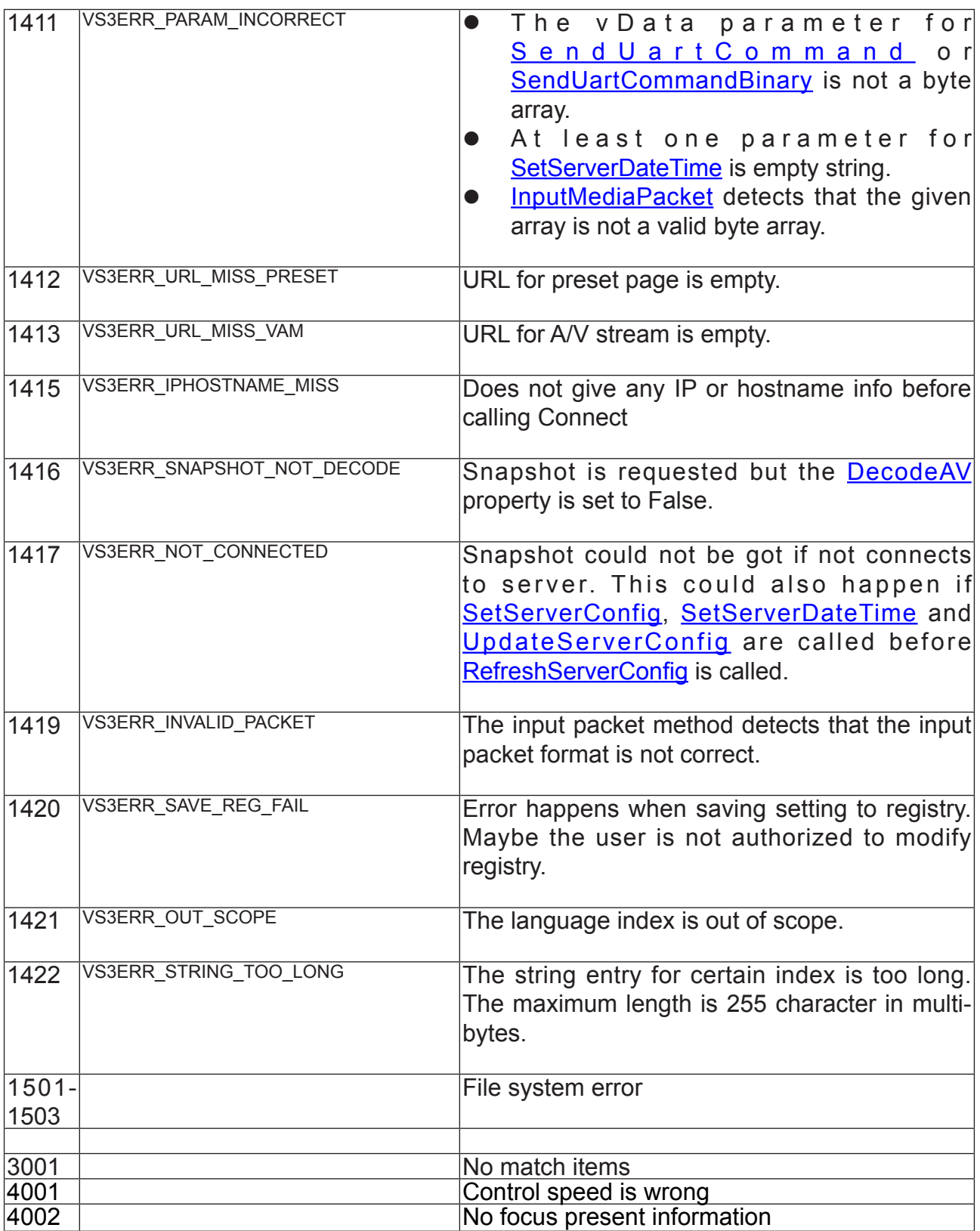